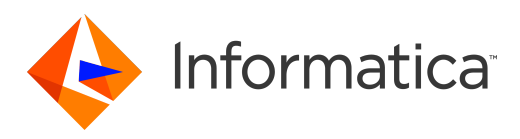

Informatica® Vibe Data Stream for Machine Data 2.3.1

# Developer Guide

Informatica Vibe Data Stream for Machine Data Developer Guide 2.3.1 December 2016

© Copyright Informatica LLC 2013, 2018

This software and documentation are provided only under a separate license agreement containing restrictions on use and disclosure. No part of this document may be reproduced or transmitted in any form, by any means (electronic, photocopying, recording or otherwise) without prior consent of Informatica LLC.

Informatica, the Informatica logo, and PowerCenter are trademarks or registered trademarks of Informatica LLC in the United States and many jurisdictions throughout the world. A current list of Informatica trademarks is available on the web at https://www.informatica.com/trademarks.html. Other company and product names may be trade names or trademarks of their respective owners.

Portions of this software and/or documentation are subject to copyright held by third parties, including without limitation: Copyright DataDirect Technologies. All rights reserved. Copyright © Sun Microsystems. All rights reserved. Copyright © RSA Security Inc. All Rights Reserved. Copyright © Ordinal Technology Corp. All rights reserved. Copyright © Aandacht c.v. All rights reserved. Copyright Genivia, Inc. All rights reserved. Copyright Isomorphic Software. All rights reserved. Copyright © Meta Integration Technology, Inc. All rights reserved. Copyright © Intalio. All rights reserved. Copyright © Oracle. All rights reserved. Copyright © Adobe Systems Incorporated. All rights reserved. Copyright © DataArt, Inc. All rights reserved. Copyright © ComponentSource. All rights reserved. Copyright © Microsoft Corporation. All rights reserved. Copyright © Rogue Wave Software, Inc. All rights reserved. Copyright © Teradata Corporation. All rights reserved. Copyright © Yahoo! Inc. All rights reserved. Copyright © Glyph & Cog, LLC. All rights reserved. Copyright © Thinkmap, Inc. All rights reserved. Copyright © Clearpace Software Limited. All rights reserved. Copyright © Information Builders, Inc. All rights reserved. Copyright © OSS Nokalva, Inc. All rights reserved. Copyright Edifecs, Inc. All rights reserved. Copyright Cleo Communications, Inc. All rights reserved. Copyright © International Organization for Standardization 1986. All rights reserved. Copyright © ej-technologies GmbH. All rights reserved. Copyright © Jaspersoft Corporation. All rights reserved. Copyright © International Business Machines Corporation. All rights reserved. Copyright © yWorks GmbH. All rights reserved. Copyright © Lucent Technologies. All rights reserved. Copyright © University of Toronto. All rights reserved. Copyright © Daniel Veillard. All rights reserved. Copyright © Unicode, Inc. Copyright IBM Corp. All rights reserved. Copyright © MicroQuill Software Publishing, Inc. All rights reserved. Copyright © PassMark Software Pty Ltd. All rights reserved. Copyright © LogiXML, Inc. All rights reserved. Copyright © 2003-2010 Lorenzi Davide, All rights reserved. Copyright © Red Hat, Inc. All rights reserved. Copyright © The Board of Trustees of the Leland Stanford Junior University. All rights reserved. Copyright © EMC Corporation. All rights reserved. Copyright © Flexera Software. All rights reserved. Copyright © Jinfonet Software. All rights reserved. Copyright © Apple Inc. All rights reserved. Copyright © Telerik Inc. All rights reserved. Copyright © BEA Systems. All rights reserved. Copyright © PDFlib GmbH. All rights reserved. Copyright ©<br>Orientation in Objects GmbH. All rights reserved. Copyright © Inc. All rights reserved. Copyright © Scalable Systems, Inc. All rights reserved. Copyright © jQWidgets. All rights reserved. Copyright © Tableau Software, Inc. All rights reserved. Copyright© MaxMind, Inc. All Rights Reserved. Copyright © TMate Software s.r.o. All rights reserved. Copyright © MapR Technologies Inc. All rights reserved. Copyright © Amazon Corporate LLC. All rights reserved. Copyright © Highsoft. All rights reserved. Copyright © Python Software Foundation. All rights reserved. Copyright © BeOpen.com. All rights reserved. Copyright © CNRI. All rights reserved.

This product includes software developed by the Apache Software Foundation (http://www.apache.org/), and/or other software which is licensed under various versions of the Apache License (the "License"). You may obtain a copy of these Licenses at http://www.apache.org/licenses/. Unless required by applicable law or agreed to in writing, software distributed under these Licenses is distributed on an "AS IS" BASIS, WITHOUT WARRANTIES OR CONDITIONS OF ANY KIND, either express or implied. See the Licenses for the specific language governing permissions and limitations under the Licenses.

This product includes software which was developed by Mozilla (http://www.mozilla.org/), software copyright The JBoss Group, LLC, all rights reserved; software<br>copyright © 1999-2006 by Bruno Lowagie and Paulo Soares and ot Agreement, which may be found at http:// www.gnu.org/licenses/lgpl.html. The materials are provided free of charge by Informatica, "as-is", without warranty of any kind, either express or implied, including but not limited to the implied warranties of merchantability and fitness for a particular purpose.

The product includes ACE(TM) and TAO(TM) software copyrighted by Douglas C. Schmidt and his research group at Washington University, University of California, Irvine, and Vanderbilt University, Copyright (©) 1993-2006, all rights reserved.

This product includes software developed by the OpenSSL Project for use in the OpenSSL Toolkit (copyright The OpenSSL Project. All Rights Reserved) and redistribution of this software is subject to terms available at http://www.openssl.org and http://www.openssl.org/source/license.html.

This product includes Curl software which is Copyright 1996-2013, Daniel Stenberg, <daniel@haxx.se>. All Rights Reserved. Permissions and limitations regarding this software are subject to terms available at http://curl.haxx.se/docs/copyright.html. Permission to use, copy, modify, and distribute this software for any purpose with or without fee is hereby granted, provided that the above copyright notice and this permission notice appear in all copies.

The product includes software copyright 2001-2005 (©) MetaStuff, Ltd. All Rights Reserved. Permissions and limitations regarding this software are subject to terms available at http://www.dom4j.org/ license.html.

The product includes software copyright © 2004-2007, The Dojo Foundation. All Rights Reserved. Permissions and limitations regarding this software are subject to terms available at http://dojotoolkit.org/license.

This product includes ICU software which is copyright International Business Machines Corporation and others. All rights reserved. Permissions and limitations regarding this software are subject to terms available at http://source.icu-project.org/repos/icu/icu/trunk/license.html.

This product includes software copyright © 1996-2006 Per Bothner. All rights reserved. Your right to use such materials is set forth in the license which may be found at http:// www.gnu.org/software/ kawa/Software-License.html.

This product includes OSSP UUID software which is Copyright © 2002 Ralf S. Engelschall, Copyright © 2002 The OSSP Project Copyright © 2002 Cable & Wireless Deutschland. Permissions and limitations regarding this software are subject to terms available at http://www.opensource.org/licenses/mit-license.php.

This product includes software developed by Boost (http://www.boost.org/) or under the Boost software license. Permissions and limitations regarding this software are subject to terms available at http:/ /www.boost.org/LICENSE\_1\_0.txt.

This product includes software copyright <sup>©</sup> 1997-2007 University of Cambridge. Permissions and limitations regarding this software are subject to terms available at http:// www.pcre.org/license.txt.

This product includes software copyright © 2007 The Eclipse Foundation. All Rights Reserved. Permissions and limitations regarding this software are subject to terms available at http:// www.eclipse.org/org/documents/epl-v10.php and at http://www.eclipse.org/org/documents/edl-v10.php.

This product includes software licensed under the terms at http://www.tcl.tk/software/tcltk/license.html, http://www.bosrup.com/web/overlib/?License, http:// www.stlport.org/doc/ license.html, http://asm.ow2.org/license.html, http://www.cryptix.org/LICENSE.TXT, http://hsqldb.org/web/hsqlLicense.html, http:// httpunit.sourceforge.net/doc/ license.html, http://jung.sourceforge.net/license.txt , http://www.gzip.org/zlib/zlib\_license.html, http://www.openldap.org/software/ release/license.html, http://www.libssh2.org, http://slf4j.org/license.html, http://www.sente.ch/software/OpenSourceLicense.html, http://fusesource.com/downloads/ license-agreements/fuse-message-broker-v-5-3- license-agreement; http://antlr.org/license.html; http://aopalliance.sourceforge.net/; http://www.bouncycastle.org/ licence.html; http://www.jgraph.com/jgraphdownload.html; http://www.jcraft.com/jsch/LICENSE.txt; http://jotm.objectweb.org/bsd\_license.html; . http://www.w3.org/ Consortium/Legal/2002/copyright-software-20021231; http://www.slf4j.org/license.html; http://nanoxml.sourceforge.net/orig/copyright.html; http://www.json.org/ license.html; http://forge.ow2.org/projects/javaservice/, http://www.postgresql.org/about/licence.html, http://www.sqlite.org/copyright.html, http://www.tcl.tk/ software/tcltk/license.html, http://www.jaxen.org/faq.html, http://www.jdom.org/docs/faq.html, http://www.slf4j.org/license.html; http://www.iodbc.org/dataspace/ iodbc/wiki/iODBC/License; http://www.keplerproject.org/md5/license.html; http://www.toedter.com/en/jcalendar/license.html; http://www.edankert.com/bounce/ index.html; http://www.net-snmp.org/about/license.html; http://www.openmdx.org/#FAQ; http://www.php.net/license/3\_01.txt; http://srp.stanford.edu/license.txt;

http://www.schneier.com/blowfish.html; http://www.jmock.org/license.html; http://xsom.java.net; http://benalman.com/about/license/; https://github.com/CreateJS/ EaselJS/blob/master/src/easeljs/display/Bitmap.js; http://www.h2database.com/html/license.html#summary; http://jsoncpp.sourceforge.net/LICENSE; http:// jdbc.postgresql.org/license.html; http://protobuf.googlecode.com/svn/trunk/src/google/protobuf/descriptor.proto; https://github.com/rantav/hector/blob/master/ LICENSE; http://web.mit.edu/Kerberos/krb5-current/doc/mitK5license.html; http://jibx.sourceforge.net/jibx-license.html; https://github.com/lyokato/libgeohash/blob/ master/LICENSE; https://github.com/hjiang/jsonxx/blob/master/LICENSE; https://code.google.com/p/lz4/; https://github.com/jedisct1/libsodium/blob/master/ LICENSE; http://one-jar.sourceforge.net/index.php?page=documents&file=license; https://github.com/EsotericSoftware/kryo/blob/master/license.txt; http://www.scalalang.org/license.html; https://github.com/tinkerpop/blueprints/blob/master/LICENSE.txt; http://gee.cs.oswego.edu/dl/classes/EDU/oswego/cs/dl/util/concurrent/ intro.html; https://aws.amazon.com/asl/; https://github.com/twbs/bootstrap/blob/master/LICENSE; https://sourceforge.net/p/xmlunit/code/HEAD/tree/trunk/ LICENSE.txt; https://github.com/documentcloud/underscore-contrib/blob/master/LICENSE, and https://github.com/apache/hbase/blob/master/LICENSE.txt.

This product includes software licensed under the Academic Free License (http://www.opensource.org/licenses/afl-.0.php), the Common Development and Distribution License (http://www.opensource.org/licenses/cddl1.php) the Common Public License (http://www.opensource.org/licenses/cpl1.0.php), the Sun Binary Code License Agreement Supplemental License Terms, the BSD License (http:// www.opensource.org/licenses/bsd-license.php), the new BSD License (http:// opensource.org/licenses/BSD-3-Clause), the MIT License (http://www.opensource.org/licenses/mit-license.php), the Artistic License (http://www.opensource.org/ licenses/artistic-license-1.0) and the Initial Developer's Public License Version 1.0 (http://www.firebirdsql.org/en/initial-developer-s-public-license-version-1-0/).

This product includes software copyright © 2003-2006 Joe Walnes, 2006-2007 XStream Committers. All rights reserved. Permissions and limitations regarding this software are subject to terms available at http://xstream.codehaus.org/license.html. This product includes software developed by the Indiana University Extreme! Lab. For further information please visit http://www.extreme.indiana.edu/.

This product includes software Copyright (c) 2013 Frank Balluffi and Markus Moeller. All rights reserved. Permissions and limitations regarding this software are subject to terms of the MIT license.

#### See patents at<https://www.informatica.com/legal/patents.html>.

DISCLAIMER: Informatica LLC provides this documentation "as is" without warranty of any kind, either express or implied, including, but not limited to, the implied warranties of noninfringement, merchantability, or use for a particular purpose. Informatica LLC does not warrant that this software or documentation is error free. The information provided in this software or documentation may include technical inaccuracies or typographical errors. The information in this software and documentation is subject to change at any time without notice.

#### NOTICES

This Informatica product (the "Software") includes certain drivers (the "DataDirect Drivers") from DataDirect Technologies, an operating company of Progress Software Corporation ("DataDirect") which are subject to the following terms and conditions:

- 1. THE DATADIRECT DRIVERS ARE PROVIDED "AS IS" WITHOUT WARRANTY OF ANY KIND, EITHER EXPRESSED OR IMPLIED, INCLUDING BUT NOT LIMITED TO, THE IMPLIED WARRANTIES OF MERCHANTABILITY, FITNESS FOR A PARTICULAR PURPOSE AND NON-INFRINGEMENT.
- 2. IN NO EVENT WILL DATADIRECT OR ITS THIRD PARTY SUPPLIERS BE LIABLE TO THE END-USER CUSTOMER FOR ANY DIRECT, INDIRECT, INCIDENTAL, SPECIAL, CONSEQUENTIAL OR OTHER DAMAGES ARISING OUT OF THE USE OF THE ODBC DRIVERS, WHETHER OR NOT INFORMED OF THE POSSIBILITIES OF DAMAGES IN ADVANCE. THESE LIMITATIONS APPLY TO ALL CAUSES OF ACTION, INCLUDING, WITHOUT LIMITATION, BREACH OF CONTRACT, BREACH OF WARRANTY, NEGLIGENCE, STRICT LIABILITY, MISREPRESENTATION AND OTHER TORTS.

The information in this documentation is subject to change without notice. If you find any problems in this documentation, please report them to us in writing at Informatica LLC 2100 Seaport Blvd. Redwood City, CA 94063.

INFORMATICA LLC PROVIDES THE INFORMATION IN THIS DOCUMENT "AS IS" WITHOUT WARRANTY OF ANY KIND, EXPRESS OR IMPLIED, INCLUDING WITHOUT ANY WARRANTIES OF MERCHANTABILITY, FITNESS FOR A PARTICULAR PURPOSE AND ANY WARRANTY OR CONDITION OF NON-INFRINGEMENT.

Publication Date: 2018-06-26

# Table of Contents

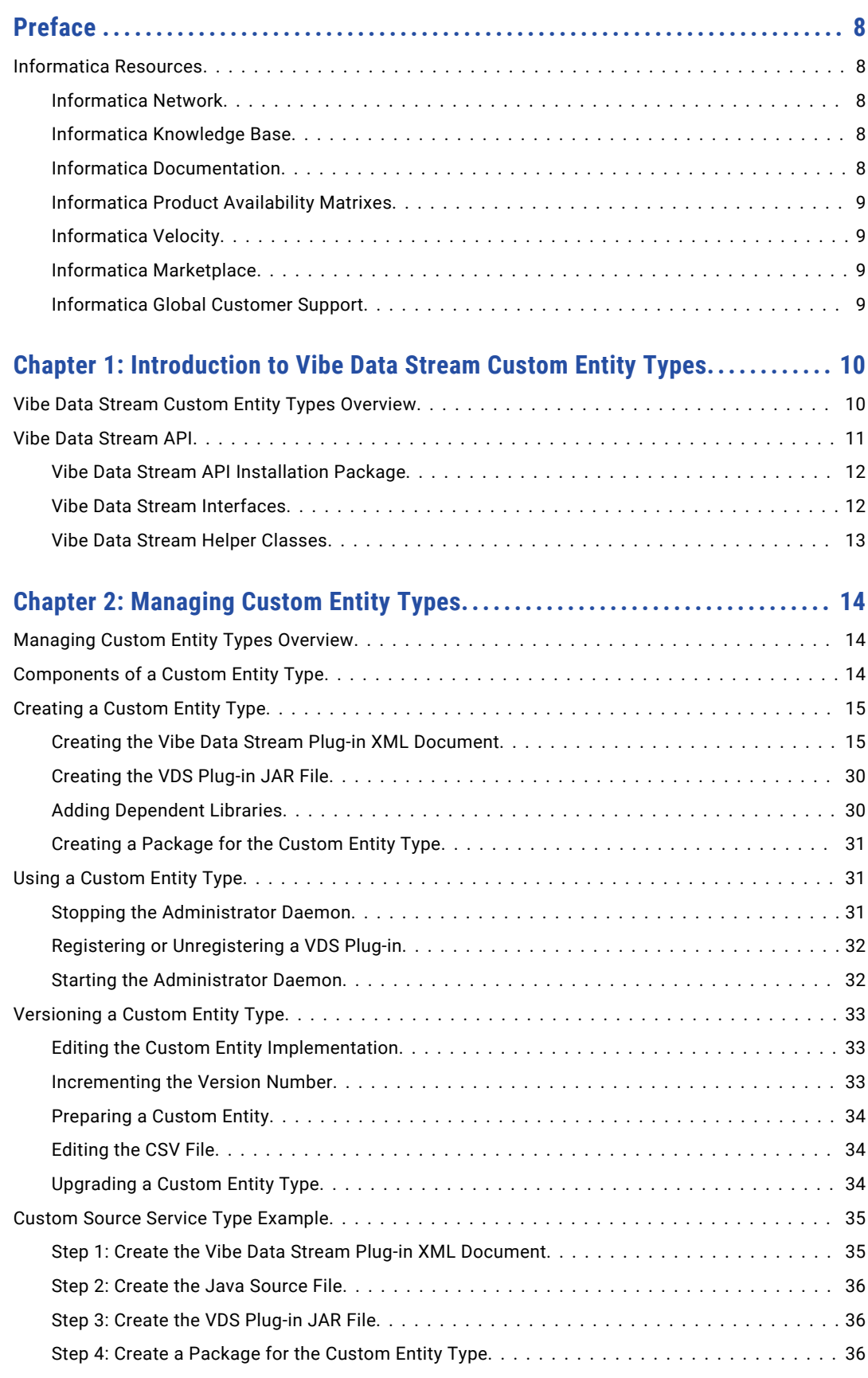

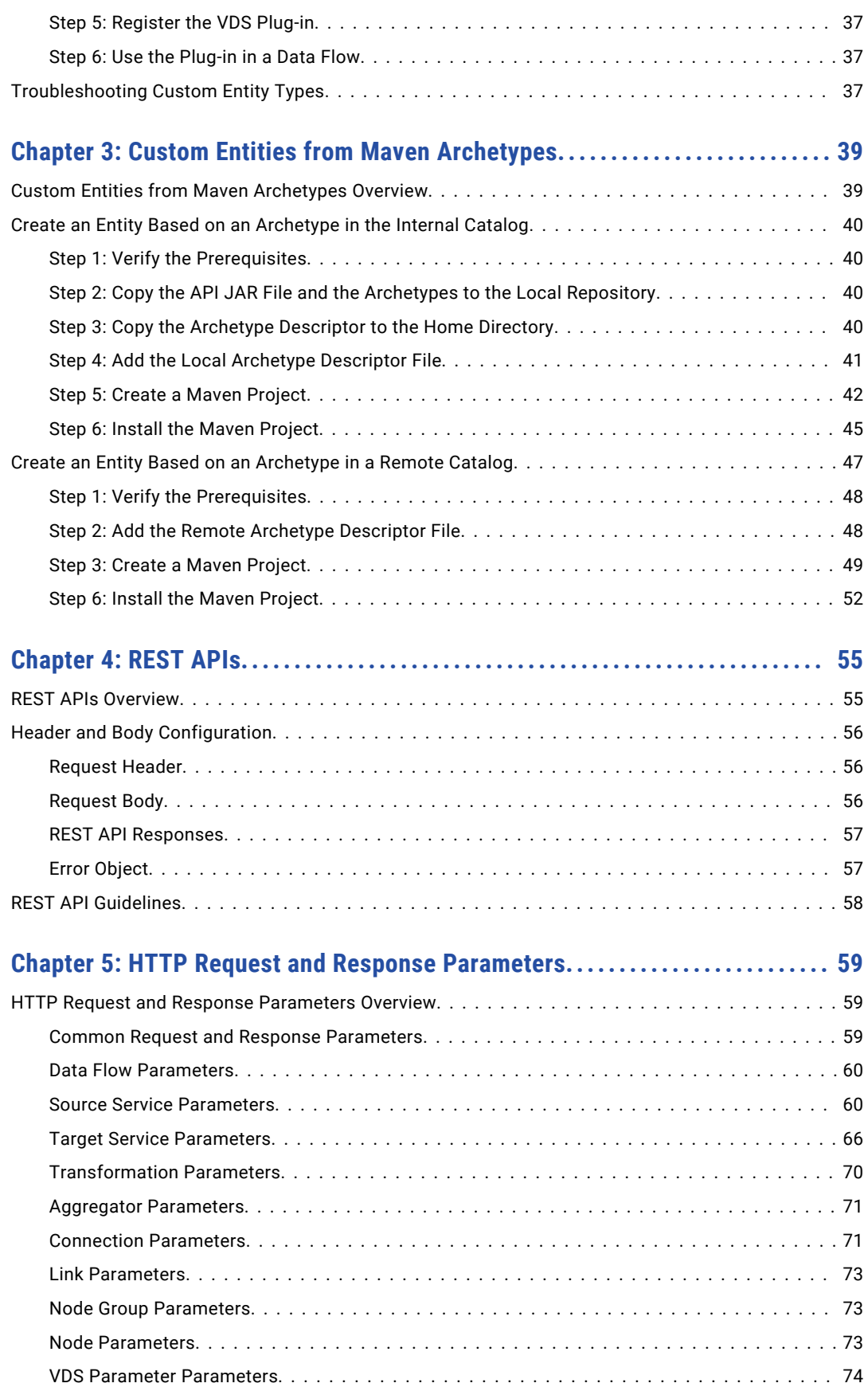

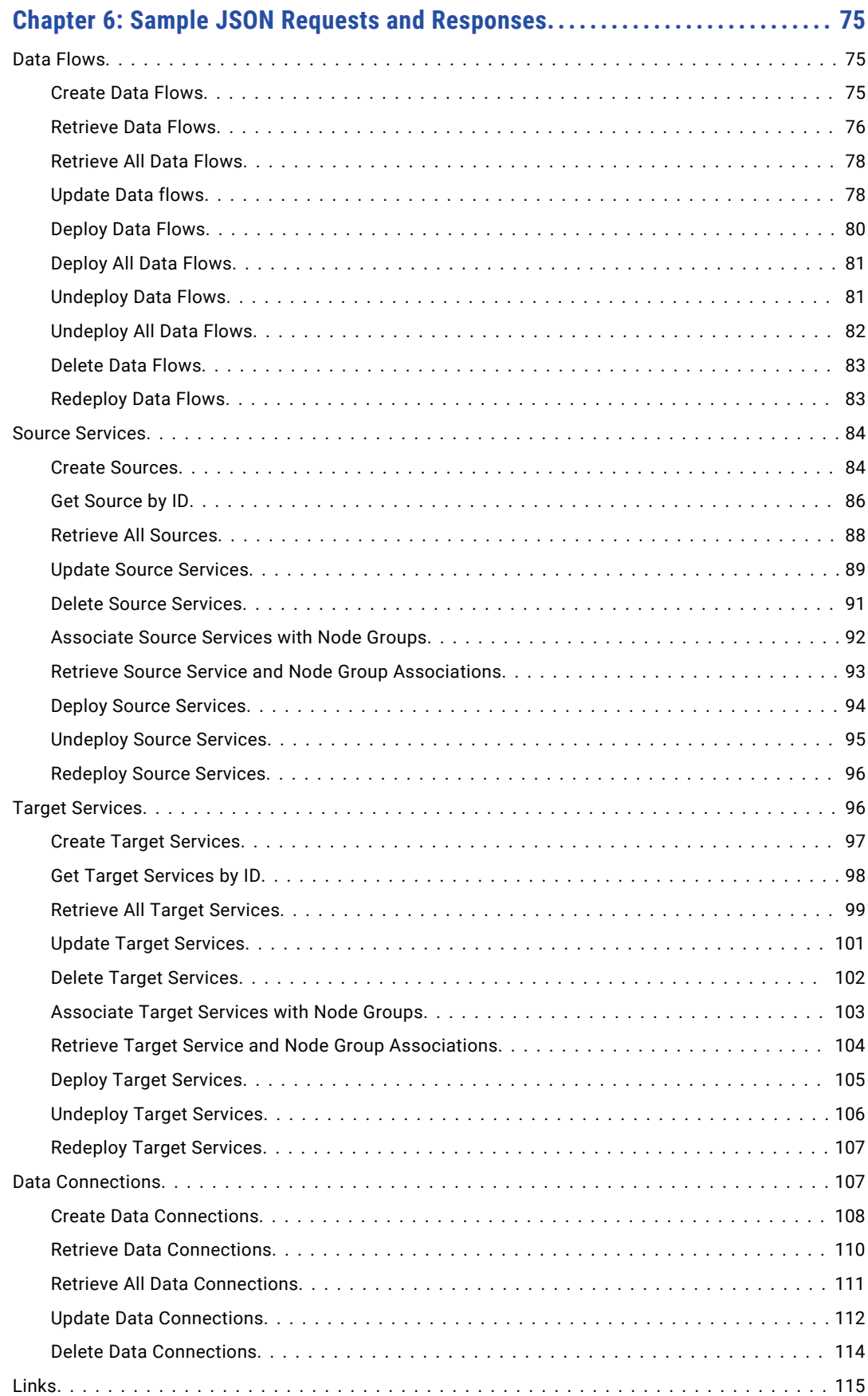

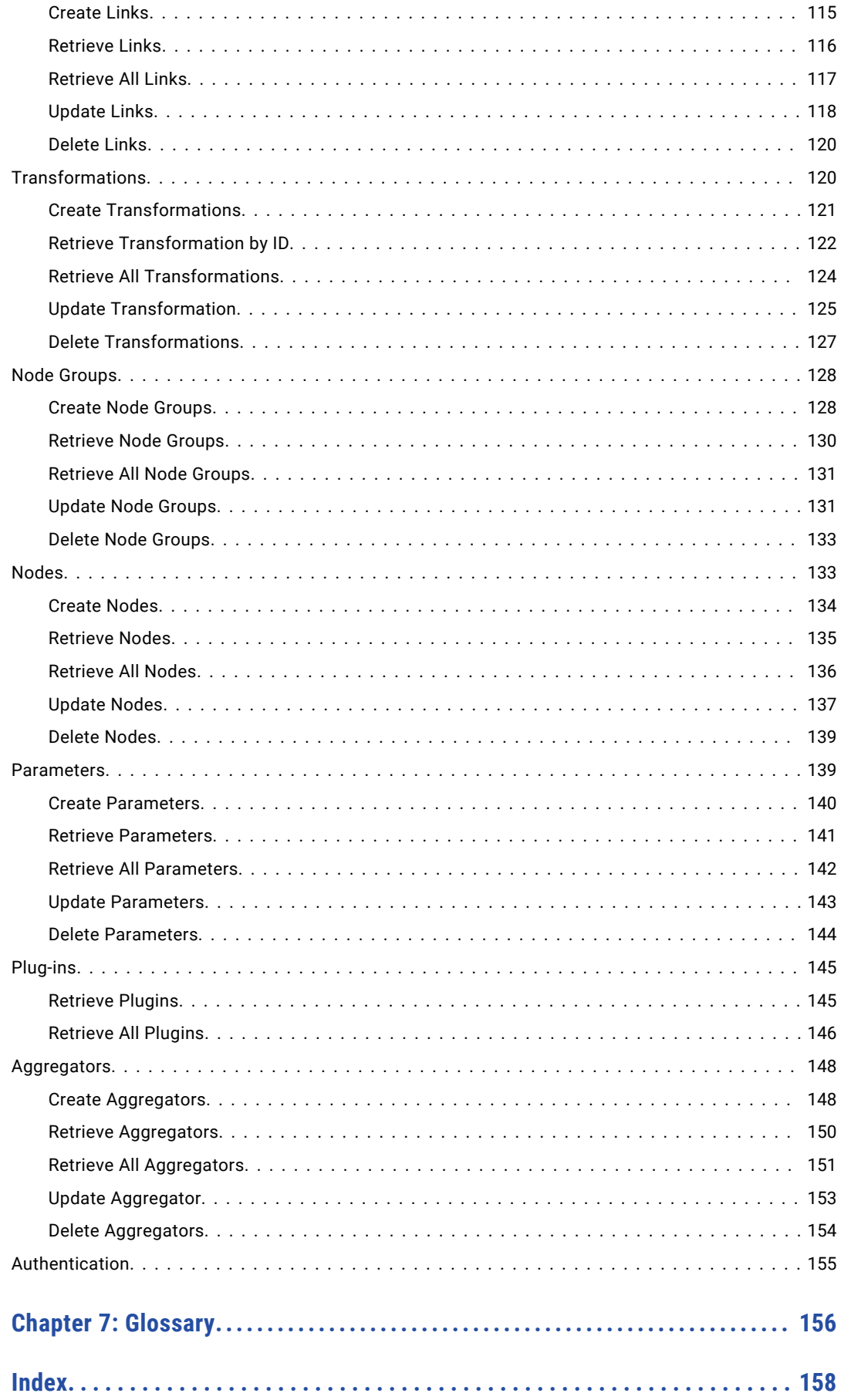

# <span id="page-7-0"></span>Preface

The Informatica Vibe Data Stream for Machine Data Developer Guide is written for developers who want to develop custom entities for Vibe Data Stream for Machine Data. The Developer Guide provides information about the APIs available and how to use them to develop custom entities.

The Developer Guide assumes that you are familiar with the Java programming language and APIs.

# Informatica Resources

## Informatica Network

Informatica Network hosts Informatica Global Customer Support, the Informatica Knowledge Base, and other product resources. To access Informatica Network, visit [https://network.informatica.com](HTTPS://NETWORK.INFORMATICA.COM/).

As a member, you can:

- **•** Access all of your Informatica resources in one place.
- **•** Search the Knowledge Base for product resources, including documentation, FAQs, and best practices.
- **•** View product availability information.
- **•** Review your support cases.
- **•** Find your local Informatica User Group Network and collaborate with your peers.

## Informatica Knowledge Base

Use the Informatica Knowledge Base to search Informatica Network for product resources such as documentation, how-to articles, best practices, and PAMs.

To access the Knowledge Base, visit [https://kb.informatica.com.](http://kb.informatica.com) If you have questions, comments, or ideas about the Knowledge Base, contact the Informatica Knowledge Base team at [KB\\_Feedback@informatica.com.](mailto:KB_Feedback@informatica.com)

### Informatica Documentation

To get the latest documentation for your product, browse the Informatica Knowledge Base at [https://kb.informatica.com/\\_layouts/ProductDocumentation/Page/ProductDocumentSearch.aspx](https://kb.informatica.com/_layouts/ProductDocumentation/Page/ProductDocumentSearch.aspx).

If you have questions, comments, or ideas about this documentation, contact the Informatica Documentation team through email at [infa\\_documentation@informatica.com](mailto:infa_documentation@informatica.com).

# <span id="page-8-0"></span>Informatica Product Availability Matrixes

Product Availability Matrixes (PAMs) indicate the versions of operating systems, databases, and other types of data sources and targets that a product release supports. If you are an Informatica Network member, you can access PAMs at

[https://network.informatica.com/community/informatica-network/product-availability-matrices.](https://network.informatica.com/community/informatica-network/product-availability-matrices)

# Informatica Velocity

Informatica Velocity is a collection of tips and best practices developed by Informatica Professional Services. Developed from the real-world experience of hundreds of data management projects, Informatica Velocity represents the collective knowledge of our consultants who have worked with organizations from around the world to plan, develop, deploy, and maintain successful data management solutions.

If you are an Informatica Network member, you can access Informatica Velocity resources at [http://velocity.informatica.com.](http://velocity.informatica.com)

If you have questions, comments, or ideas about Informatica Velocity, contact Informatica Professional Services at [ips@informatica.com](mailto:ips@informatica.com).

# Informatica Marketplace

The Informatica Marketplace is a forum where you can find solutions that augment, extend, or enhance your Informatica implementations. By leveraging any of the hundreds of solutions from Informatica developers and partners, you can improve your productivity and speed up time to implementation on your projects. You can access Informatica Marketplace at<https://marketplace.informatica.com>.

# Informatica Global Customer Support

You can contact a Global Support Center by telephone or through Online Support on Informatica Network.

To find your local Informatica Global Customer Support telephone number, visit the Informatica website at the following link:

[http://www.informatica.com/us/services-and-training/support-services/global-support-centers.](http://www.informatica.com/us/services-and-training/support-services/global-support-centers/)

If you are an Informatica Network member, you can use Online Support at<http://network.informatica.com>.

# <span id="page-9-0"></span>CHAPTER 1

# Introduction to Vibe Data Stream Custom Entity Types

This chapter includes the following topics:

- **•** Vibe Data Stream Custom Entity Types Overview, 10
- **•** Vibe Data [Stream](#page-10-0) API, 11

# Vibe Data Stream Custom Entity Types Overview

Informatica Vibe Data Stream for Machine Data (VDS) is a distributed, extensible, and scalable data aggregation solution. You can use VDS to move large volumes of high-velocity data from multiple points of generation to one or more data targets in real time.

To transfer data, you use source services and target services. Source services read and publish data in the form of messages on a particular topic. Target services that subscribe to the topic receive the messages and write the messages to the target. Source services and target services run on VDS nodes.

You create the nodes on the data source hosts and data target hosts. You can also create the nodes on hosts that have access to the data sources and data targets. In Informatica Administrator (the Administrator tool), you create a data flow design by adding source services and target services to a data flow. You connect the two services, and you add any transformations that you want to apply.

You map the source service and target service to the VDS nodes on which they must run. When you deploy the data flow design, the VDS node to which you mapped the source service starts the source service. The VDS node to which you mapped the target service starts the target service. The source service collects data from the data source in real time. The target service receives and writes the data to the data target.

You can add multiple source services, multiple target services, and multiple transformations to a data flow.

<span id="page-10-0"></span>The following image shows the flow of messages from a source service to multiple target services through transformations:

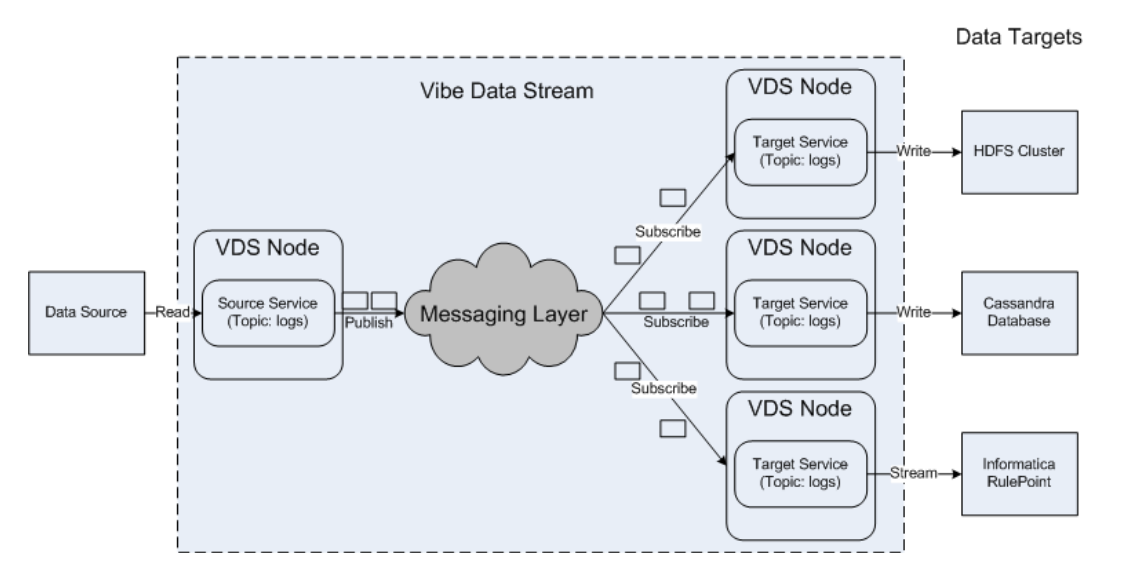

In the Administrator tool, you add source services, target services, or transformations to a data flow by adding appropriate entity types. For example, to receive and write messages to a Hadoop Distributed File System (HDFS) cluster, you use the built-in HDFS target service type.

Use built-in entity types for common use cases. Use built-in source service types for aggregating data from flat files, TCP sources, UDP sources, Syslog sources, and MQTT brokers. Use built-in target service types for writing data to HDFS, Apache Cassandra, Informatica PowerCenter®, Informatica RulePoint, and Informatica Ultra Messaging. Use a built-in regular expression filter and JavaScript and string insert transformation types to transform data.

If an entity type that you want is not available in VDS, create a custom entity type by using the VDS application programming interfaces (APIs). Use the APIs to create custom source service types, custom target service types, and custom transformation types.

# Vibe Data Stream API

You can use the VDS Java APIs to develop custom source service types, custom target service types, and custom transformation types. The VDS Java API consists of interfaces that you implement to create the custom entity types. The API package includes helper classes that you can use to perform common operations in the interface implementation.

You can use also the Maven archetypes to develop custom source service types, custom target service types, and custom transformation types. The Maven archetypes are packaged with the VDS APIs. You can use these archetypes to create custom service types in an Eclipse environment.

Informatica recommends that you use the Maven archetypes to create entities.

You can use the Representational State Transfer (REST) API to create, retrieve, update, or delete VDS entities directly over HTTP. You can also deploy, redeploy, and undeploy VDS entities.The HTTP request methods supported are GET and POST. The sample rest calls show you how to use the REST API with application/json type.

### <span id="page-11-0"></span>Vibe Data Stream API Installation Package

The VDS APIs are available in the VDS-api-reference.zip ZIP file that is available with the VDS installation package. Download and extract the ZIP file to a directory on your machine.

The VDS-api-reference.zip ZIP file contains the following folders:

#### **archetypes**

The archetypes folder contains the following Maven archetypes you can use to create entities:

- **•** vds-template-source-archetype. The archetype for the source service.
- **•** vds-template-target-archetype. The archetype for the target service.
- **•** vds-template-transform-archetype. The archetype for the transformation.

#### **catalog**

The catalog folder contains the archetype-catalog.xml file which stores the archetype information.

#### **docs**

The docs folder contains the API reference documentation. To view the API reference documentation, open the file index.html file.

#### **lib**

```
The lib folder contains the vdsapi-2.3.1.jar VDS Java API JAR file.
```
#### **schema**

The schema folder contains the vds plugin.xsd VDS plug-in schema definition that describes the format of the VDS plug-in XML file.

#### **scripts**

The scripts folder contains the following API installer files:

- **•** install-vds-api.bat. The Windows installer file.
- **•** install-vds-api.sh. The Linux installer file.

## Vibe Data Stream Interfaces

VDS includes four interfaces, one each to create a custom source service type, custom target service type, custom transformation service type, and statistics. All the VDS interfaces except the VDSPluginStatistics interface and the VDSConsumptionSourceextend interface extend the Closeable Java interface.

You can use the following five VDS interfaces:

#### **VDSSource**

The VDS interface that you implement to create a source service type. The interface includes methods to initialize the source, read data from the data source, and close the source.

#### **VDSConsumptionSource**

The VDS interface that you implement to create a source service type that requires acknowledgment from the target service after the message has been consumed. The interface includes methods to initialize the source, read data from the data source, and close the source.

#### **VDSTarget**

The VDS interface that you implement to create a target service type. The interface includes methods to initialize the target, write data to the target, and close the target.

#### <span id="page-12-0"></span>**VDSTransform**

The VDS interface that you implement to create a transformation type. The interface includes methods to initialize the transformation, transform the data, and close the transformation.

#### **VDSPluginStatistics**

The VDS interface that you implement to create entity statistics. The interface includes the method to get statistics.

# Vibe Data Stream Helper Classes

VDS includes a collection of helper classes for common operations that you need to perform in your VDS interface implementation.

VDS includes the following helper classes:

#### **VDSConfiguration**

A VDSConfiguration object stores the configuration of an entity as a set of key-value pairs. The VDSConfiguration helper class includes methods to retrieve the value of a key and a method to check for the presence of a key.

#### **VDSErrorCode**

The VDSErrorCode class contains all the error codes that VDS uses.

#### **VDSEvent**

A VDSEvent object is an event and contains a block of data that VDS is transferring from the source location to the target location. An event is a message.

#### **VDSEventList**

The VDSEventList class represents a list of events in VDS. You can add events that sources and transformations generate to a VDSEventList object.

#### **VDSException**

The VDSException class includes details about an exception in VDS.

# <span id="page-13-0"></span> $CHAPTER$  2

# Managing Custom Entity Types

This chapter includes the following topics:

- **•** Managing Custom Entity Types Overview, 14
- **•** Components of a Custom Entity Type, 14
- **•** [Creating](#page-14-0) a Custom Entity Type, 15
- **•** Using a [Custom](#page-30-0) Entity Type, 31
- **•** [Versioning](#page-32-0) a Custom Entity Type, 33
- **•** Custom Source Service Type [Example,](#page-34-0) 35
- **•** [Troubleshooting](#page-36-0) Custom Entity Types, 37

# Managing Custom Entity Types Overview

Create the components that a custom entity type requires and add the components to a ZIP file that you can use in VDS. Version the entity type so that you can upgrade or downgrade the entity type.

You can use also the Maven archetypes to develop custom source service types, custom target service types, and custom transformation types. The Maven archetypes are packaged with the VDS APIs. You can use these archetypes to create custom service types in an Eclipse environment.

Informatica recommends that you use the Maven archetypes to create entities.

# Components of a Custom Entity Type

Organize the components of the custom entity type by using a particular directory structure.

A custom entity type consists of the following components: **VDS Plug-in XML File (Required)**

An XML file called vdsplugin.xml. The XML file describes configuration and plug-in details for the custom entity type.

#### **VDS Plug-in JAR File (Required)**

The VDS plug-in JAR file contains the implementation of a VDS interface.

#### <span id="page-14-0"></span>**Plug-in Dependant Java Class Libraries (Optional)**

The Java class libraries are libraries on which the implementation of the custom entity type depends. Store the Java class libraries in a directory called lib. The lib directory can contain multiple JAR files.

#### **Plug-in Dependant Native Libraries (Optional)**

Native libraries are shared objects (.so files) for Linux and dynamically loaded library (DLL files) for Windows. Native libraries are required if the Java libraries have native dependencies. Store the native libraries in a directory called native. The native directory can contain multiple .so or DLL files.

Create all the components in the same directory. For example, to create the components in a directory called plugin, use the following directory structure:

```
plugin<br>|- vdsplugin.xml
                                  VDS plug-in XML file
 |- <MyVDSPlugin>.jar VDS plug-in JAR file
                                  Directory that contains Java class libraries
     | |- <JavaClassLibrary1>.jar
 | |- <JavaClassLibrary2>.jar
                                 Directory that contains native libraries
  | |- <SharedObject1>.so
  | |- <SharedObject2>.so
```
**Note:** The angle brackets (< and >) indicate that you can replace the name in the example with a name of your choice.

# Creating a Custom Entity Type

To create a custom entity type, perform the following tasks:

- **•** Create the VDS plug-in XML document.
- **•** Create the VDS plug-in JAR file.
- **•** Add dependent libraries. Place the Java class libraries on which your implementation depends in a directory called lib. Place native libraries in a directory called native.
- **•** Create a package for the custom entity type. Package the VDS plug-in XML document, the VDS plug-in JAR file, and the lib and native directories in a ZIP file.

### Creating the Vibe Data Stream Plug-in XML Document

Create an XML document called vdsplugin.xml. In the XML document, describe the configuration of the custom entity type.

You can create the XML document in the following ways: **Create the VDS Plug-in XML Document Manually**

Manually edit an XML file to include all the required XML elements.

#### **Generate a Sample XML Document from the VDS Plug-in Schema and Modify the XML Document**

Use a tool of your choice to generate an XML document from the schema definition.

Perform the following tasks:

**•** Create a copy of the field element for each field that you want the entity to contain, and then provide values for the XML elements for each field. For example, in the version element, specify a version number.

**Note:** Specify a unique plug-in ID in the XML document. The plug-in ID must not contain spaces. If two or more VDS plug-in JAR files have the same plug-in ID, VDS loads only one of those plug-in JAR files, and only that plug-in JAR file is visible as a custom entity type in the Administrator tool. For the plug-in JAR files that VDS does not load, VDS logs an error.

**•** Edit the values of the XML elements that the vdsPlugin XML element encloses.

After you create the VDS plug-in XML document, validate the document against the schema definition.

#### Format of the Vibe Data Stream Plug-in XML Document

The VDS plug-in XML document consists of a set of XML elements that describe a custom entity type. The file is vdsplugin.xml.

The following XML document shows a VDS plug-in XML document with fields that you use:

```
<tns:vdsPlugin>
   <tns:id>AllSrc</tns:id>
   <tns:displayName>All Source Types</tns:displayName>
   <tns:version>3.0</tns:version>
   <tns:type>SOURCE</tns:type>
   <tns:configuration>
       <tns:fields>
           <tns:field>
                <tns:textControl>
                    <tns:name>txt</tns:name>
                     <tns:displayName>Text Field</tns:displayName>
                     <tns:description>Enter value for text field</tns:description>
                      <tns:mandatory>true</tns:mandatory>
                      <tns:stringTextField>
                          <tns:pattern>^[A-Z]*$</tns:pattern>
                          <tns:maxLength>30</tns:maxLength>
                          <tns:secure>false</tns:secure>
                        <tns:default>ABCD</tns:default>
                        <tns:placeholder>A-Z</tns:placeholder>
                      </tns:stringTextField>
                </tns:textControl>
            </tns:field>
           <tns:field>
                <tns:textControl>
                    <tns:name>pwd</tns:name>
                     <tns:displayName>Password</tns:displayName>
                     <tns:description>Enter value for password</tns:description>
                      <tns:mandatory>true</tns:mandatory>
                      <tns:stringTextField>
                         <tns:maxLength>10</tns:maxLength>
                          <tns:secure>true</tns:secure>
                     </tns:stringTextField>
                </tns:textControl>
            </tns:field>
            <tns:field>
                <tns:textControl>
                    <tns:name>int</tns:name>
                     <tns:displayName>Int Field</tns:displayName>
                     <tns:description>Enter value for int field</tns:description>
                      <tns:mandatory>true</tns:mandatory>
                      <tns:integerTextField>
                          <tns:minValue>10</tns:minValue>
                          <tns:maxValue>90</tns:maxValue>
                        <tns:default>30</tns:default>
                      </tns:integerTextField>
               </tns:textControl>
            </tns:field>
            <tns:field>
```

```
<tns:textControl>
                     <tns:name>dou</tns:name>
                     <tns:displayName>Double Field</tns:displayName>
                     <tns:description>Enter value for double field</tns:description>
                      <tns:mandatory>false</tns:mandatory>
                      <tns:doubleTextField>
                          <tns:minValue>11.11</tns:minValue>
                           <tns:maxValue>99.99</tns:maxValue>
                         <tns:default>33.33</tns:default>
                      </tns:doubleTextField>
                </tns:textControl>
            </tns:field>
            <tns:field>
                <tns:radioGroupControl>
                     <tns:name>radio</tns:name>
                       <tns:displayName>Mother Tongue</tns:displayName>
                      <tns:description>Enter value for mother tongue</tns:description>
                      <tns:items>
                          <tns:item>
                             <tns:displayName>English</tns:displayName>
                                <tns:id>1</tns:id>
                           \langle/tns:item>
                           <tns:item>
                               <tns:displayName>Hindi</tns:displayName>
                               <tns:id>2</tns:id>
                             <tns:textFields>
                                 <tns:textControl>
                                       <tns:name>txtScript</tns:name>
                                       <tns:displayName>Script</tns:displayName>
                                       <tns:mandatory/>
                                       <tns:stringTextField>
                                         <tns:secure/>
                                       </tns:stringTextField>
                                   </tns:textControl>
                                 <tns:textControl>
                                       <tns:name>txtUnicode</tns:name>
                                       <tns:displayName>Unicode</tns:displayName>
                                       <tns:mandatory/>
                                       <tns:stringTextField>
                                         <tns:secure/>
                                       </tns:stringTextField>
                                   </tns:textControl>
                             </tns:textFields>
                             <tns:subListBoxField>
                                 <tns:listControl>
                                       <tns:name>variant</tns:name>
                                       <tns:displayName>Variant</tns:displayName>
                                       <tns:items>
                                            <tns:item>
                                                <tns:displayName>Bihar</tns:displayName>
                                              <tns:id>1</tns:id>
                                            \langle/tns:item>
                                           <tns:item>
                                                <tns:displayName>Rajasthan</
tns:displayName>
                                              <tns:id>2</tns:id>
                                            \langle/tns:item>
                                          <tns:item>
                                              <tns:displayName>U.P.</tns:displayName>
                                              <tns:id>3</tns:id>
                                         \langle/tns:item>
                                     \langle/tns:items>
                                     <tns:default>2</tns:default>
                                   </tns:listControl>
                             </tns:subListBoxField>
                           \langle/tns:item>
                      \langle/tns:items>
                      <tns:default>1</tns:default>
                  </tns:radioGroupControl>
            </tns:field>
            <tns:field>
```

```
<tns:listControl>
                     <tns:name>list</tns:name>
                       <tns:displayName>Qualifications</tns:displayName>
                       <tns:description>Enter value for qualifications</tns:description>
                       <tns:items>
                           <tns:item>
                             <tns:displayName>Degree</tns:displayName>
                             <tns:id>1</tns:id>
                           \langle/tns:item>
                           <tns:item<tns:displayName>Masters</tns:displayName>
                             <tns:id>2</tns:id>
                             <tns:textFields>
                                 <tns:textControl>
                                      <tns:name>txtField1</tns:name>
                                      <tns:displayName>College</tns:displayName>
                                      <tns:mandatory>false</tns:mandatory>
                                      <tns:stringTextField>
                                         <tns:secure/>
                                       </tns:stringTextField>
                                 </tns:textControl>
                             </tns:textFields>
                             <tns:subListBoxField>
                                 <tns:listControl>
                                       <tns:name>division</tns:name>
                                        <tns:displayName>Division</tns:displayName>
                                       <tns:items>
                                            <tns:item>
                                                <tns:displayName>A1</tns:displayName>
                                              <tns:id>1</tns:id>
                                            \langle/tns:item>
                                            <tns:item>
                                                <tns:displayName>A2</tns:displayName>
                                              <tns:id>2</tns:id>
                                            \langle/tns:item>
                                          <tns:item>
                                              <tns:displayName>A3</tns:displayName>
                                              \timestns:id>3</tns:id>
                                          \langle/tns:item>
                                      \langle/tns:items>
                                      <tns:default>3</tns:default>
                                   </tns:listControl>
                             </tns:subListBoxField>
                         \langle/tns·item>
                         <tns:item>
                             <tns:displayName>Ph.D</tns:displayName>
                             <tns:id>3</tns:id>
                         \langle/tns:item>
                     </tns:items>
                       <tns:default>3</tns:default>
                  </tns:listControl>
            \langle/tns:field>
            <tns:field>
                <tns:checkBoxControl>
                     <tns:name>chkBox</tns:name>
                       <tns:displayName>Married</tns:displayName>
                       <tns:description>Marital Status</tns:description>
                       <tns:default/>
                       <tns:checkedFields>
                           <tns:textControl>
                             <tns:name>txtFieldM1</tns:name>
                             <tns:displayName>Spouse</
tns:displayName>
                             <tns:mandatory/>
                             <tns:stringTextField>
                                 <tns:secure/>
                             </tns:stringTextField>
                            </tns:textControl>
                       </tns:checkedFields>
                       <tns:uncheckedFields>
                           <tns:textControl>
```

```
<tns:name>txtFieldM2</tns:name>
                            <tns:displayName>Mother</
tns:displayName>
                            <tns:mandatory/>
                            <tns:stringTextField>
                                <tns:secure/>
                            </tns:stringTextField>
                           </tns:textControl>
                      </tns:uncheckedFields>
                </tns:checkBoxControl>
            \langle/tns:field>
            <tns:field>
                <tns:textAreaControl>
                    <tns:name>txtArea</tns:name>
                      <tns:displayName>Comments</tns:displayName>
                      <tns:description>Your comments</tns:description>
                      <tns:mandatory>true</tns:mandatory>
                      <tns:maxLength>30</tns:maxLength>
                      <tns:default></tns:default>
                      <tns:placeholder>Place Src holder</tns:placeholder>
                </tns:textAreaControl>
            </tns:field>
        </tns:fields>
    </tns:configuration>
    <tns:pluginStatistics>
                    <tns:statistic>
                                    <tns:id>1</tns:id>
            <tns:displayName>Statistic1</tns:displayName>
            <tns:type>CUMULATIVE</tns:type>
        </tns:statistic>
        <tns:statistic>
            <tns:id>2</tns:id>
            <tns:displayName>Statistic2</tns:displayName>
            <tns:type>CUMULATIVE</tns:type>
        </tns:statistic>
    </tns:pluginStatistics>
    <tns\cdotrunTime>
        <tns:pluginJar>AllSource.jar</tns:pluginJar>
        <tns:pluginClass>com.informatica.vds.plugin.custom.AllTypeSource</
tns:pluginClass>
   </tns:runTime>
  <tns:helpKey></tns:helpKey>
</tns:vdsPlugin>
```
The XML document consists of the following XML elements: **vdsPlugin**

Encloses all the XML elements that describe the custom entity type.

#### **id**

The VDS plug-in ID. The value must be unique across the plug-ins that you use in the VDS deployment. The value must not contain spaces and can have a maximum length of 32 characters.

#### **displayName**

A name for the entity. VDS displays the entity type with the specified name in the **Entity Types** pane of the Administrator tool. vds entity name is a reserved word and must not be used as the name of any field.

For example, if you use the preceding XML document, VDS displays the entity type with the name MyCustomSource.

#### **version**

A string used to version the entity type.

For example, if you use the preceding XML document, VDS creates an entity type with the version number 1.0.

The type of entity that you want VDS to create. The type can be SOURCE, TARGET, or TRANSFORMATION.

For example, if you use the preceding XML document, VDS creates a source service.

#### **configuration**

Describes the properties of the fields in the dialog box that a user uses to configure the entity in the Administrator tool. The configuration element encloses the following element: **fields**

Describes the fields in the dialog box. The fields element encloses the following element: **field**

Encloses the XML elements that describe the field. You can create multiple field elements within the fields element, each with its own set of properties.

The field element encloses the following element:

#### **textControl**

Encloses the XML elements that describe the field type and properties.

The textControl element encloses the following elements:

#### **name**

Specifies an internal name for the field. Use the internal name to reference the entity in your implementation of a VDS interface. VDS ENTITY NAME is a reserved word and must not be used as the name of any field.

#### **displayName**

Specifies the name with which the field must appear when a user adds the entity to a data flow.

For example, if the field accepts a directory path for the source file, use the name directory.

#### **description**

An internal description for the field.

#### **mandatory**

Makes the field required or optional. The setting true indicates that the field is required. The setting false indicates that the field is optional.

#### **stringTextField**

Specifies that the field is a string. The stringTextField element encloses the following elements:

- **•** pattern. Specifies the pattern that text field can hold.
- **•** maxLength. Specifies the maximum length of the text field.
- **•** secure. Specifies that the field is secure.

**Note:** If you have installed VDS in secure mode, the field is securely communicated using encryption over UM or HTTPS, and then encrypted and stored in the database. If you have installed VDS in a normal mode, the value in the field appears masked in the Administrator tool, and is not encrypted.

**•** default. Specifies the default value of the field

#### **type**

**•** placeholder. Specifies the placeholder text that must appear when a user adds the entity to a data flow.

#### **integerTextField**

Specifies that the field is an integer. The integerTextField element encloses the following elements:

- **•** minValue. Specifies the minimum value that the field can hold.
- **•** maxValue. Specifies the maximum value that the field can hold.
- **•** default. Specifies the default value of the field.

#### **doubleTextField**

Specifies that the field is a double text field. The doubleTextField element encloses the following elements:

- **•** minValue. Specifies the minimum value that the field can hold.
- **•** maxValue. Specifies the maximum value that the field can hold.
- **•** default. Specifies the default value of the field.

#### **radioGroupControl**

Specifies that the field is an option button.

The radioGroupControl element encloses the following elements:

#### **name**

Specifies the name of the option button.

#### **displayName**

Specifies the name with which the option button must appear when you add the entity to the data flow.

#### **description**

Specifies the description of the option button.

#### **items**

Specifies the options that are part of the option button. This element encloses the item element. If you require to specify the conditional fields you can specify them within the item element. Each item element encloses the textControl and the listControl elements. You can add multiple item elements.

#### **default**

Specifies the option that should be selected the default.

#### **listControl**

Specifies that the field is a drop-down list field.

The listControl element encloses the following elements:

#### **name**

Specifies the name of the drop-down list field.

#### **displayName**

Specifies the name with which the drop-down list field must appear when you add the entity to the data flow.

#### **description**

Specifies the description of the drop-down list field.

#### **items**

Specifies the options that are part of the option button. This element encloses the item element. If you require to specify the conditional fields you can specify them within the item element. Each item element encloses the textControl and the listControl elements. You can add multiple item elements.

#### **default**

Specifies the option that should be selected the default.

#### **checkBoxControl**

Specifies that the field is a checkbox field.

The checkBoxControl element encloses the following elements:

#### **name**

Specifies the name of the checkbox field.

#### **displayName**

Specifies the name with which the checkbox field must appear when you add the entity to the data flow.

#### **description**

Specifies the description of the checkbox field.

#### **default**

Specifies the field that is select by default.

#### **checkedFields**

Specifies the list of fields that are selected. If you require to specify the conditional fields you can specify them within the checkedFields element. This element encloses the textControl element.

#### **uncheckedFields**

Specifies the list of fields that are not selected. This element encloses the textControl and the listControl elements.

#### **textAreaControl**

Specifies that the field is a text area field.

The textAreaControl element encloses the following elements:

#### **name**

Specifies the name of the text area.

#### **displayName**

Specifies the name with which the text area must appear when you add the entity to the data flow.

#### **description**

Specifies the description of the text area.

#### **mandatory**

The setting true indicates that the field is required. The setting false indicates that the field is optional.

#### **maxLength**

Specifies the maximum length of the text area.

#### **default**

Specifies the default value of the text area.

#### **placeholder**

Specifics the placeholder text that must appear when you add the text area to the data flow.

#### **pluginStatistics**

Encloses information about the statistics that you want to create. The pluginStatistics element encloses the following element:

#### **statistic**

Encloses information that describe the statistics that you create. The statistic encloses the following elements:

#### **id**

The statistic ID. The value must be unique across the plug-ins that you use in the VDS deployment. The value must not contain spaces and can have a maximum length of 32 characters.

#### **displayName**

Specifies the name with which the statistic must appear when a user adds it to the entity.

#### **type**

The type of statistic that you want VDS to create. The type can be CUMULATIVE.

#### **runTime**

Encloses information that VDS needs to run the entity at run time. The runTime element encloses the following elements:

#### **pluginJar**

The name of the JAR file that contains the implementation of a VDS interface.

For example, if you use the preceding XML document, VDS creates the entity by using the plug-in mySourcePlugin.jar

#### **pluginClass**

The fully qualified name of the class that implements a VDS interface. For example, if you name the class that implements a VDS interface myClass, and you add the class to the package com.myOrg.myPackage, enter com.myOrg.myPackage.myClass.

#### Sample Implementations of Vibe Data Stream Interfaces

Create a Java source file that implements the VDSSource, VDSTarget, or VDSTransform interface. For information about the VDS API, see the VDS API reference documentation that the VDS Java API includes. The following code samples show how to implement the VDS interfaces.

#### Implementing the VDSSource Interface

Implement the VDSSource interface to create a custom source service type.

The following sample code shows how to implement the VDSSource interface:

```
package ...;
import java.io.IOException;
import com.informatica.vds.api.VDSConfiguration;
import com.informatica.vds.api.VDSEventList;
import com.informatica.vds.api.VDSSource;
public class CustomSource implements VDSSource {
    /* Initialize the VDSSource object. */
    @Override
    public void open(VDSConfiguration vdsconfiguration) throws Exception {
       /* The internal name of the key. */
        String fieldName = "SourceURLFromUI";
        /* The default value of the key. */
        String defaultValue = "SourceURLDefault";
        /* Retrieve the value of the key SourceURLFromUI. */
        String SourceURL = vdsconfiguration.optString("SourceURLFromUI",
"SourceURLDefault");
        /* Similarly, retrieve other keys. */
        ...
    }
    /* Read the data from the data source. */
    @Override
    public void read(VDSEventList vdsevents) throws Exception {
       /* Collect data into a byte array called data. */
        ...
        /* Add the generated data to the VDSEventList object. */
        vdsevents.addEvent(data, data.length);
    }
    @Override
    public void close() throws IOException {
    /* Clean up. */
    ...
    }
                @Override
       public void setRetryPolicyHandler(IPluginRetryPolicy arg0) {
              // TODO Auto-generated method stub
    }
}
```
The following sample code shows how to implement the VDSSource interface to shard events:

package ...; import java.io.IOException; import com.informatica.vds.api.VDSConfiguration; import com.informatica.vds.api.VDSEventList;

```
import com.informatica.vds.api.VDSSource;
public class CustomSource implements VDSSource {
    /* Initialize the VDSSource object. */
    @Override
    public void open(VDSConfiguration vdsconfiguration) throws Exception {
        /* The internal name of the key. */
        String fieldName = "SourceURLFromUI";
        /* The default value of the key. */
        String defaultValue = "SourceURLDefault";
        /* Retrieve the value of the key SourceURLFromUI. */
        String SourceURL = vdsconfiguration.optString("SourceURLFromUI",
"SourceURLDefault");
        /* Similarly, retrieve other keys. */
        ...
    }
    /* Read the data from the data source. */
                @Override
       public void read(VDSEventList arg0) throws Exception {
           System.out.println("Reading source...");
        Thread.sleep(10);
        String message = (String) queue.poll();
        if (message == null) {
           return;
        }
        count++;
        Map<String, String> map = new HashMap();
        if (count % 2 == 0) {
            map.put("transportTopic", "TwoTopic");
        } else if (count % 3 == 0) {
            map.put("transportTopic", "ThreeTopic");
        } else {
            map.put("transportTopic", "OtherTopic");
        }
        arg0.addEvent(message.getBytes(), message.getBytes().length, map);
        if (count % 2 == 0) {
               statValues.put((short)2, ++twos);
              }
              if (count % 3 == 0) {
                     statValues.put((short)3, ++threes);
              }
              System.out.println("Data " + message.getBytes() + " " +
message.getBytes().length);
               }
             @Override
               public void close() throws IOException {
                /* Clean up. */
                ...
                        }
                @Override
       public void setRetryPolicyHandler(IPluginRetryPolicy arg0) {
              // TODO Auto-generated method stub
                           }
}
```
#### Implementing the VDSConsumptionSource Interface

Implement the VDSConsumptionSource interface to create a custom source service type.

The following sample code shows how to implement the VDSConsumptionSource interface:

```
package ...;
import java.io.IOException;
import com.informatica.vds.api.VDSConfiguration;
import com.informatica.vds.api.VDSConsumptionSource;
import com.informatica.vds.api.VDSEventList;
public class SampleConsumptionSource implements VDSSource, VDSConsumptionSource {
    @Override
    public void open(VDSConfiguration ctx) throws Exception {
       // TODO Auto-generated method stub
    }
    @Override
    public void read(VDSEventList readEvents) throws Exception {
       // TODO Auto-generated method stub
    }
    @Override
    public void close() throws IOException {
       // TODO Auto-generated method stub
    }
    @Override
    public void onVDSEventConsume(Object obj) throws Exception {
       // TODO Auto-generated method stub
    }
}
```
#### Implementing the VDSTarget Interface

Implement the VDSTarget interface to create a custom target service type.

The following sample code shows how to implement the VDSTarget interface:

```
package ...;
import java.io.IOException;
import java.nio.ByteBuffer;
import com.informatica.vds.api.VDSConfiguration;
import com.informatica.vds.api.VDSEvent;
import com.informatica.vds.api.VDSTarget;
public class CustomTarget implements VDSTarget {
    @Override
    public void close() throws IOException {
     /* Close the connection to the target and clean up. */
     ...
    }
    /* Initialize the VDSTarget object. */
    @Override
    public void open(VDSConfiguration vdsconfiguration) throws Exception {
        /* The internal name of the key. */
        \frac{1}{2} String fieldName = "TargetURLFromUI";
```

```
/* The default value for the key. */
        String defaultValue = "TargetURLDefault";
        /* Retrieve the value of the key TargetURLFromUI. */
        String TargetURL = vdsconfiguration.optString(fieldName, defaultValue );
        /* Similarly, retrieve other keys. */
        ...
        /* Create or initialize the target by using the configuration
         * information.
         */
        ...
    }
    /* Get data and write the data to the target. */
    @Override
    public void write(VDSEvent vdsevent) throws Exception {
        /* Get data and collect it in a byte array. */
        ByteBuffer bytebuff = vdsevent.getBuffer();
        byte[] bytearr = new byte[vdsevent.getBufferLen()];
        bytebuff.get(bytearr);
        /* Write the data to the target. */
         ...
    }
                @Override
                public void setRetryPolicyHandler(IPluginRetryPolicy arg0) {
                // TODO Auto-generated method stub
                }
}
```
#### Implementing the VDSTransform Interface

Implement the VDSTransform interface to create a custom transformation type.

The following sample code shows how to implement the VDSTransform interface:

```
package ...;
import java.io.IOException;
import java.nio.ByteBuffer;
import com.informatica.vds.api.VDSConfiguration;
import com.informatica.vds.api.VDSEvent;
import com.informatica.vds.api.VDSEventList;
import com.informatica.vds.api.VDSTransform;
public class CustomTransform implements VDSTransform {
    @Override
    public void close() throws IOException {
       /* Clean up. */
        ...
    }
    /* Apply a transformation to the data. */
    @Override
    public void apply(VDSEvent vdsevent, VDSEventList vdsevents) throws Exception {
        /* Get data from the VDSEvent object. */
        ByteBuffer bytebuff = vdsevent.getBuffer();
        byte[] totdata = new byte[vdsevent.getBufferLen()];
        bytebuff.get(totdata);
        /* Transform the data. */
         ...
        /* Assume that the transformation returns a byte[] that is stored in a
         * variable named transformedData. Add transformedData to the event
         * list.
```

```
*/
     vdsevents.addEvent(transformedData, transformedData.length);
}
/* Initialize the VDSTarget object. */
@Override
public void open(VDSConfiguration vdsconfiguration) throws Exception {
    /* The internal name of the key. */String exprVal = "ExpressionFromUI";
    /* The default value of the key. */
    String exprDefault = "DefaultValue"
    /* Retrieve the value of the key ExpressionFromUI. */
   String Expr = vdsconfiguration.optString(exprVal, exprDefault);
    /* Similarly, retrieve other keys. */
    ...
    /* Create or initialize the transformation by using
    * the configuration.
    */
    ...
}
```
The following sample code shows how to implement the VDSTransform interface to shard events:

```
package ...;
import java.io.IOException;
import java.nio.ByteBuffer;
import com.informatica.vds.api.VDSConfiguration;
import com.informatica.vds.api.VDSEvent;
import com.informatica.vds.api.VDSEventList;
import com.informatica.vds.api.VDSTransform;
public class CustomTransform implements VDSTransform {
                @Override
                    public void close() throws IOException {
        /* Clean up. */
        ...
                    }
        /* Apply a transformation to the data. */
                @Override
           public void apply(VDSEvent vdsevent, VDSEventList vdsevents) throws Exception
{
              System.out.println("Applying transform...");
              ByteBuffer byteBuffer = vdsevent.getBuffer();
              byte[] event = new byte[vdsevent.getBufferLen()];
              byteBuffer.get(event);
              ByteArrayOutputStream outputStream = new ByteArrayOutputStream();
              outputStream.write(event);
              outputStream.write(txtField.getBytes());
              System.out.println("Transformed data " + outputStream.toString());
              Map<String, String> map = new HashMap();
              String str = new String(event);
              if (str.contains("secure")) {
                  map.put("transportTopic", "SecureTopic");
              } else {
                  map.put("transportTopic", "NonsecureTopic");
              }
              vdsevents.addEvent(outputStream.toByteArray(),
outputStream.toByteArray().length, map);
```
}

```
}
                @Override
                    public void open(VDSConfiguration vdsconfiguration) throws Exception
{
        /* The internal name of the key. */
       String exprVal = "ExpressionFromUI";
        /* The default value of the key. */
       String exprDefault = "DefaultValue"
        /* Retrieve the value of the key ExpressionFromUI. */
       String Expr = vdsconfiguration.optString(exprVal, exprDefault);
       /* Similarly, retrieve other keys. */
        ...
        /* Create or initialize the transformation by using
        * the configuration.
        */
        ...
       }
}
```
#### Implementing the VDSPluginStatistics Interface

Implement the VDSPluginStatistics interface to create statistics for entities.

The following sample code shows how to implement the VDSPluginStatistics interface:

```
package ...;
import java.io.IOException;
import java.util.HashMap;
import java.util.Map;
import java.util.concurrent.BlockingQueue;
import java.util.concurrent.LinkedBlockingQueue;
import org.json.JSONArray;
import org.json.JSONObject;
import com.informatica.vds.api.VDSConfiguration;
import com.informatica.vds.api.VDSEventList;
import com.informatica.vds.api.VDSPluginStatistics;
import com.informatica.vds.api.VDSSource;
public class CustomSource implements VDSSource, VDSPluginStatistics {
    private String txtField;
   private BlockingQueue queue;
   private Map<Short, Long> statValues = new HashMap<Short, Long>();
    private long count;
    private long statistic1;
   private long statistic2;
    @Override
    public void close() throws IOException {
        System.out.println("Closing custom source...");
    }
    @Override
    public void open(VDSConfiguration arg0) throws Exception {
        System.out.println("Opening custom source...");
        txtField = arg0.getString("newField");
        String pluginStats = arg0.getString("statistic");
        JSONArray pluginStatsJsonArray = new
JSONObject(pluginStats).getJSONArray("statistic");
        for (int i = 0; i < pluginStatsJsonArray.length(); i++) {
```

```
JSONObject stat = pluginStatsJsonArray.getJSONObject(i);
            short pluginStatKey = Short.parseShort(stat.getString("id"));
            statValues.put(new Short(pluginStatKey), (long) 0);
        }
        queue = new LinkedBlockingQueue(100);
        for (int i = 0; i < 100; i++) {
           queue.offer(txtField + i);
        }
    }
    @Override
    public void read(VDSEventList arg0) throws Exception {
        System.out.println("Reading source...");
        Thread.sleep(10);
        String message = (String) queue.poll();
        if (message == null) {
           return;
        }
        count++;
        arg0.addEvent(message.getBytes(), message.getBytes().length);
        if (count % 2 == 0) {
            statValues.put((short)2, ++statistic1);
        }
        if (count % 3 == 0) {
            statValues.put((short)3, ++statistic2);
        }
        System.out.println("Data " + message.getBytes() + " " +
message.getBytes().length);
   }
    @Override
    public long[] getStatistics(short[] arg0) {
        long[] statistics = new long[arg0.length];
        for (int i = 0; i < arg0.length; i++) {
           statistics[i] = statValues.get(arg0[i]);
        }
        return statistics;
    }
        @Override
        public void setRetryPolicyHandler(IPluginRetryPolicy arg0) {
        // TODO Auto-generated method stub
        }
```
## Creating the VDS Plug-in JAR File

Use the jar command to create a JAR file that contains your implementation of the VDS interface.

# Adding Dependent Libraries

Add the Java class libraries and native libraries on which your plug-in depends.

- 1. Navigate to the directory that contains the plug-in file and the XML file.
- 2. Create a directory with the name lib.
- 3. In the lib directory, add the Java classes on which your plug-in depends.
- 4. Create a directory with the name native.

}

<span id="page-30-0"></span>5. In the native directory, add any native libraries that your implementation requires.

**Note:** To include all dependencies that your implementation requires, you can use the Apache Maven Shade Plugin. For more information about the Apache Maven Shade Plugin, see [http://maven.apache.org/plugins/maven-shade-plugin/.](http://maven.apache.org/plugins/maven-shade-plugin/)

# Creating a Package for the Custom Entity Type

Create a ZIP file that contains the VDS plug-in XML document, the VDS plug-in JAR file, and the lib and native directories.

# Using a Custom Entity Type

To use a custom entity type, register the VDS plug-in with the Administrator Daemon. To stop using a custom entity type, delete the entity from the data flow and unregister the VDS plug-in with the Administrator Daemon.

To register or unregister a plug-in, perform the following tasks:

- **•** Stop the Administrator Daemon.
- **•** Register or unregister the VDS plug-in.
- **•** Start the Administrator Daemon.

## Stopping the Administrator Daemon

To stop the Administrator Daemon, you use a script that the VDS installer saves to the <VDS installation directory>/bin/ directory.

#### Stopping the Administrator Daemon on Linux

On a Linux machine, use the command-line interface to stop the Administrator Daemon.

- 1. At the command prompt, navigate to the following directory: <VDS installation directory>\bin\
- 2. To stop the Administrator Daemon, run the following command: ./admind.sh stop admind

#### Stopping the Administrator Daemon on Windows

Use the Services window in the Control Panel to stop the Administrator Daemon service.

- 1. Open the Windows Control Panel.
- 2. Select **Administrative Tools**.
- 3. Select **Services**.
- 4. Right-click the **ADMIND** service.
- 5. To stop the service, click **Stop**.

# <span id="page-31-0"></span>Registering or Unregistering a VDS Plug-in

Save the VDS plug-in to any directory on the Administrator Daemon host. Stop the Administrator Daemon. To register the VDS plug-in, use a script that the installer creates in the Administrator Daemon installation directory.

Ensure that Apache ZooKeeper is running when you register the plug-in as ZooKeeper contains the database details required to register the plug-in.

### Registering or Unregistering a VDS Plug-in on Linux

To register or unregister a VDS plug-in on a Linux machine, use the plugin.sh script.

1. At the command prompt, navigate to the following directory:

<VDS installation directory>/admind/bin

2. To register the VDS plug-in with the Administrator Daemon, run the following command:

```
./plugin.sh register <zipFile>
```
where <zipFile> is the full path to the VDS plug-in that you want to register.

3. To unregister the VDS plug-in with the Administrator Daemon, run the following command:

./plugin.sh unregister <pluginID> where <pluginID> is the ID of the VDS plug-in that you want to unregister.

### Registering or Unregistering a VDS Plugin on Windows

To register or unregister a VDS plug-in on a Windows machine, use the plugin.bat script. Run the script from the Windows command line.

- 1. At the Windows command prompt, navigate to the following folder: <VDS installation directory> \admind\bin
- 2. To register the VDS plug-in with the Administrator Daemon, run the following command:

plugin.bat register <zipFile> where <zipFile> is the full path to the VDS plug-in that you want to register.

3. To unregister the VDS plug-in with the Administrator Daemon, run the following command:

plugin.bat unregister <pluginID> where <pluginID> is the ID of the VDS plug-in that you want to unregister.

## Starting the Administrator Daemon

To start the Administrator Daemon, you use a script that the VDS installer saves to the <VDS installation directory>/admind/bin directory.

#### Starting the Administrator Daemon on Linux

On a Linux machine, use the command-line interface to start the Administrator Daemon.

- 1. At the command prompt, navigate to the following directory: <VDS installation directory>/ admind/bin
- 2. To start the Administrator Daemon, run the following command: ./admind.sh start admind

#### <span id="page-32-0"></span>Starting the Administrator Daemon on Windows

Use the Services window in the Control Panel to start the Administrator Daemon service.

- 1. Open the Windows Control Panel.
- 2. Select **Administrative Tools**.
- 3. Select **Services**.
- 4. Right-click the **ADMIND** service.
- 5. To start the service, click **Start**.

# Versioning a Custom Entity Type

To make changes to a custom entity type that you added to VDS, upgrade the entity type with a newer version.

To upgrade or downgrade a custom entity type, perform the following tasks:

- **•** Edit the implementation of the custom entity.
- **•** Increment or decrease the version number in the VDS plug-in XML file.
- **•** Stop the Administrator Daemon.
- **•** Optionally, prepare the custom entity if you make changes to the VDS plug-in XML file. In the CSV file, add the rows for the newly added fields.
- **•** Upgrade the entity type.
- **•** Start the Administrator Daemon. When you start the Administrator Daemon, the Administrator Daemon deploys the data flows that were undeployed during the upgrade.
- **•** Verify if the changes to the custom entity appear in the Administrator tool.

For information about undeploying and deploying the data flow and stopping and starting the Administrator Daemon see *Informatica Vibe Data Stream for Machine Data User Guide*.

## Editing the Custom Entity Implementation

Edit the VDS plug-in XML file and the VDS plug-in JAR file. Increment or decrease the version number in the VDS plug-in XML file.

Create a ZIP file that contains the modified VDS plug-in JAR file, the VDS plug-in XML file with the incremented version number, and any libraries on which the plug-in depends.

# Incrementing the Version Number

To upgrade the custom entity type, increment the version number in the VDS plug-in XML file.

Open the VDS plug-in XML file that the custom entity type uses, increment the integer value in the version XML element, and then save and close the file.

## <span id="page-33-0"></span>Preparing a Custom Entity

Prepare the custom entity if you make changes to the VDS plug-in XML file.

1. At the command prompt, navigate to the following directory:

<VDS installation directory>/admind/bin

- 2. Run the following command to prepare the custom entity:
	- On Linux:

plugin.sh prepare <pluginid> <directory where the CSV will be written>

#### On Windows:

plugin.bat prepare <pluginid> <directory where the CSV will be written>

The CSV file is created.

### Editing the CSV File

Edit the CSV file that is created when you run the prepare command. Add the new values that you define for the fields you changed or added in the VDS plug-in XML file.

- 1. Navigate to the directory where you generated the CSV file.
- 2. Use a text editor to edit the CSV file.

**Note:** Do not edit the ENTITY DESIGN ID and VDS ENTITY NAME fields.

3. Add, change or delete columns and the corresponding values in the CSV file. Enclose the values in double quotes.

**Note:** You must specify the values for fields that you add even if you specify the default values while describing the fields in the Plug-in XML file.

4. Save and close the CSV file.

# Upgrading a Custom Entity Type

To upgrade a custom entity type, replace the existing ZIP file with a ZIP file that contains the modified implementation of the entity type.

- 1. Log in to the host on which you installed the Administrator Daemon and stop the Administrator Daemon.
- 2. Back up the existing version of the ZIP file, and then replace it with the new version.
- 3. To upgrade the custom entity only if you have made changes to the VDS plug-in JAR file, run the following command:

```
On Linux:
plugin.sh upgrade <ZIP file>
```
On Windows:

plugin.bat upgrade <ZIP file>

where ZIP file is the full path to the VDS plug-in ZIP file

4. To upgrade the custom entity if you have made changes to the VDS plug-in XML file, run the following command:

```
On Linux:
plugin.sh upgrade <ZIP file> <CSV file>
On Windows:
```

```
plugin.bat upgrade <ZIP file> <CSV file>
```
where ZIP file is the full path to the VDS plug-in ZIP file and CSV file is the full path to the CSV file.

- 5. Start the Administrator Daemon. When you start the Administrator Daemon, the Administrator Daemon deploys the data flows that were undeployed during registration or unregistration.
- 6. Verify if the changes to the custom entity appear in the Administrator tool.

**Note:** To downgrade a custom entity, replace the existing ZIP file with the earlier ZIP file version.

#### **RELATED TOPICS:**

- **•** ["Creating](#page-30-0) a Package for the Custom Entity Type" on page 31
- **•** ["Creating](#page-29-0) the VDS Plug-in JAR File" on page 30
- **•** "Stopping the [Administrator](#page-30-0) Daemon" on page 31

# Custom Source Service Type Example

This example shows how you can create a custom source service type and use it in your data flow.

# Step 1: Create the Vibe Data Stream Plug-in XML Document

Create an XML document called vdsplugin.xml. In the XML document, describe the configuration of the custom entity type.

You can use the following sample configuration in the XML document:

```
<?xml version="1.0" encoding="UTF-8"?>
<tns:vdsPlugin xmlns:tns="http://www.informatica.com/VdsPlugin"
   xmlns:xsi="http://www.w3.org/2001/XMLSchema-instance"
   xsi:schemaLocation="http://www.informatica.com/VdsPlugin ../XSD/vds_plugin.xsd ">
   <tns:id>SimpleSrc</tns:id>
   <tns:displayName>Simple Source</tns:displayName>
   <tns:version>1.0</tns:version>
   <tns:type>SOURCE</tns:type>
   <tns:configuration>
       <tns:fields>
           <tns:field>
       <tns:textControl>
           <tns:name>message</tns:name>
            <tns:displayName>Message</tns:displayName>
           <tns:description>Message to be sent</tns:description>
           <tns:mandatory>true</tns:mandatory>
           <tns:stringTextField>
           <tns:secure/>
           </tns:stringTextField>
       </tns:textControl>
     </tns:field>
       </tns:fields>
   </tns:configuration>
   <tns:runTime>
       <tns:pluginJar>SimpleSource.jar</tns:pluginJar>
       <tns:pluginClass>com.informatica.vds.plugin.custom.SimpleSource</tns:pluginClass>
   \langle/tns:runTime>
 <tns:helpKey></tns:helpKey>
</tns:vdsPlugin>
```
### <span id="page-35-0"></span>Step 2: Create the Java Source File

Create a Java source file called SimpleSource.java.

#### You can use the following sample Java source file:

```
package com.informatica.vds.plugin.custom;
import java.io.IOException;
import java.util.concurrent.BlockingQueue;
import java.util.concurrent.LinkedBlockingQueue;
import com.informatica.vds.api.VDSConfiguration;
import com.informatica.vds.api.VDSEventList;
import com.informatica.vds.api.VDSSource;
public class SimpleSource implements VDSSource {
    private String message;
    private BlockingQueue queue;
   private long count;
    @Override
    public void close() throws IOException {
        System.out.println("Closing custom source...");
    }
    @Override
    public void open(VDSConfiguration arg0) throws Exception {
        System.out.println("Opening custom source...");
        message = arg0.getString("message");
        queue = new LinkedBlockingQueue(100);
        for (int i = 0; i < 100; i++) {
           queue.offer(message + i);
        }
    }
    @Override
    public void read(VDSEventList arg0) throws Exception {
       System.out.println("Reading source...");
        Thread.sleep(100);
        String message = (String) queue.poll();
       if (message == null) {
            return;
        }
        arg0.addEvent(message.getBytes(), message.getBytes().length);
    }
}
```
## Step 3: Create the VDS Plug-in JAR File

Use the jar command to create a SimpleSource.jar JAR file that contains your implementation of the VDS interface.

Add the vds-api-<version>.jar to the Java build path so that the simple source can be compiled.

# Step 4: Create a Package for the Custom Entity Type

Create a folder named simplesource. Place the SimpleSource.jar and vdsplugin.xml files in this folder and create a ZIP file called simplesource.zip.
### Step 5: Register the VDS Plug-in

Save the simplesource.zip plug-in to any directory on the Administrator Daemon host. Stop the Administrator Daemon. To register the VDS plug-in, use a script that the installer creates in the Administrator Daemon installation directory.

Navigate to the following directory:

<VDS installation directory>/admind/bin

To register the simplesource.zip plug-in with the Administrator Daemon on a Linux machine, run the following command:

./plugin.sh register <full path to simplesource.zip>

To register the VDS plug-in with the Administrator Daemon on a Windows machine, run the following command:

plugin.bat register <full path to simplesource.zip>

After you register the simplesource.zip plug-in, start the Administrator Daemon.

### Step 6: Use the Plug-in in a Data Flow

To use the Simple Source plug-in a data flow, log in to the Administrator tool.

Navigate to the **Vibe Data Stream** tab.

Verify that you can view **Simple Source** listed under the sources in the **Entity Types** panel.

You can use the **Simple Source** source service in your data flows.

# Troubleshooting Custom Entity Types

#### The custom entity does not appear in the Administrator tool:

This error occurs if the plug-in is not registered correctly. Check the <VDS Installation Directory>/ admind/logs/register.log file for errors and correct them.

#### I get an error when I register a custom entity.

This error occurs if you are using the **Send to** > **Compressed (zipped) folder** option in Windows to create the custom entity ZIP file. Use a different ZIP utility to create the custom entity ZIP file. For example, you can use the Windows WinZip utility.

#### I get an error when I upgrade a custom entity.

This error can occur if ZooKeeper is down when you upgrade the custom entity. A ZooKeeper connectivity exception occurs in the <VDS Installation Directory>/admind/logs/upgrade.log file.

#### Navigate to the following directory:

<VDS installation directory>/admind/bin

#### To verify the status, run the following command:

./admind.sh status

If you have installed a version of ZooKeeper that is not part of the VDS installation package, navigate to the following directory:

<VDS installation directory>/zookeeper/bin

To verify the status, run the following command:

./zkServer.sh status

If ZooKeeper is not running, use the following command to start it:

./zkServer.sh start

The custom entity that I created does not behave as expected.

To identify the cause for the unexpected behavior, you can attach a debugger to the VDS Node.

To attach a debugger, perform the following steps:

- 1. Navigate to the following directory: <VDS installation directory>/node/bin
- 2. Edit the node, bat file on Windows and edit the node, sh file on Linux. Include the following line in the JAVA\_OPTS configuration:

-Xdebug;-Xrunjdwp:transport=dt\_socket,server=y,suspend=n,address=9699

```
For example, SET "JAVA_OPTS=-Xms256m;-Xmx2G;-XX:+UseCompressedOops;-XX:
+UseConcMarkSweepGC;-XX:CMSInitiatingOccupancyFraction=70;-XX:MaxDirectMemorySize=512m;-
Dio.netty.leakDetectionLevel=disabled;-DINFA_HOME=%PRODUCT_HOME%;-Dnodename=%NODENAME%;-
Dhostname=%HOSTNAME%;-Dlogdir=%LOGS_DIR%;-Dlog4j.configuration=%PRODUCT_HOME%/config/
log4j.properties -Xdebug;-Xrunjdwp:transport=dt_socket,server=y,suspend=n,address=9699"
```
3. Save and close the file.

On Windows, additionally perform the following steps:

- 1. Run the following command to uninstall the VDS Node: Node.bat uninstall <hostname>
- 2. Run the following command to install the VDS Node: Node.bat install <hostname>

You can attach the VDS Node to a remote debugger with the port 9699.

When I run the Maven install command to create a custom entity using the Maven archetypes, I get the following warnings in the Eclipse console:

SLF4J: Failed to load class "org.slf4j.impl.StaticLoggerBinder". SLF4J: Defaulting to no-operation (NOP) logger implementation SLF4J: See http://www.slf4j.org/codes.html#StaticLoggerBinder for further details.

These warnings occur if you are using the Eclipse version Kepler or earlier versions. Upgrade the Eclipse version to Luna or a newer version.

## $CHAPTER$  3

# Custom Entities from Maven Archetypes

This chapter includes the following topics:

- **•** Custom Entities from Maven Archetypes Overview, 39
- **•** Create an Entity Based on an [Archetype](#page-39-0) in the Internal Catalog, 40
- **•** Create an Entity Based on an [Archetype](#page-46-0) in a Remote Catalog, 47

## Custom Entities from Maven Archetypes Overview

You can use the Maven archetypes to create entities, such as source services, target services, and transformations. The Maven archetypes are packaged with the VDS APIs. You can use these archetypes to create custom entity types in an Eclipse environment.

An Apache Maven archetype is a model or pattern that contains the prototypes of the entities that you want to create. You can use the archetype plug-in to create a Maven project from a template in Eclipse. Eclipse is a multi-language software development environment that includes a base workspace and an extensible plug-in system for customizing the environment.

The archetype information is stored in catalogs, which are XML files. The archetype plug-in contains an internal catalog that is used by default. You can also use catalogs from remote repositories.

VDS includes the following Maven archetypes:

- **•** vds-template-source-archetype. The archetype for the source service.
- **•** vds-template-target-archetype. The archetype for the target service.
- **•** vds-template-transform-archetype. The archetype for the transformation.

# <span id="page-39-0"></span>Create an Entity Based on an Archetype in the Internal Catalog

The archetype plug-in can use an internal catalog.

To create entities based on archetypes in the internal catalog, perform the following steps:

- 1. Verify the prerequisites.
- 2. Copy the VDS API JAR file and the archetypes from the VDS-api-reference. zip ZIP file and to the local Maven repository.
- 3. Copy the archetype-catalog.xml file to the root of the Maven directory.
- 4. Add the local archetype catalog to Eclipse.
- 5. Create a Maven project with the archetypes you copy.
- 6. Install the project.

### Step 1: Verify the Prerequisites

Before you begin, perform the following tasks:

- **•** Verify that the Eclipse environment uses JDK 1.7.
- **•** Install Apache Maven 3.x or a later version.
- **•** Verify that you have extracted the contents of VDS-api-reference.zip file.

### Step 2: Copy the API JAR File and the Archetypes to the Local Repository

Copy the extracted vds-api.jar and the archetypes to the local Maven repository. The local Maven repository stores the plugin jar files and other files that are downloaded by Maven.

The archetypes are located in the following directory:

VDS-api-reference\archetypes

- 1. Set the M2 HOME environment variable to the Maven installation directory.
- 2. Set the PATH to the M2 HOME/bin directory.
- 3. Verify that the JAVA HOME is set to the directory where the JDK is installed.
- 4. Open a command prompt in Windows or a terminal in Linux.
- 5. Navigate to the folder where you extracted the files from the VDS-api-reference.zip file.
- 6. Navigate to the scripts folder.
- 7. To copy the API JAR file and the archetypes to the local repository, run the following command:
	- **•** install-vds-api.bat. Run this command on Windows.
	- **•** /install-vds-api.sh. Run this command on Linux.

### Step 3: Copy the Archetype Descriptor to the Home Directory

To copy the archetype descriptor file to the home directory, perform the following steps:

1. Go to the directory where you extracted the VDS API package.

- 2. Navigate to the catalog folder.
- 3. Copy the archetype-catalog.xml file to the <USER\_HOME>\.m2 directory. The following example shows a Windows path:

C:\Users\<user name>\.m2

The following example shows a Linux path:

/home/<user ID>/.m2/

**Note:** If the archetype-catalog.xml file already exists, copy the code in the <archetypes> element of the archetype-catalog.xml file in the VDS API package to the existing file.

### Step 4: Add the Local Archetype Descriptor File

To use the local archetype descriptor, add it to Eclipse.

- 1. Start Eclipse.
- 2. Go to **Window** > **Preferences** > **Maven** > **Archetypes**
- 3. Click **Add Local Catalog**.

The **Local Archetype Catalog** window opens.

4. Browse to the location of the archetype-catalog.xml file and click **Open**.

The following image shows the **Local Archetype Catalog** window:

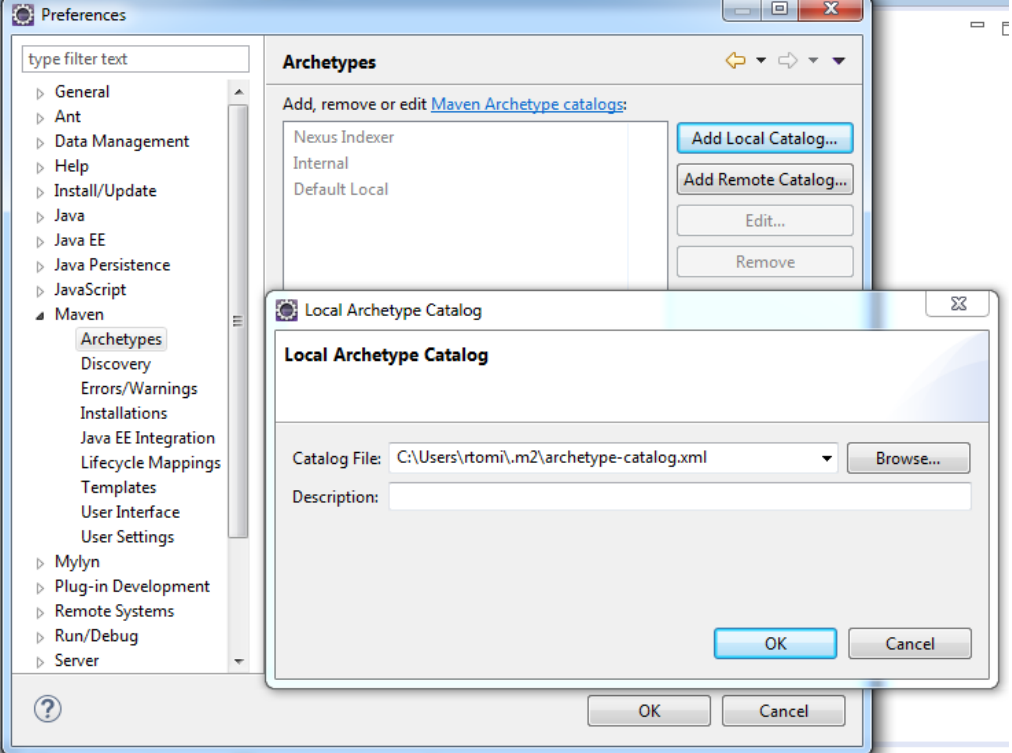

5. Click **OK**, **Apply**, and **OK** to add the catalog.

### Step 5: Create a Maven Project

Create a Maven project to use the archetypes.

1. On the Eclipse Workbench window, click **File** and select **New** > **Maven Project**.

The **Select project name and location** page of the **New Maven Project** wizard appears. The following image shows the **New Maven Project** wizard:

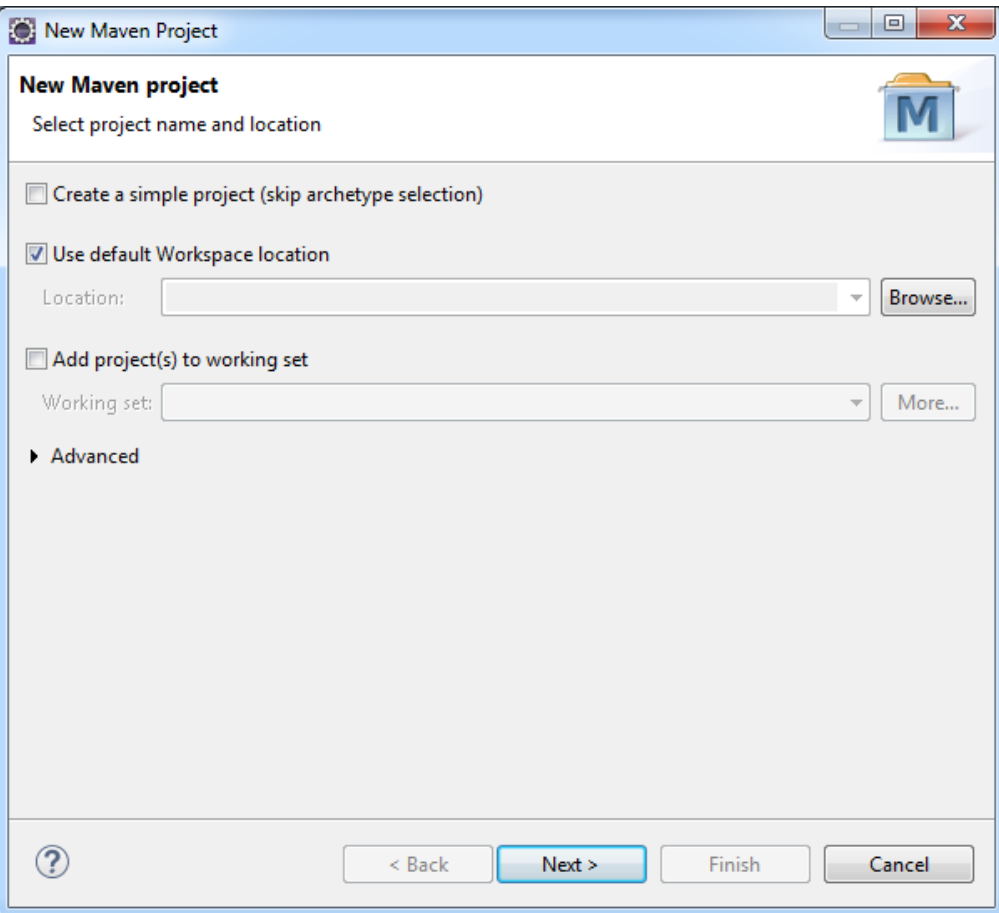

**Note:** Do not select **Create a simple project (skip archetype selection)**.

2. Click **Next**.

The **Select an Archetype** page appears.

- 3. Select **Local <USER\_HOME>/.m2/archetype-catalog.xml** from the **Catalog** list.
- 4. Filter the archetypes using keyword **vds** because the Artifact ID of the VDS archetypes begin with **vds**.
- 5. Select the archetype from the list.

The following image shows the **vds-template-source-archetype** archetype selection:

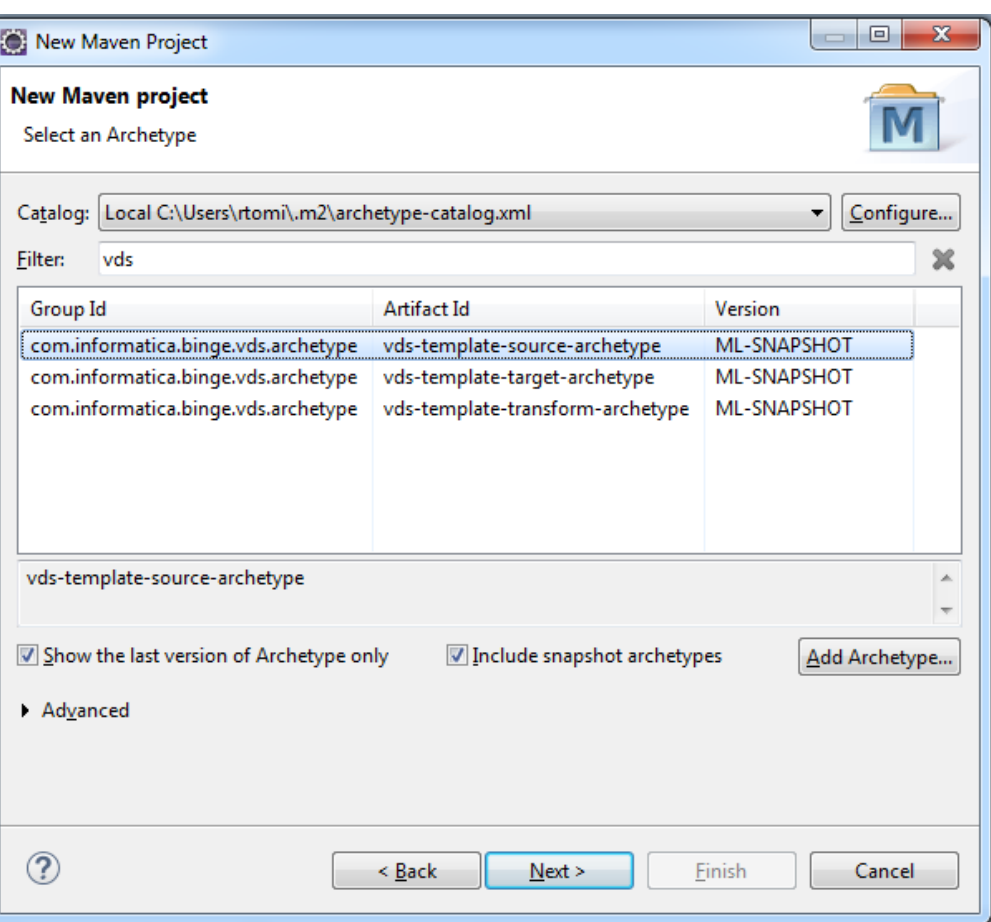

#### 6. Click **Next**.

The **Specify Archetype parameters** page appears.

7. Enter the following values:

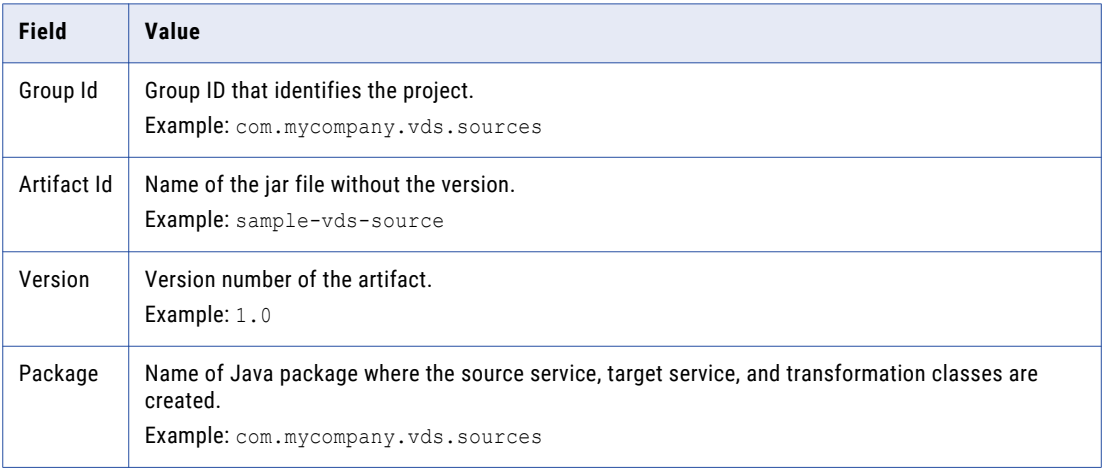

The following image shows the **Archetype parameters**:

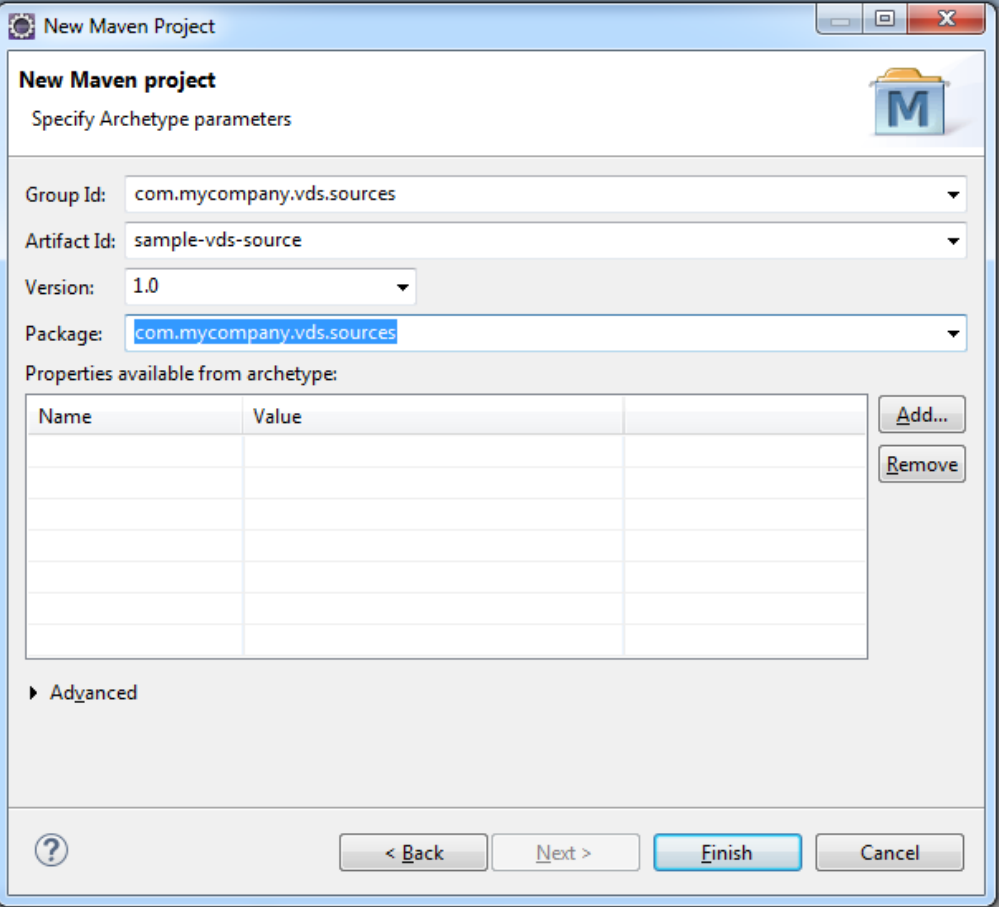

#### 8. Click **Finish**.

To view the progress of the background operations, click **Progress** view.

The sample-vds-source project is created under your current workspace.

The following image shows the sample project:

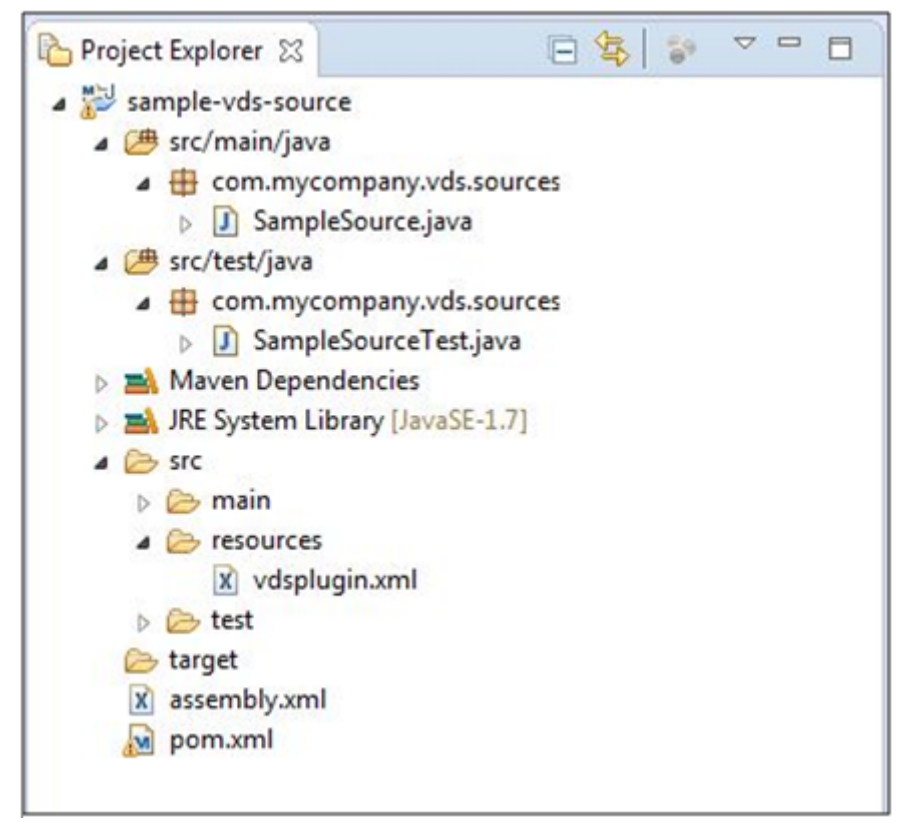

### Step 6: Install the Maven Project

After you create the Maven project, install the project to create the custom plug-in.

Before you install the Maven project, remove files generated in the project directory when you created a project previously by running the Maven Clean command. In the Project Explorer, right click the project. Select **Run As** > **Maven clean**

1. Select the project in the project explorer.

2. Right-click and select **Run As** > **Maven install** 

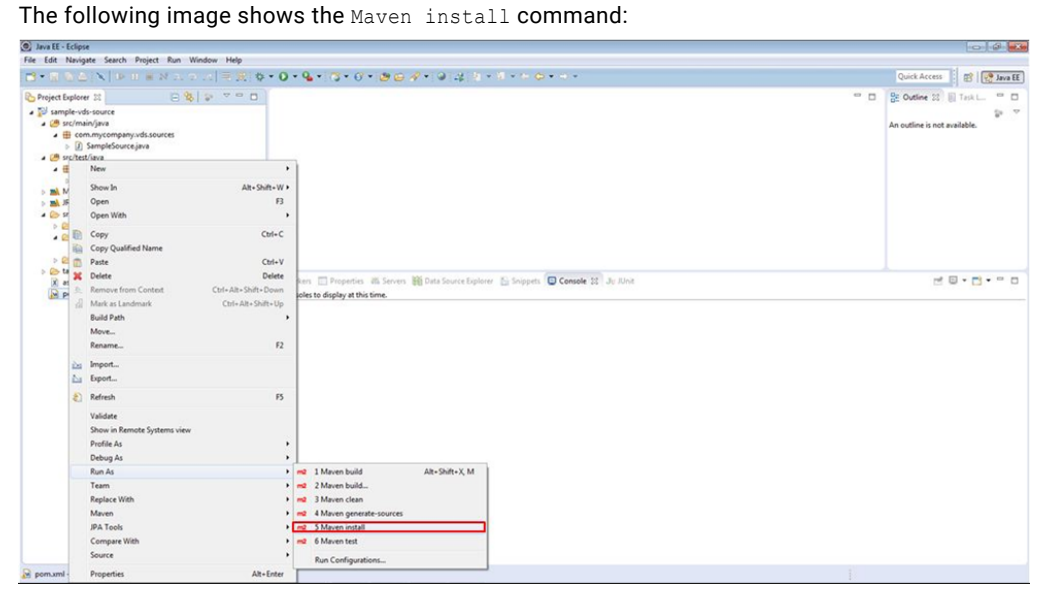

The following image shows the target directory after the Maven command has run successfully:

<span id="page-46-0"></span>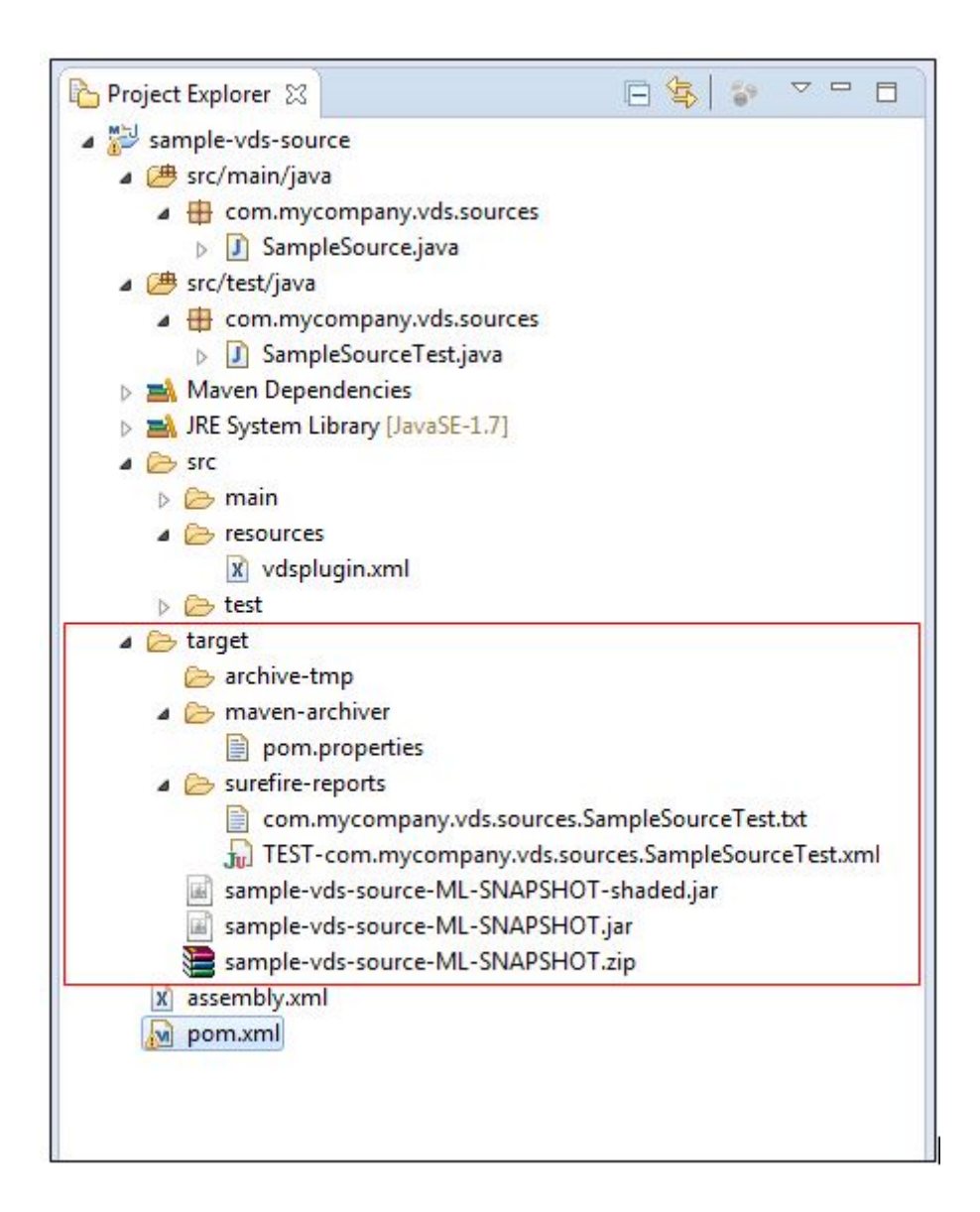

# Create an Entity Based on an Archetype in a Remote Catalog

The archetype plug-in can use catalogs that are located in remote locations.

To create entities from catalogs in remote locations, perform the following steps:

- 1. Verify the prerequisites.
- 2. Add the remote archetype descriptor file in Eclipse.
- 3. Create a Maven project with the archetypes.
- 4. Install the project.

### Step 1: Verify the Prerequisites

Before you begin, perform the following tasks:

- **•** Verify that the Eclipse environment uses JDK 1.7.
- **•** Install Apache Maven 3.x or a higher version.
- **•** Copy the archetypes to the remote Maven repository.
- **•** Verify that the settings.xml file has the path to the remote catalog.

### Step 2: Add the Remote Archetype Descriptor File

To use the remote archetype descriptor, add it in Eclipse.

- 1. Open Eclipse.
- 2. Go to **Window** > **Preferences** > **Maven** > **Archetypes**
- 3. Select **Add Remote Catalog**.

The **Remote Archetype Catalog** dialog box opens.

4. Specify the location of the archetype-catalog.xml file.

The following image shows the **Remote Archetype Catalog** dialog box:

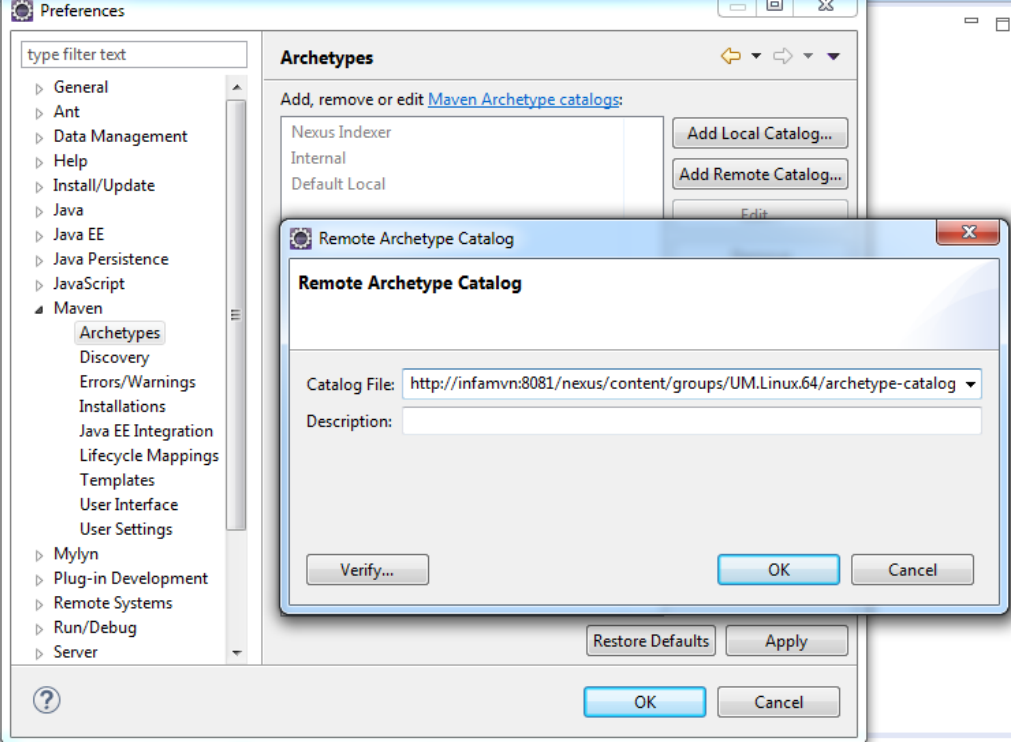

5. Click **OK**, **Apply**, and **OK** to add the catalog.

### Step 3: Create a Maven Project

Create a Maven project to use the archetypes.

1. In Eclipse, click **File** and select **New** > **Maven Project**.

The **Select project name and location** page of the **New Maven Project** wizard appears. The following image shows the **New Maven Project** wizard:

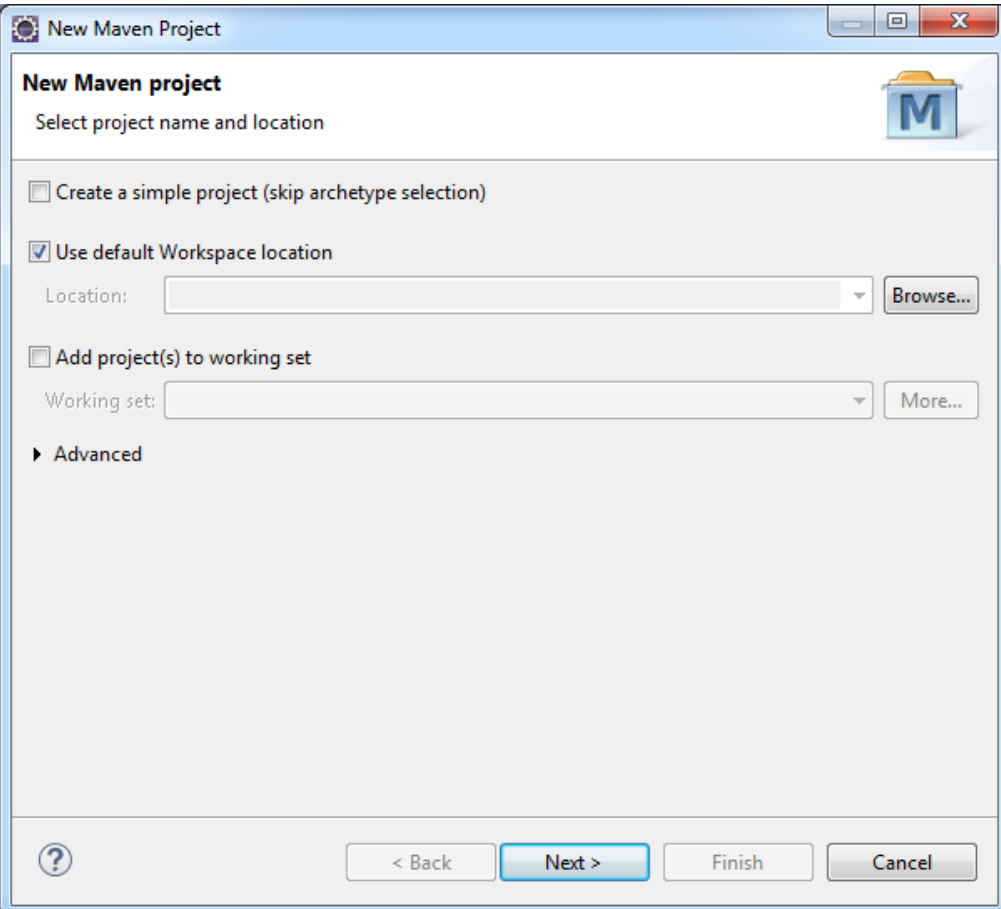

**Note:** Do not select **Create a simple project (skip archetype selection)**.

2. Click **Next**.

The **Select an Archetype** page appears.

- 3. Select the remote catalog from the list.
- 4. Filter the archetypes using keyword **vds**.
- 5. Select the archetype from the list.

The following image shows the archetype catalog selection:

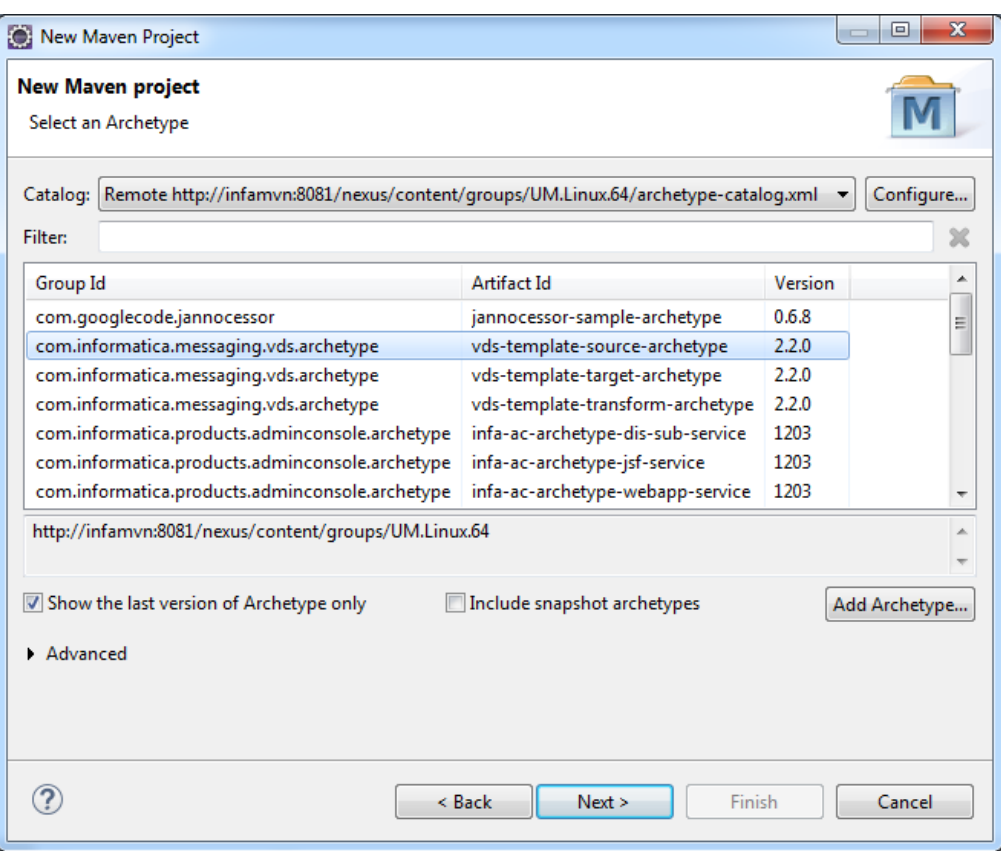

### 6. Click **Next**.

The **Specify Archetype parameters** page appears.

7. Enter the following values:

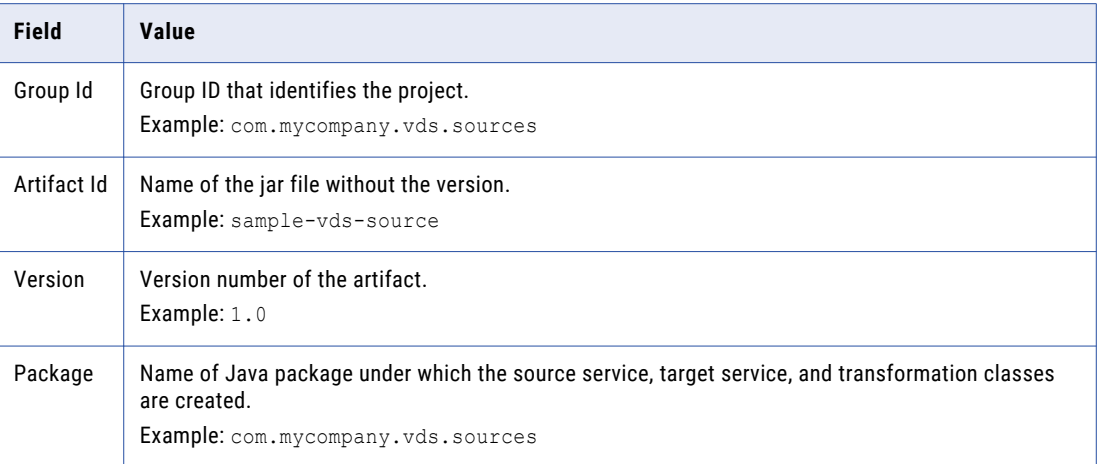

The following image shows the **Archetype parameters**:

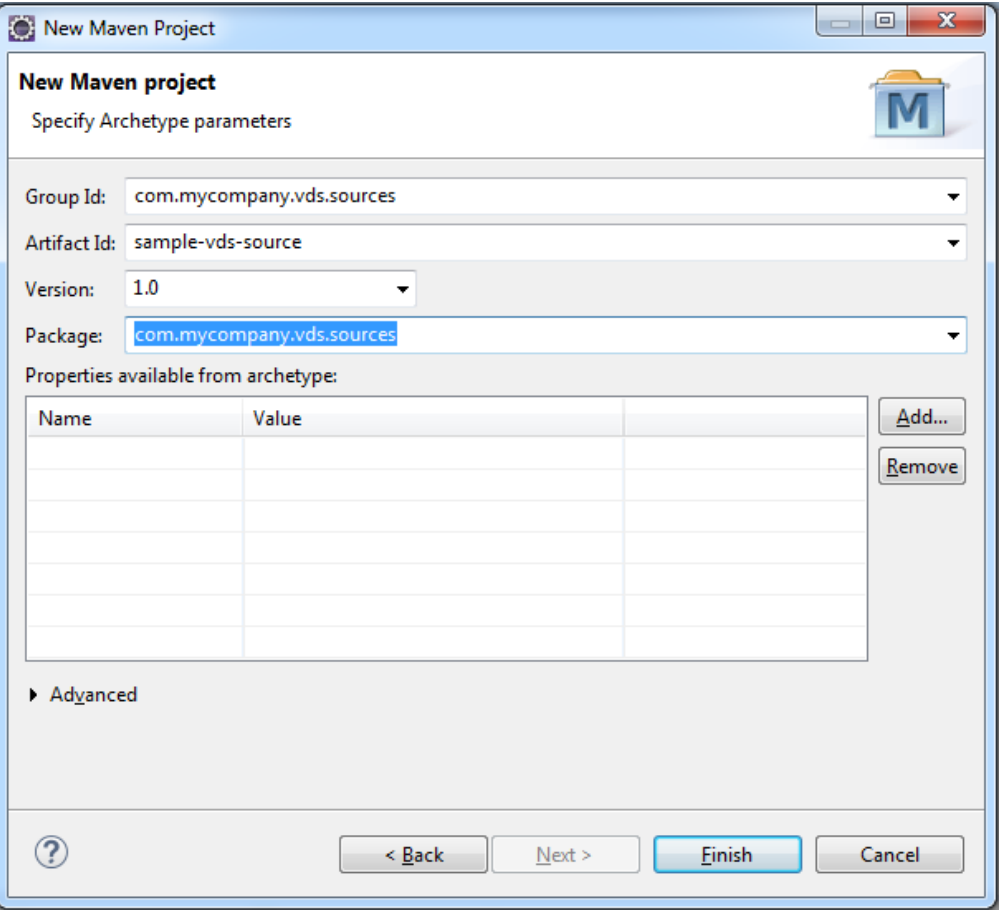

#### 8. Click **Finish**.

To view the progress of the background operations, click **Progress** view.

The sample-vds-source project is created under your current workspace.

The following image shows the sample project:

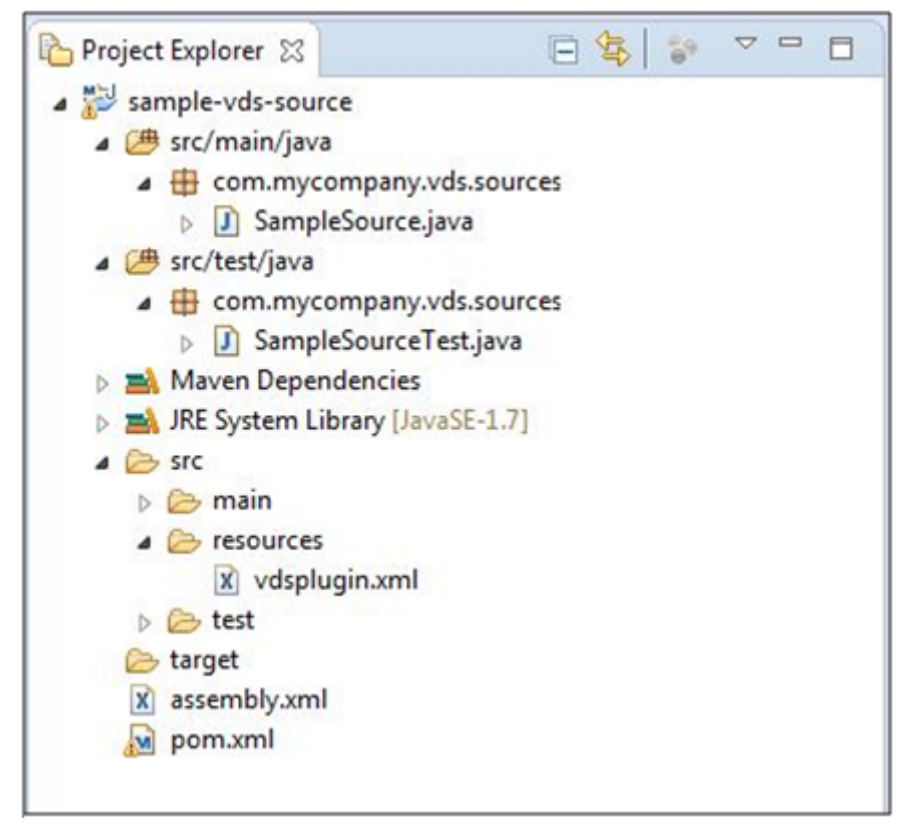

### Step 6: Install the Maven Project

After you create the Maven project, install the project to create the custom plug-in.

Before you install the Maven project, remove files generated in the project directory when you created a project previously by running the Maven Clean command. In the Project Explorer, right click the project. Select **Run As** > **Maven clean**

1. Select the project in the project explorer.

2. Right-click and select **Run As** > **Maven install** 

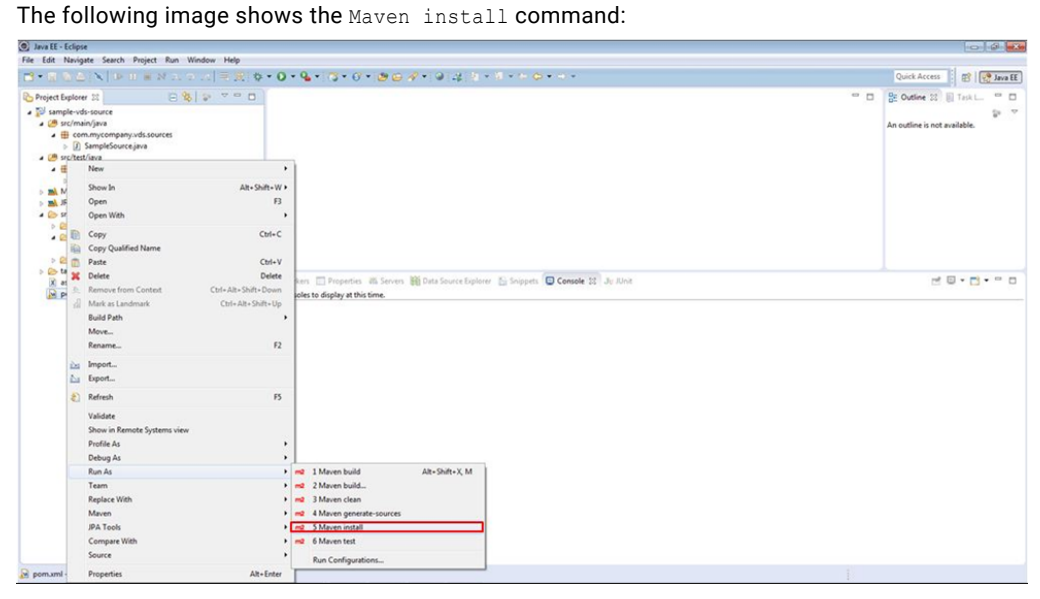

The following image shows the target directory after the Maven command has run successfully:

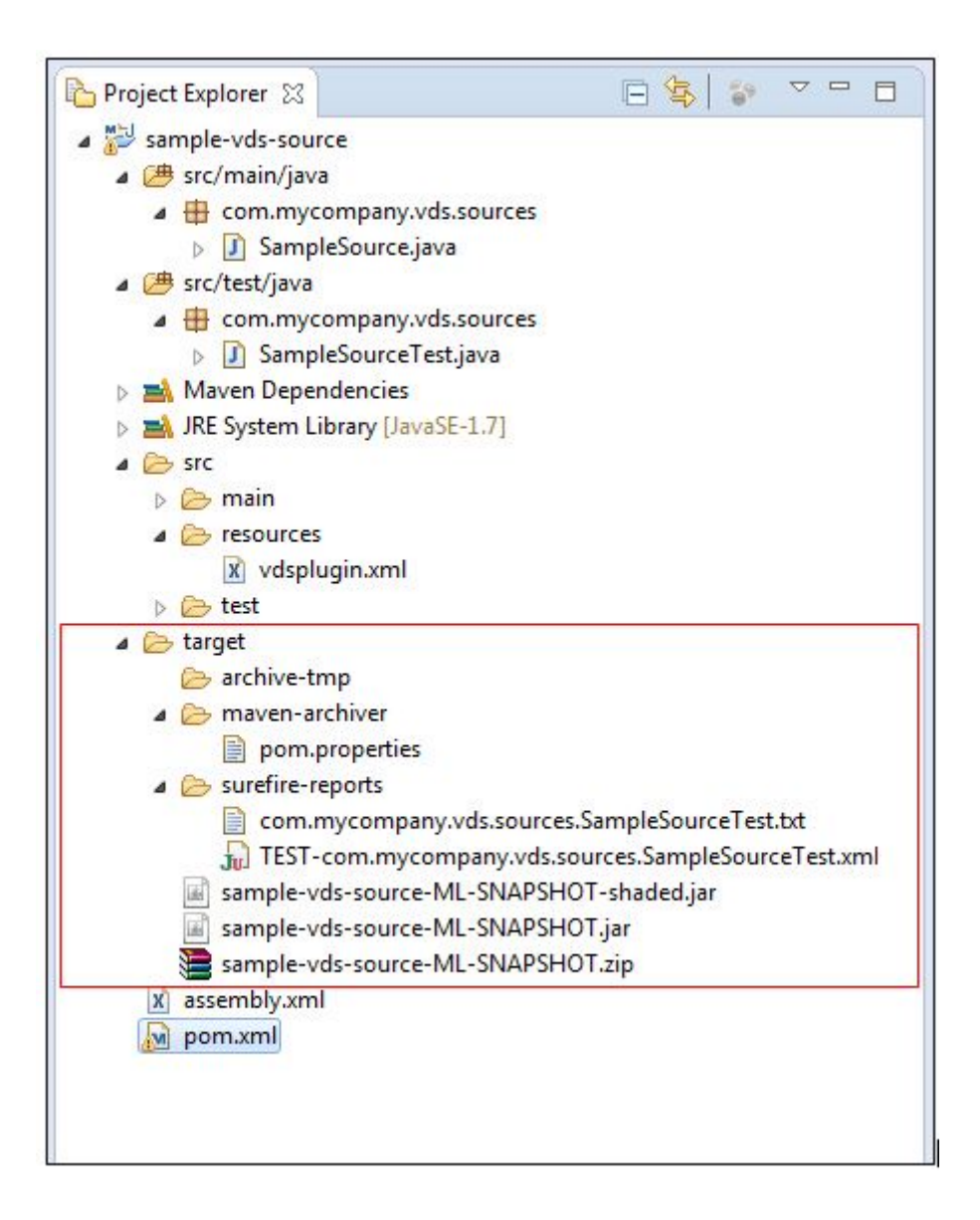

# $CHAPTER$  4

# REST APIs

This chapter includes the following topics:

- **•** REST APIs Overview, 55
- **•** Header and Body [Configuration,](#page-55-0) 56
- **•** REST API [Guidelines,](#page-57-0) 58

## REST APIs Overview

The REST API is a Representational State Transfer (REST) API.

The VDS REST API allows you to use API calls to perform the following tasks in VDS:

- **•** Create, update, retrieve, delete, deploy, and undeploy specific and all data flows.
- **•** Create, update, retrieve, delete, deploy, and undeploy source services and target services.
- **•** Create, update, retrieve, and delete connections and links.
- **•** Create, update, retrieve, and delete aggregators and transformations.
- **•** Create, update, retrieve, and delete VDS Nodes and node groups.
- **•** Create, update, retrieve, and delete parameters.
- **•** Retrieve plug-ins.

You can access the REST APIs through the following base URL:

http://<hostname>:<port>/administrator/api

where, hostname is the machine name on which the Administrator tool is running and port is the port on which it listens.

When you use the REST API to configure a request, use the appropriate resource, method, the applicable date and time values, object ID, along with the applicable headers. Use the applicable format for the request header and body component. VDS supports the JSON formats for passing the attributes. VDS performs the requested task and returns the http response, or returns an error object and related messages.

For more information on the request and response format for specific VDS resources, see the sample JSON requests and responses.

# <span id="page-55-0"></span>Header and Body Configuration

A REST operation combines an HTTP method with the full URL to the resource. For a complete request, combine the REST operation with the HTTP headers and required data. A REST request has a header and a body component. You can use the JSON format to define a request.

### Request Header

Use a request header to define the operating parameters or the metadata of the REST operation. The header consists of a series of field-value pairs. The API request line contains the method and the URL. Specify the header fields after the request line.

To construct a REST API request header, use the following format:

```
<METHOD> <Server URL>/api/<URI>
Content-Type: application/json
Accept: application/json
Cookie: $Version=1; JSESSIONID=<Valid session ID>
```
The following table includes the request components:

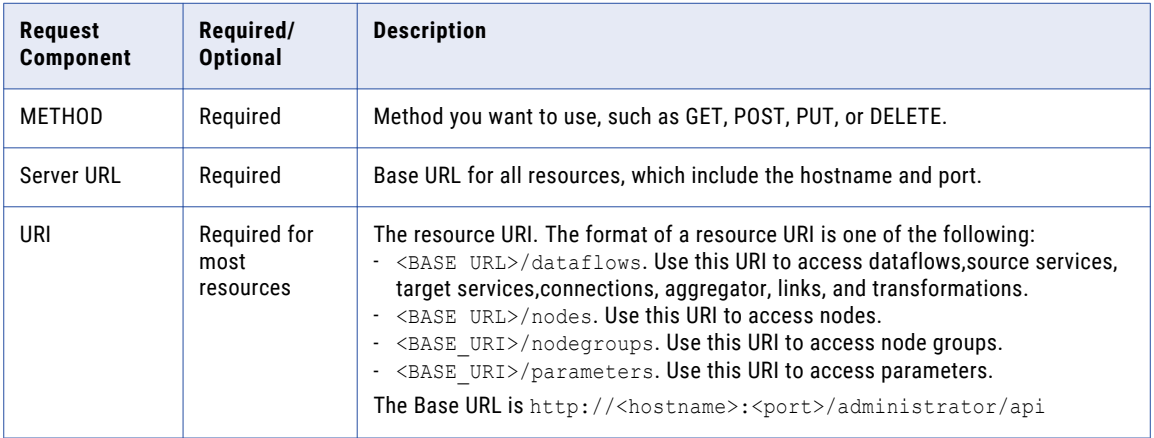

The following table includes the request headers:

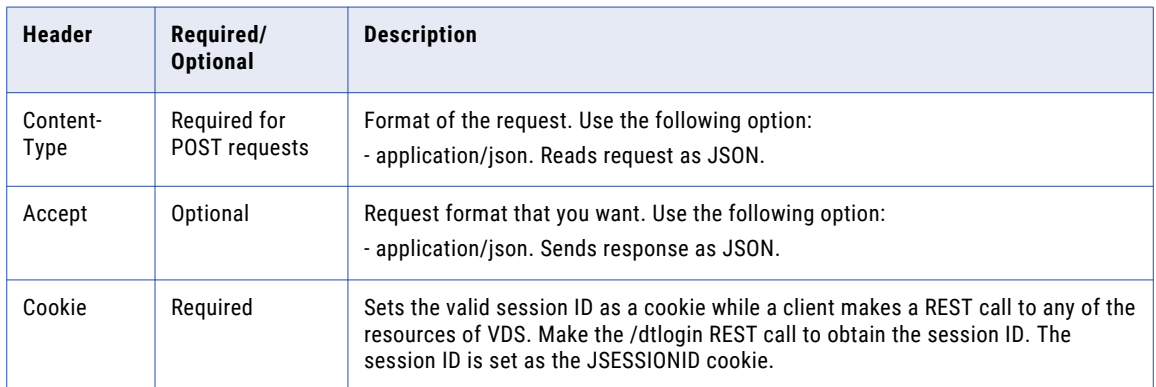

### Request Body

Use the request body to pass additional attributes for the resource. When you pass attributes in a request body, you pass the attributes as part of an object. You can use the JSON format to pass the attributes.

### Return Lists

When the REST API returns a series of objects in JSON, it encloses the list in square brackets.

```
{
    "total": <total number of items>,
    "count": <items fetched in this call>,
    "items": [
        \left\{ \right."id": "<ID of the object>",
            "name": "<name of the object>",
            "self": {
                 "rel": "self",
                 "href": "URI of the object"
             },
             "actions": [
                 {
                     "rel": "<action>",
                     "href": "<URI for the action>",
                     "type": "http method"
                 }
            ],
            "description": "object DESCRIPTION"
        }
   ]
}
```
### REST API Responses

The following table describes the responses to REST API requests:

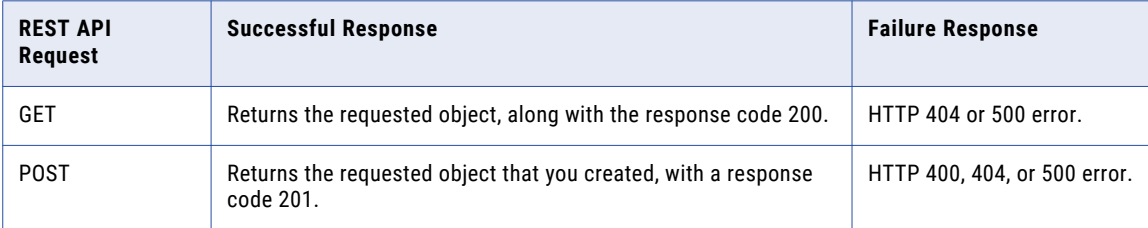

### Error Object

When the REST API encounters an error, it returns HTTP 400, 404, or 500 error.

For example, an error object might have the following structure:

```
{
 "errors":
\Gamma{
      "errorType": "NON_RECOVERABLE",
      "code": "400 Bad Request",
     "messageId": "from-below-list",
      "parameters": ["zero-or-more-depending-on-messageId"],
      "errorMessage": "from-below-list"
   }
 ]
}
```
# <span id="page-57-0"></span>REST API Guidelines

Use the following guidelines when working with VDS REST APIs:

- **•** Use the JSON format to construct a request.
- **•** Specify the format of the request and response in the header. Use the Content-Type attribute to specify the request format and the Accept attribute to specify the response format.
- **•** Use a placeholder for the JSESSIONID in request headers for all resources. Replace the placeholder with the JSESSIONID data returned when you log in to a session.
- **•** For all resources, use a placeholder for the base URL. Replace the placeholder with the Server URL data returned by the login resource.
- **•** All resources and attributes are case sensitive.
- **•** Use the type attribute to define an object in JSON.

# **CHAPTER 5**

# HTTP Request and Response Parameters

This chapter includes the following topic:

**•** HTTP Request and Response Parameters Overview, 59

# HTTP Request and Response Parameters Overview

The VDS REST API supports requests and responses in JSON.

### Common Request and Response Parameters

The following table describes the common HTTP request and response parameters of the REST calls:

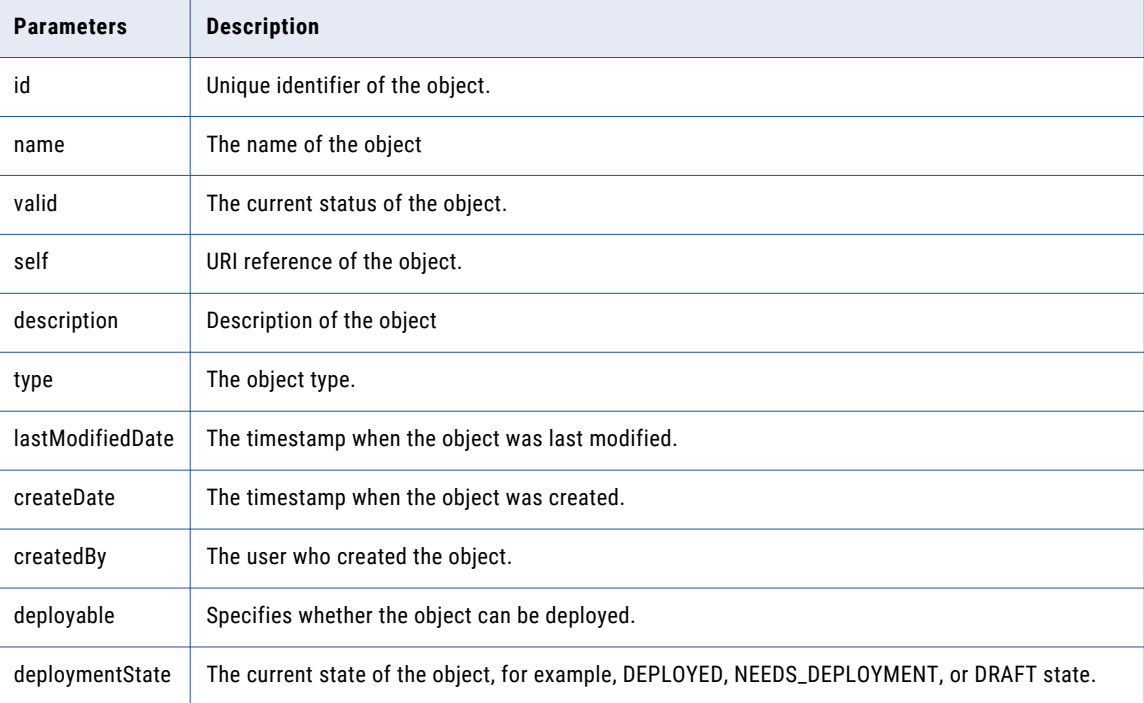

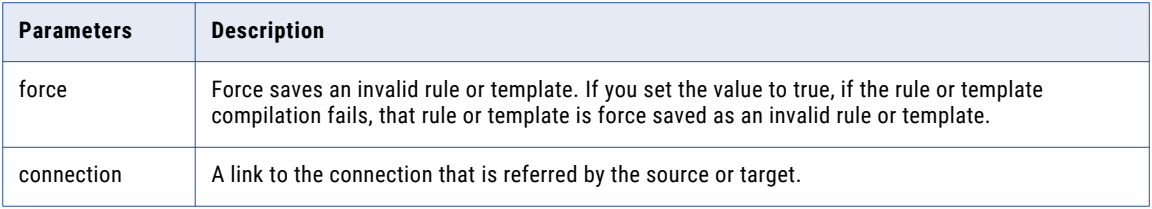

### Data Flow Parameters

The following table describes the parameters you can use for data flows in the request:

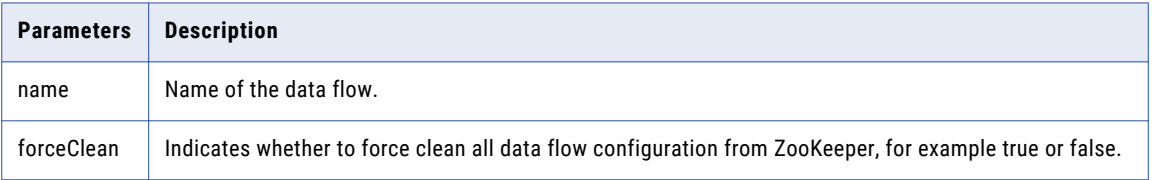

### Source Service Parameters

The following table describes the common HTTP request parameters for a source services:

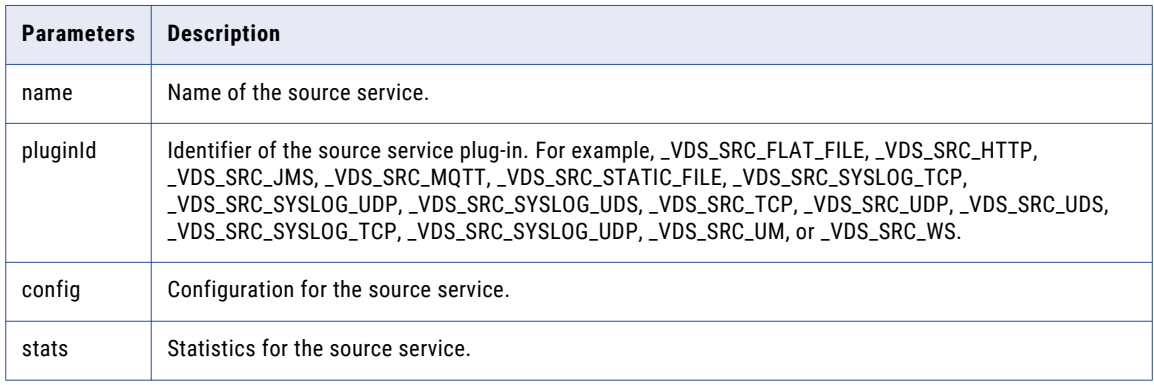

#### File Source Service

The following table describes the HTTP request parameters for a File source service:

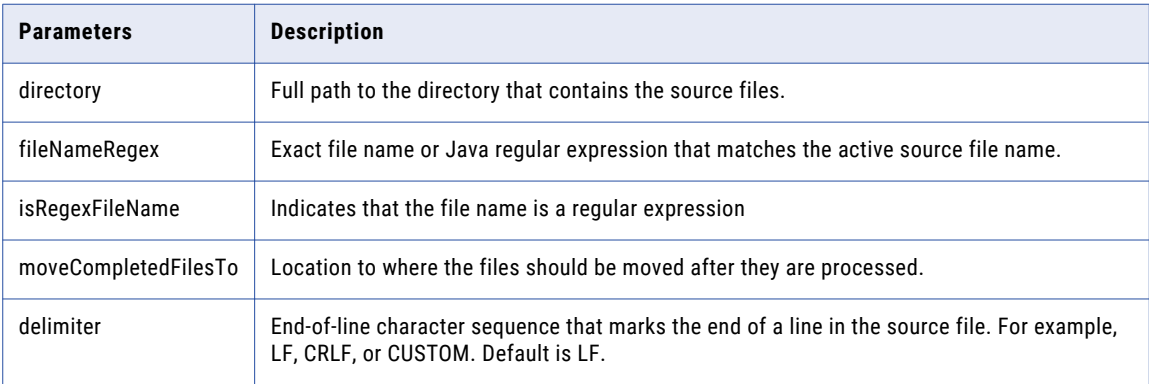

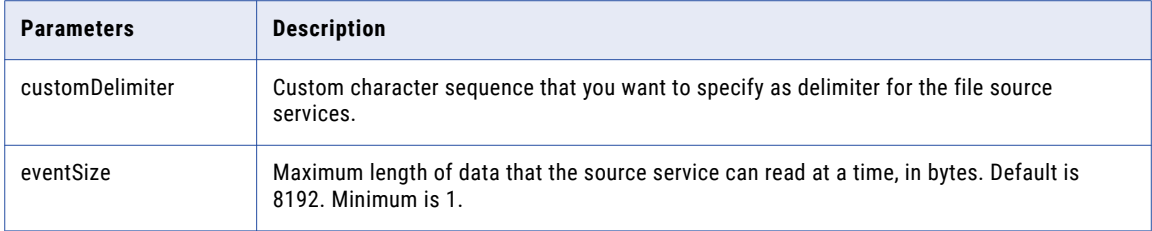

#### Static File Source Service

The following table describes the HTTP request parameters for a Static File source service:

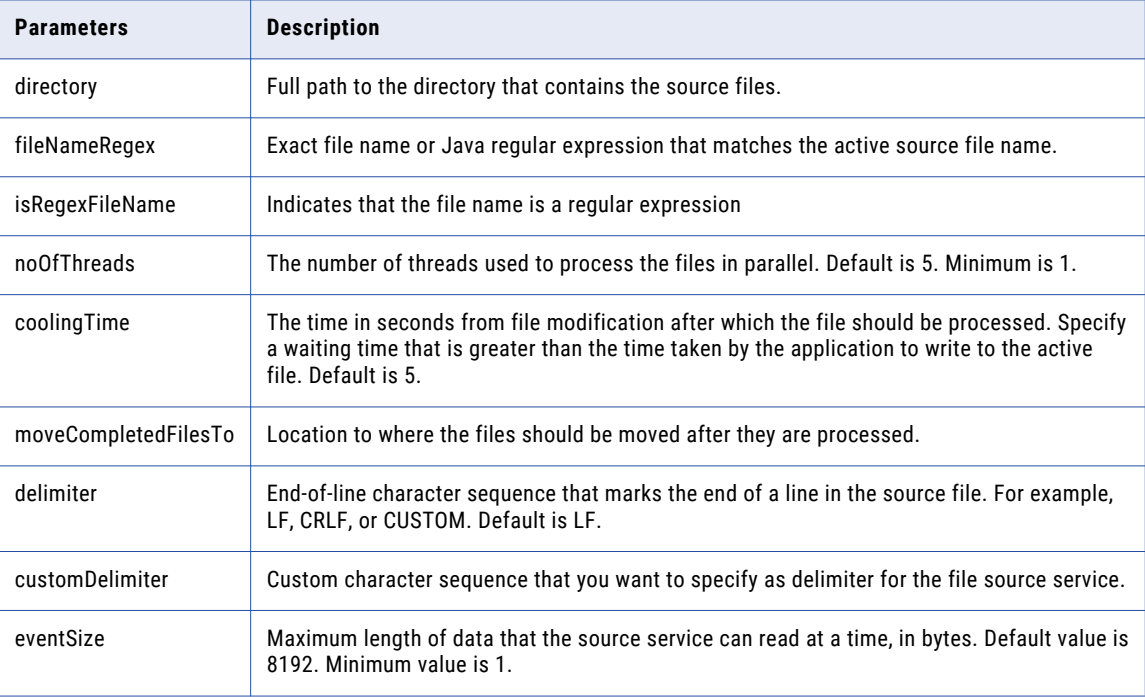

### HTTP Source Service

The following table describes the HTTP request parameters for a HTTP or HTTPS source service:

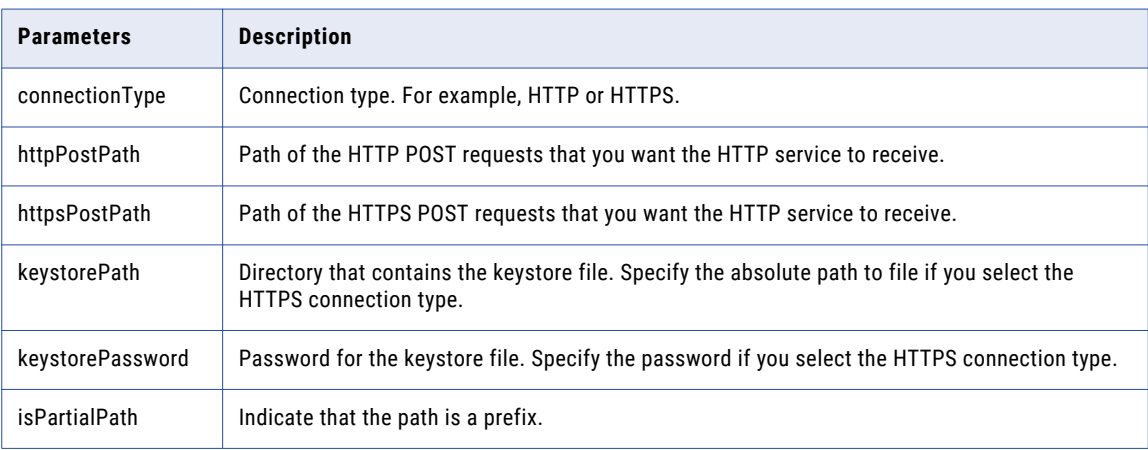

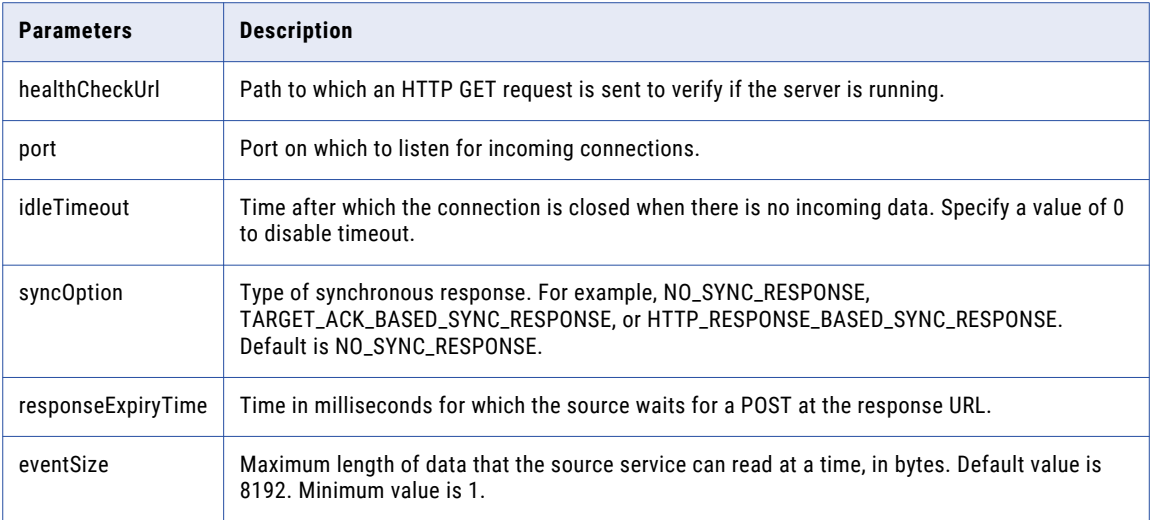

### JMS Source Service

The following table describes the HTTP request parameters for a Syslog TCP source service:

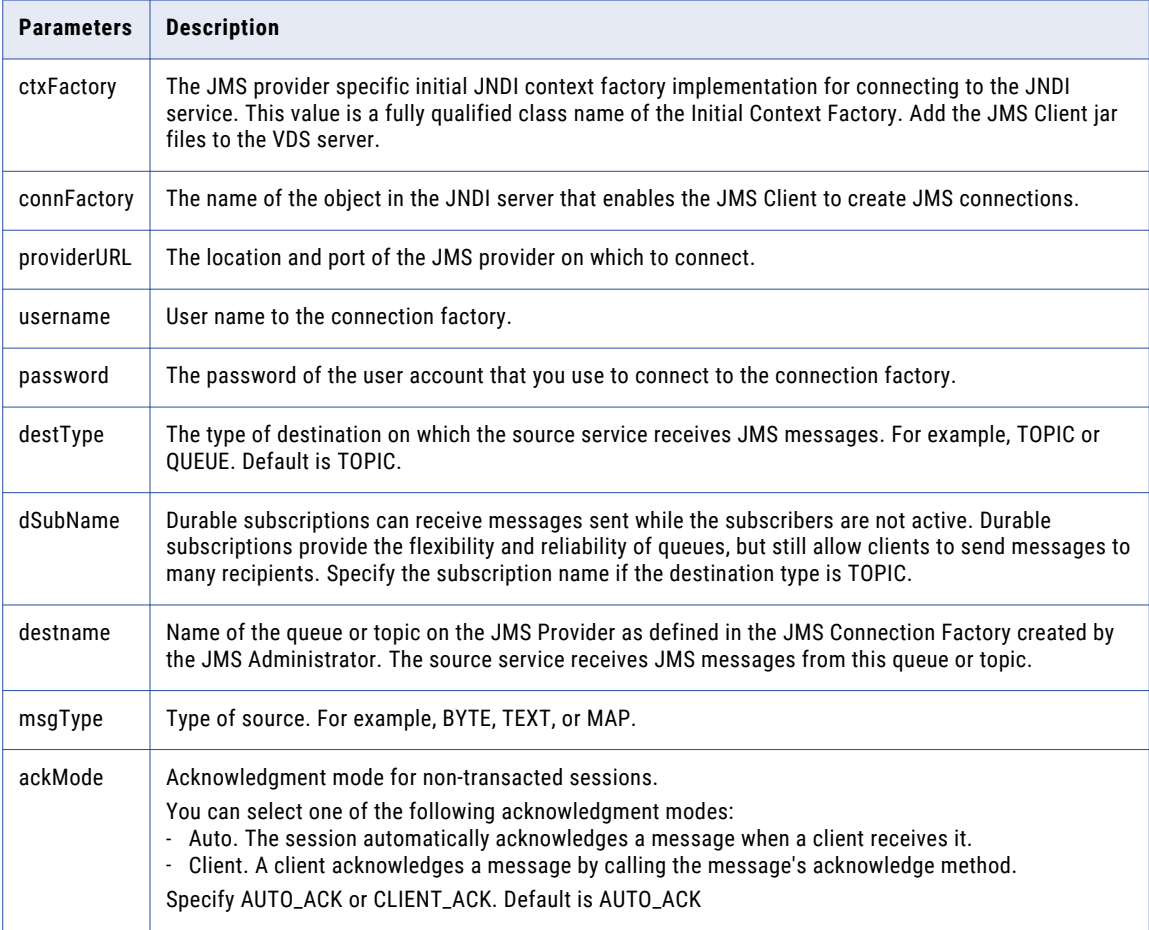

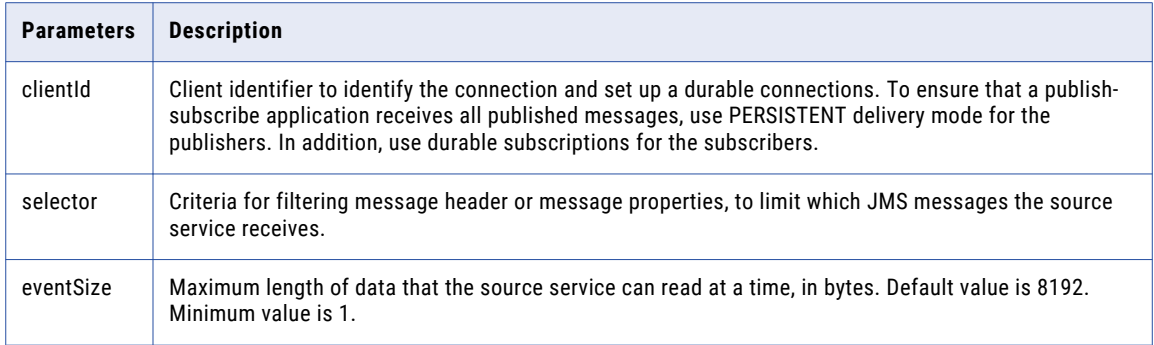

### MQTT Source Service Type

The following table describes the HTTP request parameters for an MQTT source service:

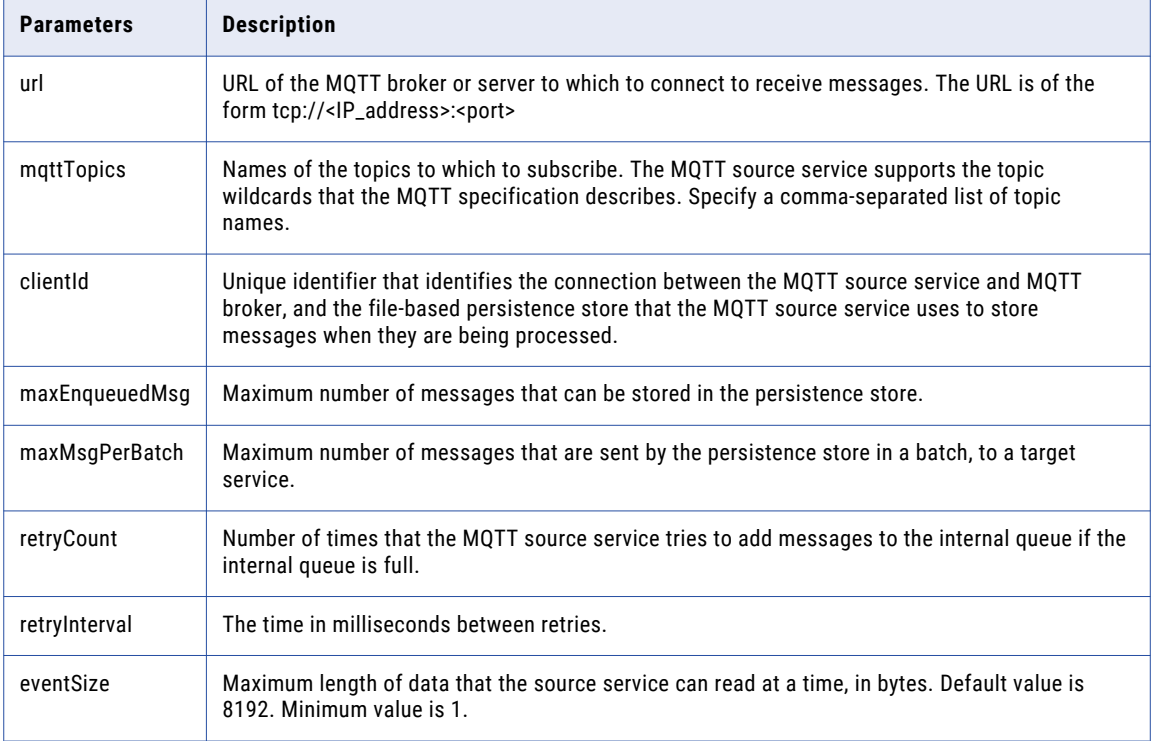

### Syslog TCP Source Service

The following table describes the HTTP request parameters for a Syslog TCP source service:

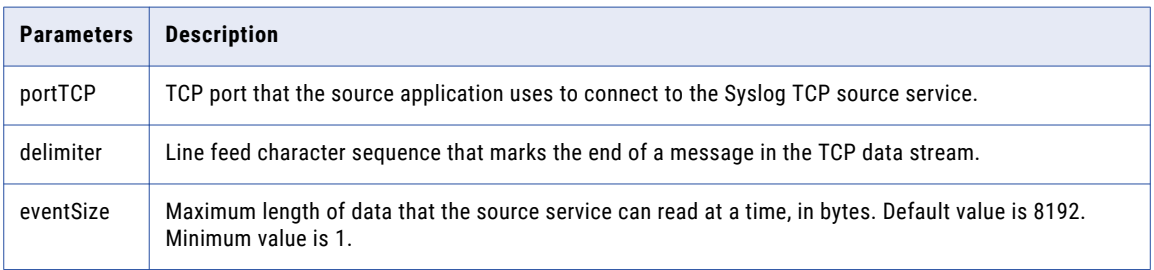

### Syslog UDP Source Service

The following table describes the HTTP request parameters for a Syslog UDP source service:

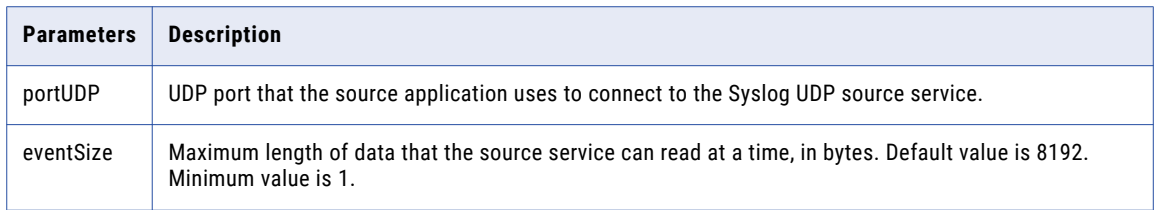

#### Syslog UDS Source Service

The following table describes the HTTP request parameters for a Syslog UDS source service:

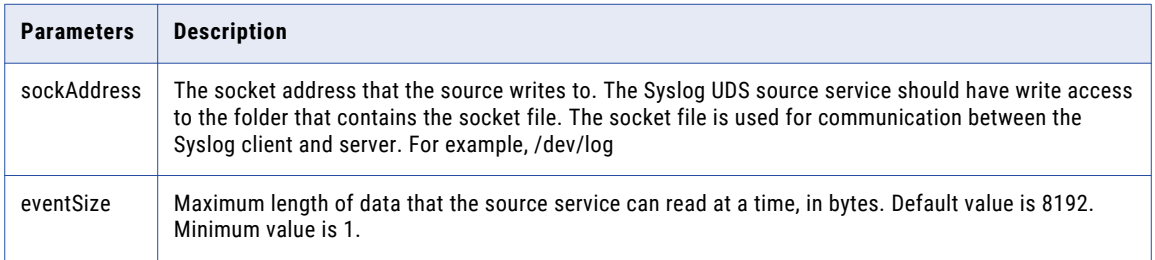

### TCP Source Service

The following table describes the HTTP request parameters for a TCP source service:

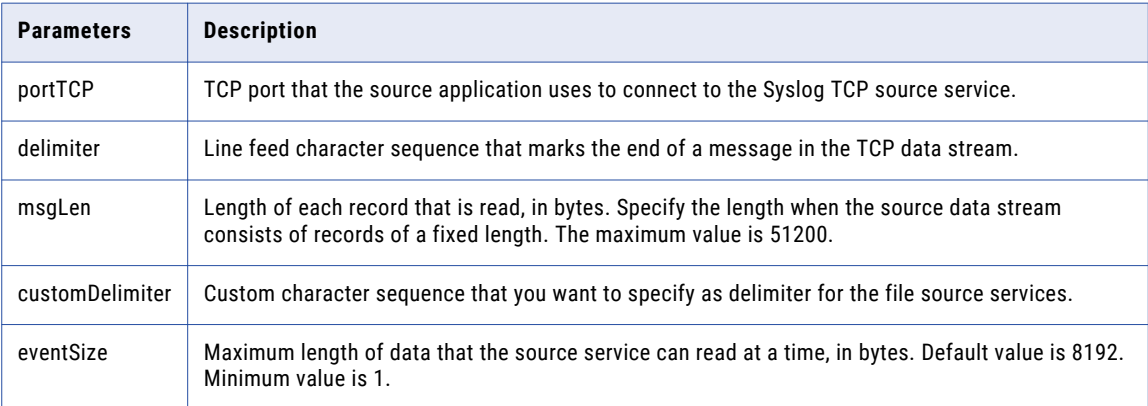

#### UDP Source Service

The following table describes the HTTP request parameters for a UDP source service:

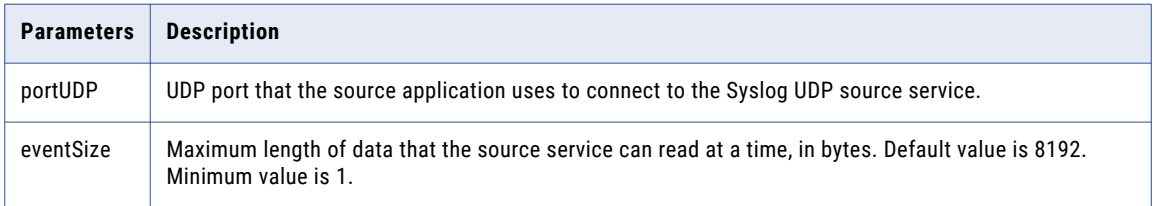

### Ultra Messaging Source Service

The following table describes the HTTP request parameters for an Ultra Messaging source service:

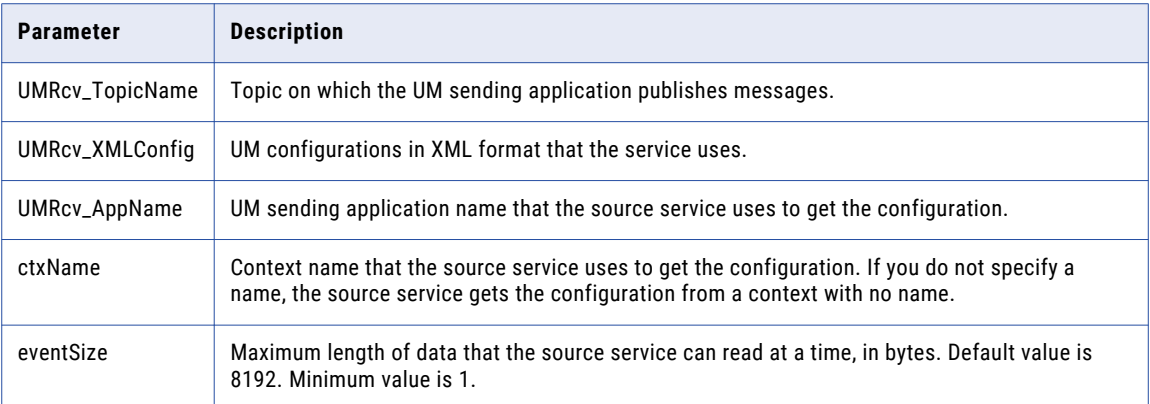

#### WebSocket Source Service

The following table describes the HTTP request parameters for a WebSocket source service:

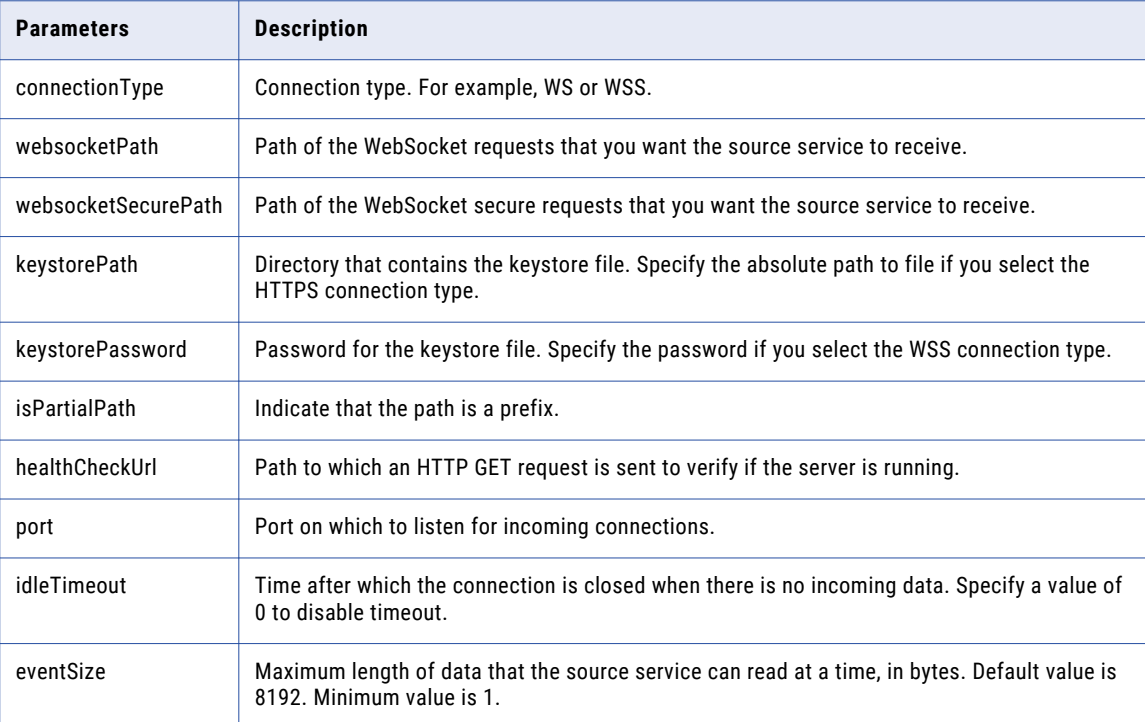

### Target Service Parameters

The following table describe the common HTTP request parameters for target services:

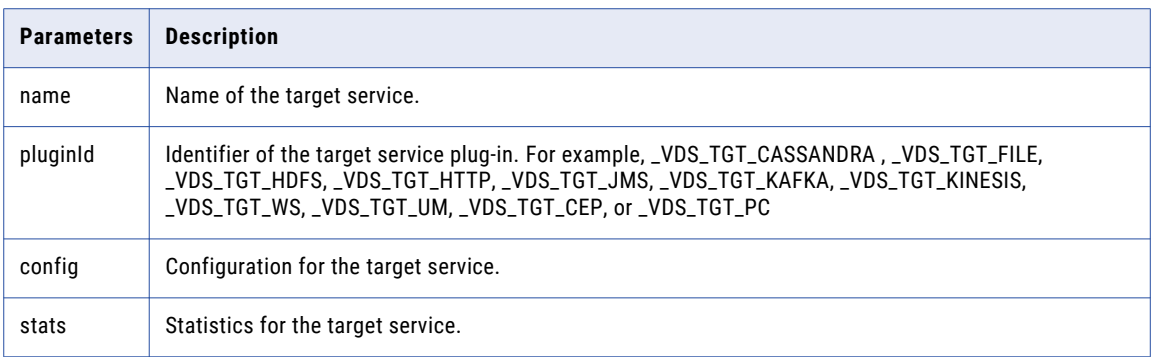

#### Cassandra Target Service

The following table describes the HTTP request parameters for a Cassandra target service:

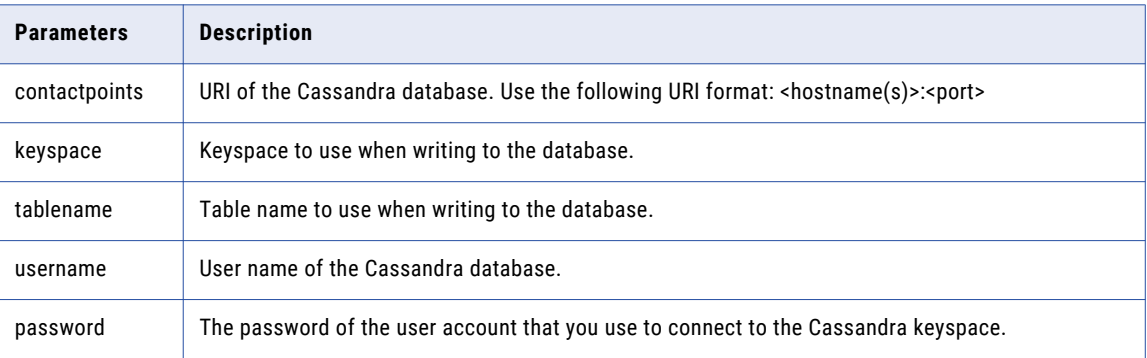

#### File Target Service

The following table describes the HTTP request parameters for a File target service:

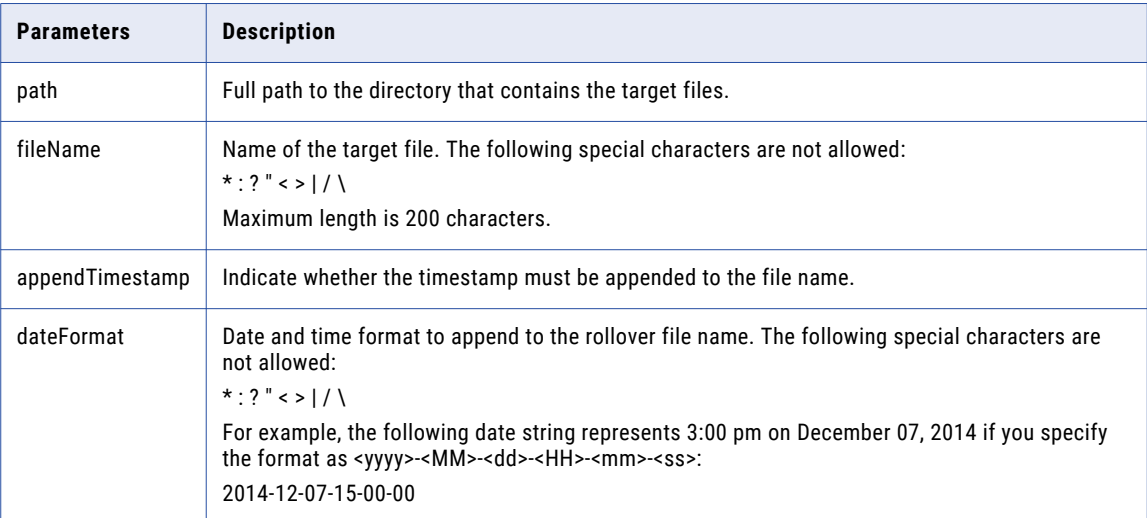

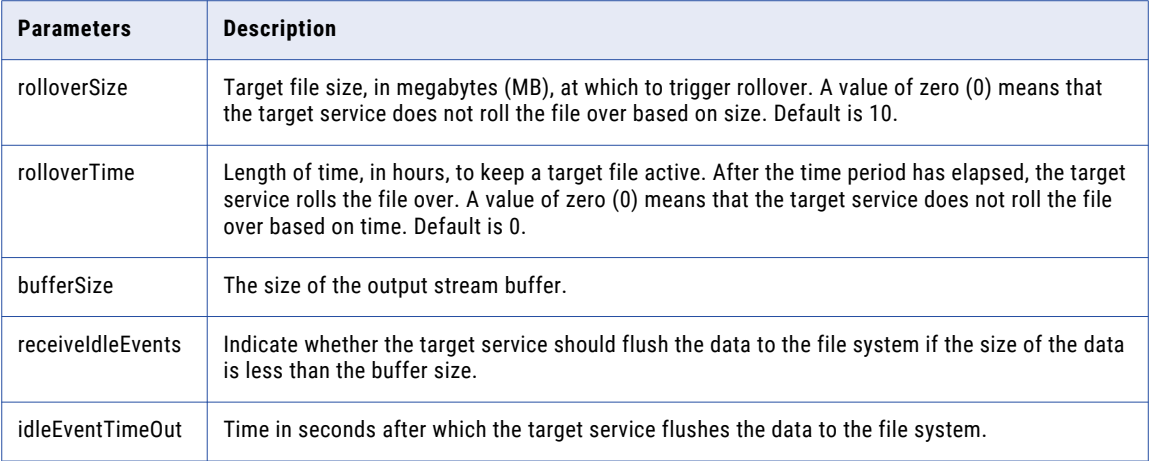

### HDFS Target Service

The following table describes the HTTP request parameters for an HDFS target service:

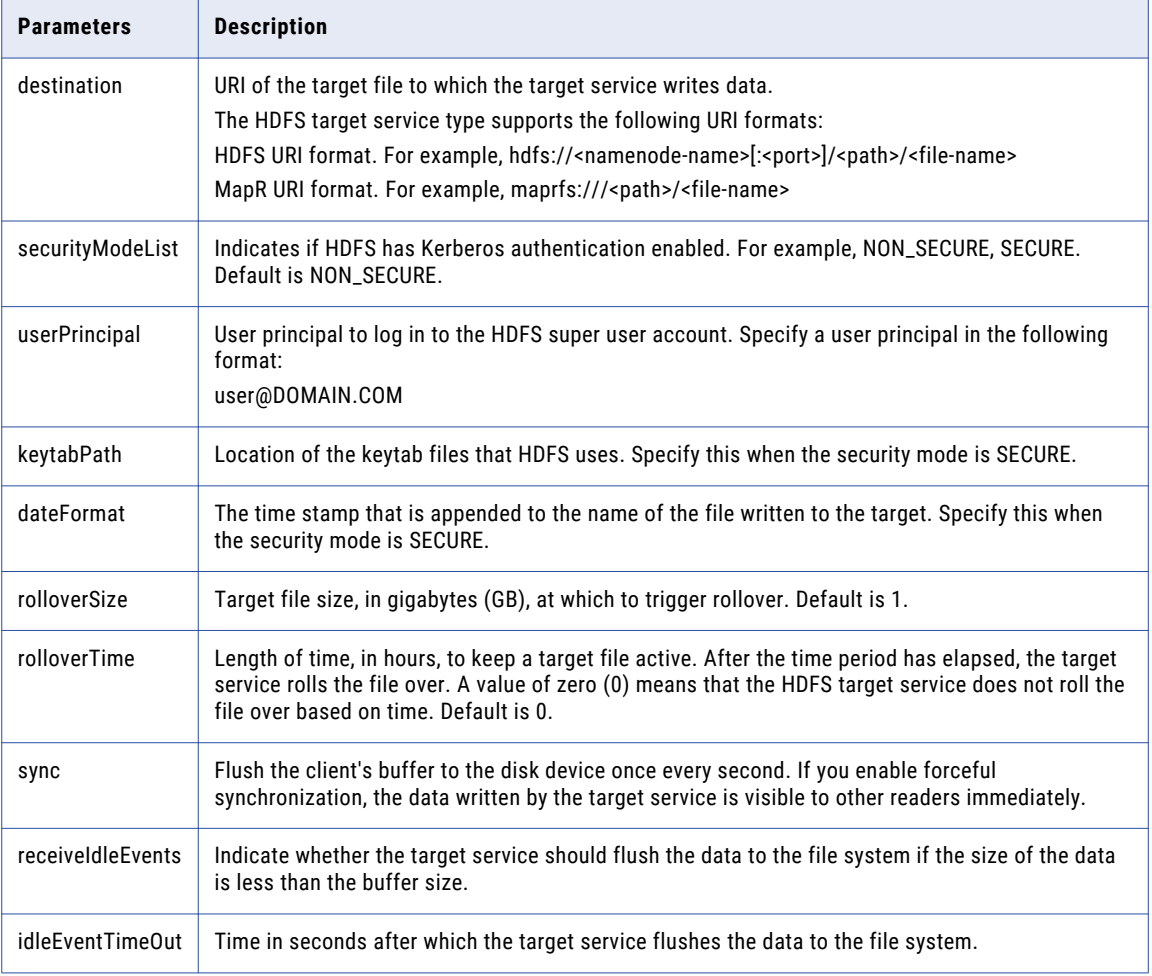

### HTTP Target Service

The following table describes the HTTP request parameters for an HTTP target service:

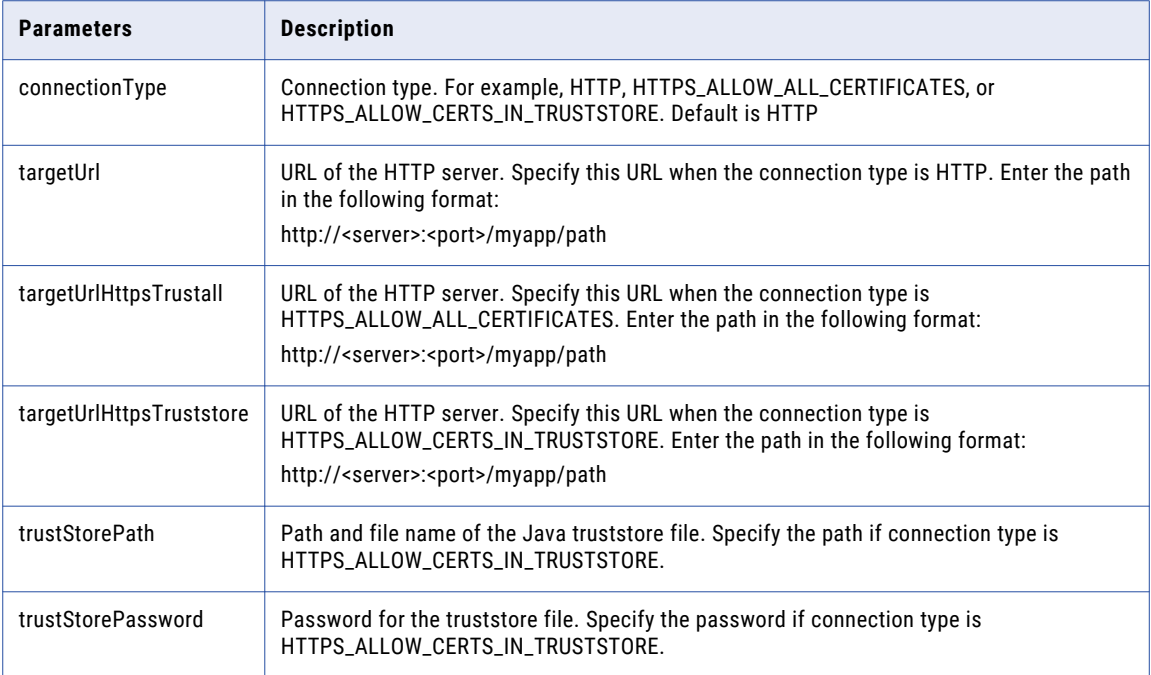

### JMS Target Service

The following table describes the HTTP request parameters for a JMS target service:

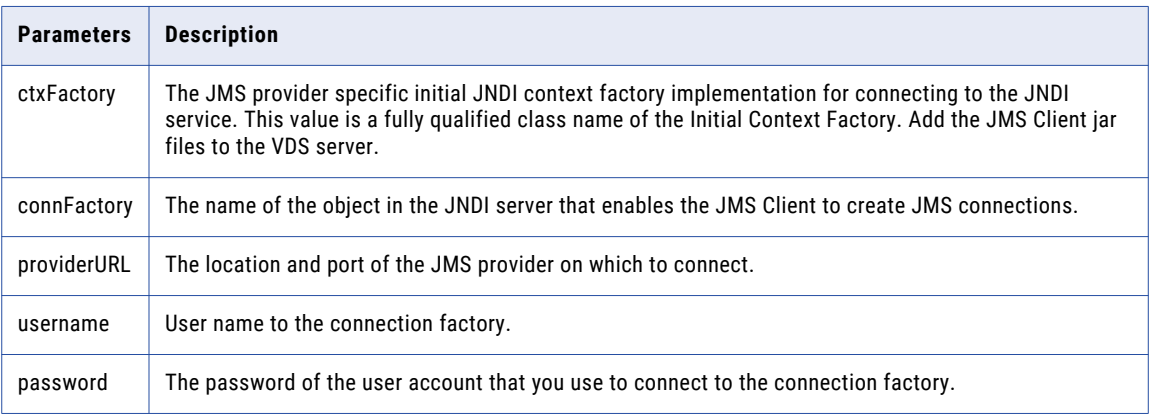

#### Kafka Target Service

The following table describes the HTTP request parameters for a JMS target service:

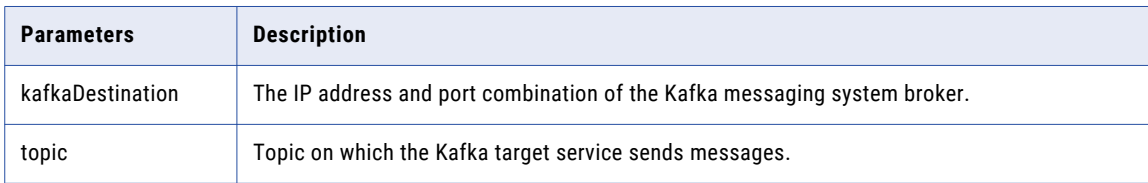

### Kinesis Target Service

The following table describes the HTTP request parameters for a Kinesis target service:

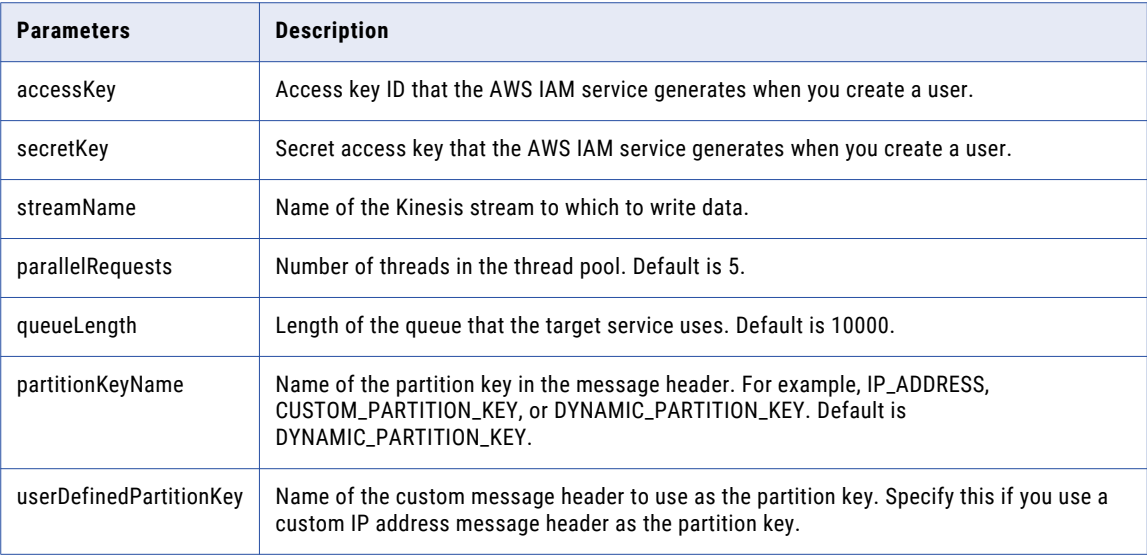

### WebSocket Target Service

The following table describes the HTTP request parameters for a WebSocket target service:

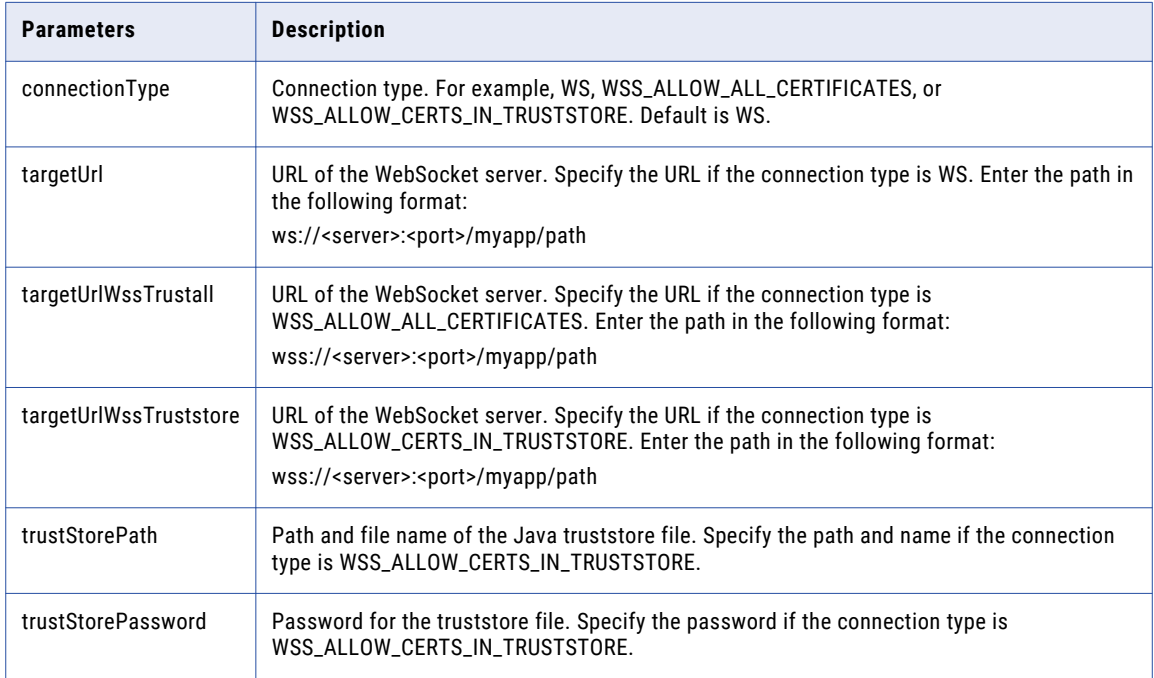

### Transformation Parameters

The following table describes the common HTTP request parameters for transformations and marshallers:

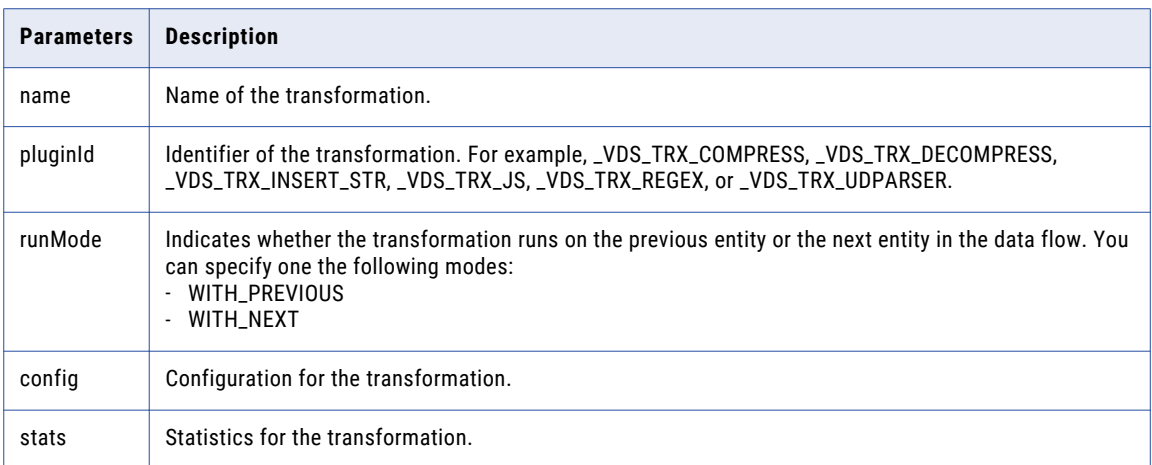

#### Compress Data Transformation

The following table describes the HTTP request parameters for a Compress Data transformation:

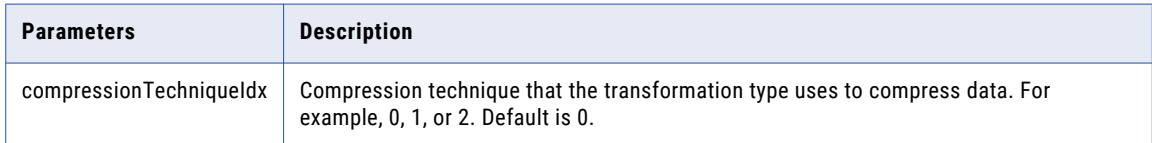

#### Insert String Transformation

The following table describes the HTTP request parameters for a Insert String transformation:

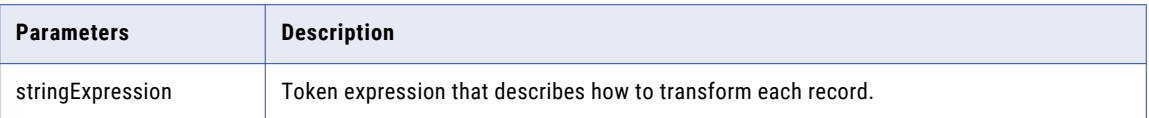

#### JavaScript Transformation

The following table describes the HTTP request parameters for a JavaScript transformation:

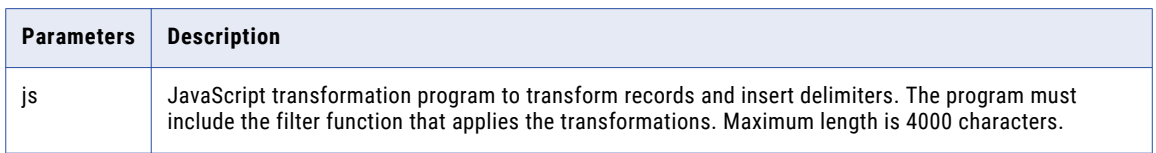

### Regex Filter Transformation

The following table describes the HTTP request parameters for a Regex Filter transformation:

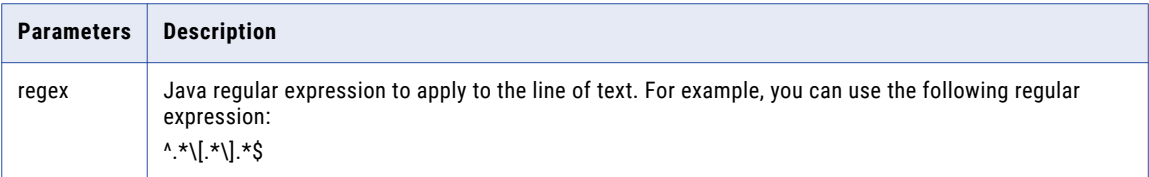

#### Unstructured Data Parser Transformation

The following table describes the HTTP request parameters for an Unstructured Data Parser transformation:

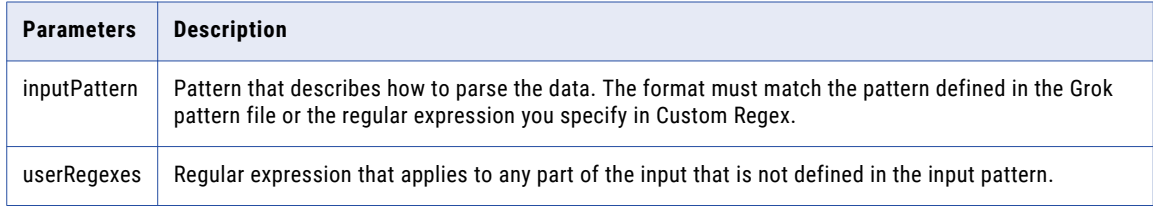

### Aggregator Parameters

The following table describes the parameters in the HTTP request and response content for aggregators:

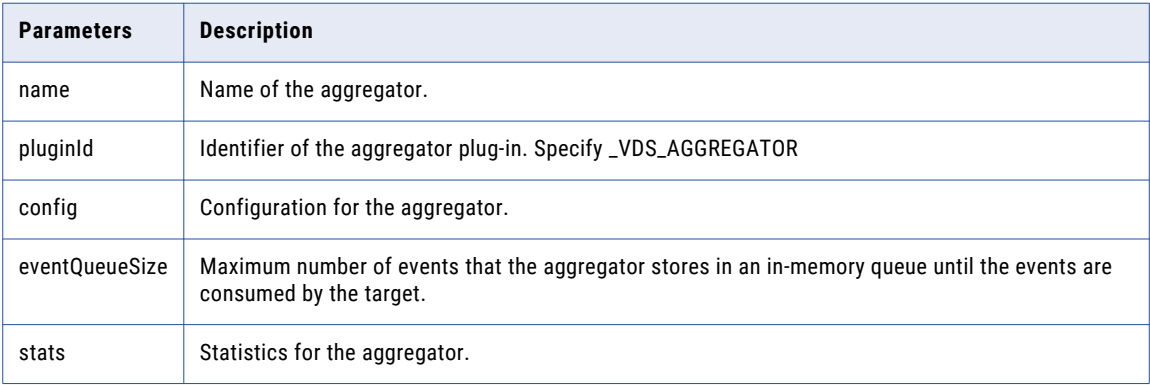

### Connection Parameters

The following table describes the parameters in the HTTP request and response content for connections:

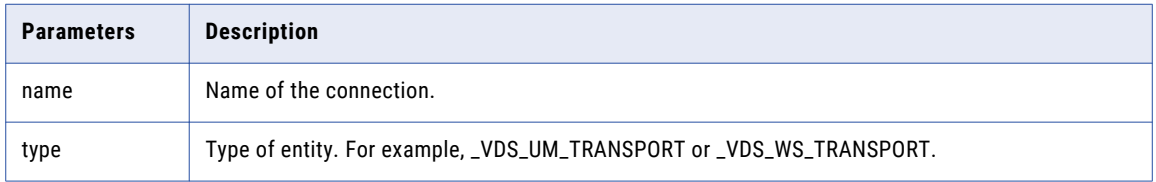

### Ultra Messaging Transport

The following table describes the parameters in the HTTP request content for the Ultra Messaging transport:

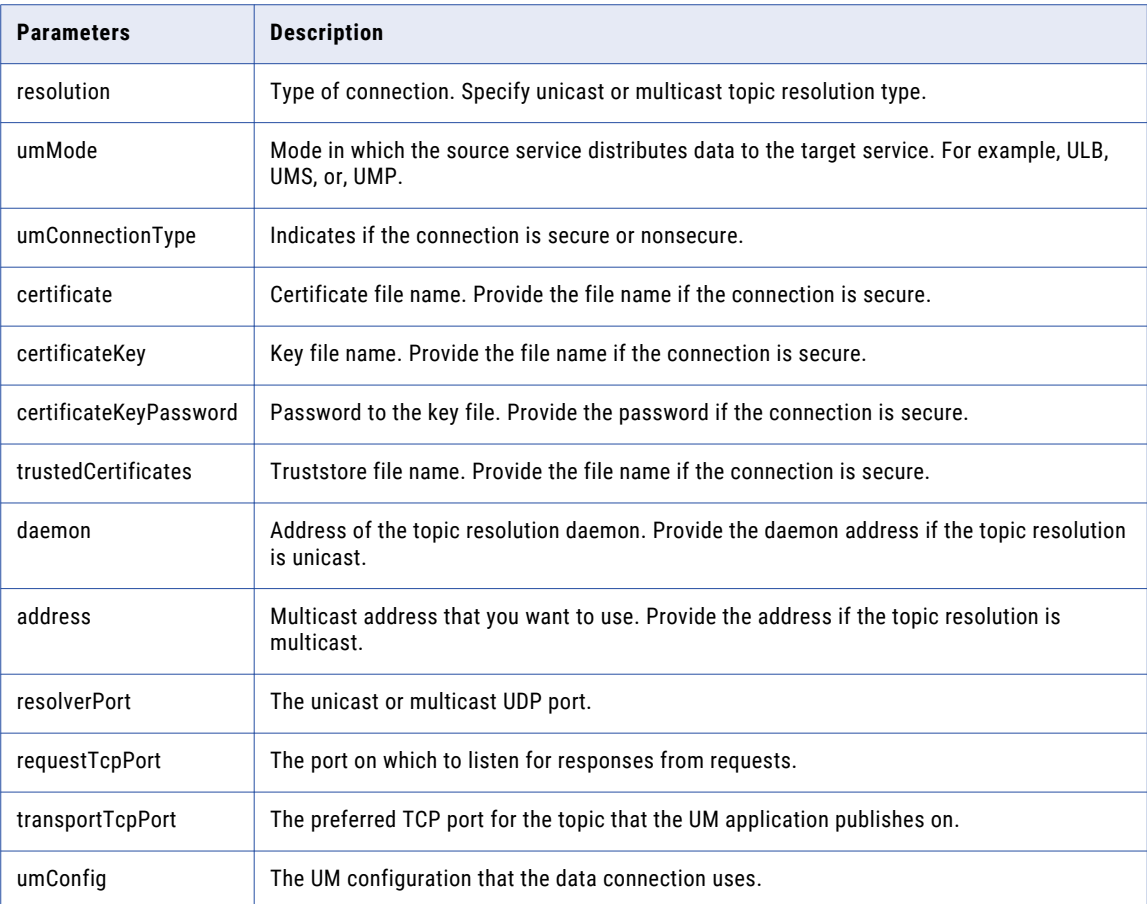

#### WebSocket Transport

The following table describes the parameters in the HTTP request and response content for the WebSocket transport:

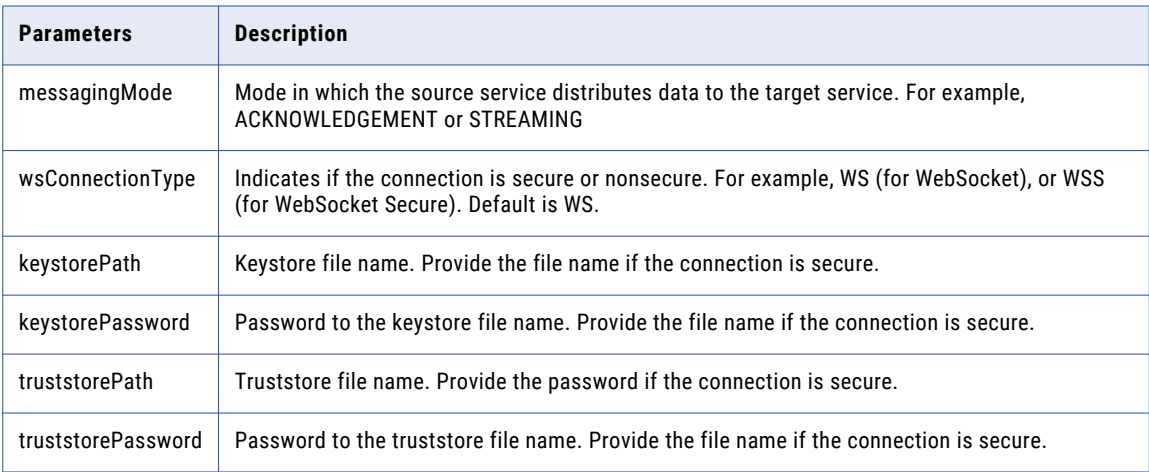
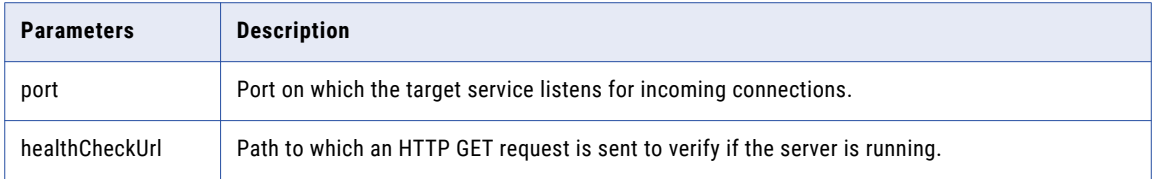

# Link Parameters

The following table describes the parameters in the HTTP request and response content for links:

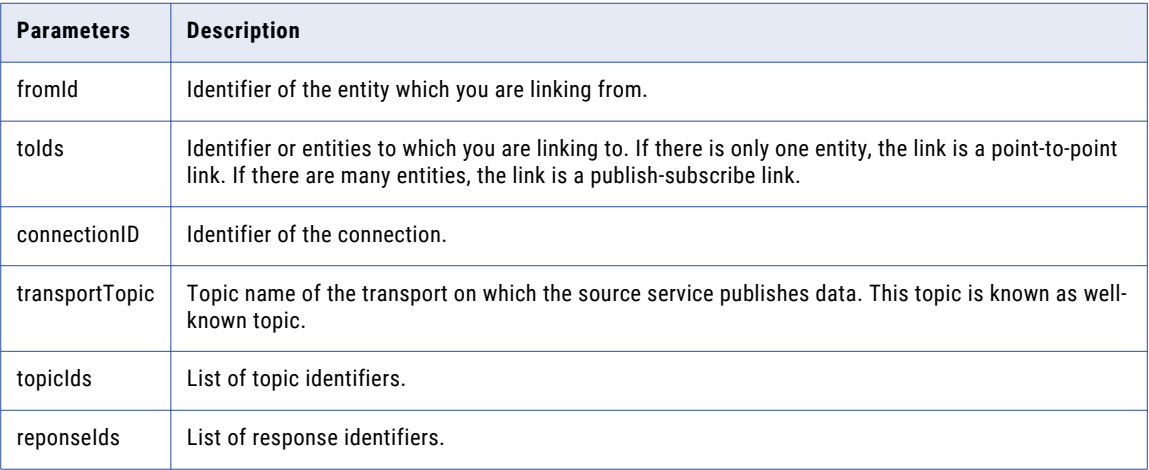

# Node Group Parameters

The following table describes the HTTP request parameters for a node group:

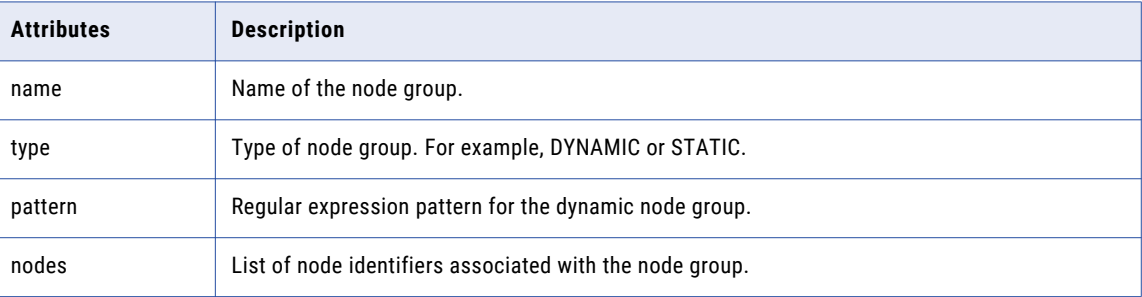

# Node Parameters

The following table describes the parameters in the HTTP request content for node groups:

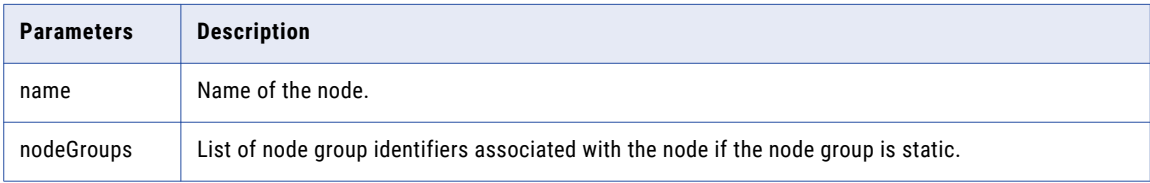

# VDS Parameter Parameters

The following table describes the parameters you can use for VDS parameters in the request:

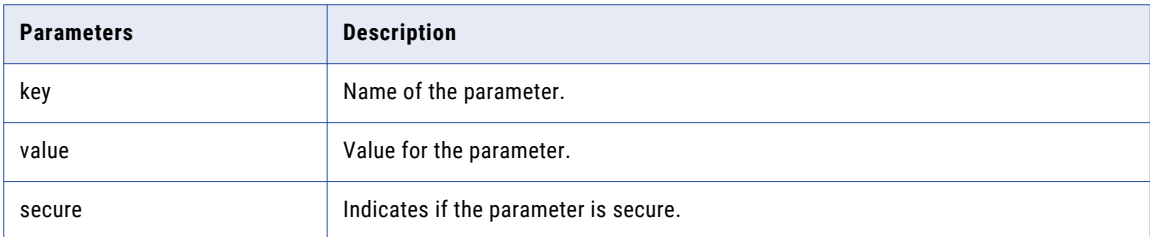

# CHAPTER 6

# Sample JSON Requests and Responses

This chapter includes the following topics:

- **•** Data Flows, 75
- **•** Source [Services,](#page-83-0) 84
- **•** Target [Services,](#page-95-0) 96
- **•** Data [Connections,](#page-106-0) 107
- **•** [Links,](#page-114-0) 115
- **•** [Transformations,](#page-119-0) 120
- **•** Node [Groups,](#page-127-0) 128
- **•** [Nodes,](#page-132-0) 133
- **•** [Parameters,](#page-138-0) 139
- **•** [Plug-ins,](#page-144-0) 145
- **•** [Aggregators,](#page-147-0) 148
- **•** [Authentication,](#page-154-0) 155

# Data Flows

You can use API calls to perform various operations with data flows.

## Create Data Flows

Use the POST method to create a data flow in VDS.

### POST Request in JSON Format

Generate a POST request. For example, the following POST request creates a data flow:

POST /api/dataflows

Content-Type: application/json Accept: application/json

### POST Body in JSON Format

```
{
"name": "Test Dataflow",
"description":"new dataflow"
}
```
### POST Response in JSON Format

The following is a sample response for the 201 Created code:

```
{
    "id": {dataflow-id},
    "name": "Test Dataflow",
                "description":"new dataflow"
    "success": true,
    "deploymentState": "DRAFT"
}
```
The following are sample responses for the 400 Bad Request code:

```
{
    "success": false,
    "errors":
            [
                 {
                 "code": INVALID_DATAFLOW_NAME,
                "parameters": null,
                "errorMessage": "Dataflow name not valid."
                }
            ]
}
{
  "success": false,
  "errors":
        [
            {
            "code": DATAFLOW_NAME_ALREADY_EXISTS,
            "parameters": null,
            "errorMessage": "Dataflow name already exists."
            }
        ]
}
```
The following is a sample response for the 500 Internal Server Error code:

```
{
    "success": false,
    "errors":
        \lceil{
             "code": INTERNAL_SERVER_ERROR,
            "parameters": [{error-message}],
            "errorMessage": "Failed to create the dataflow. Exception : {error-message}"
             }
        ]
}
```
# Retrieve Data Flows

Use the GET method to retrieve data flows in VDS.

#### GET Request in JSON Format

Generate a GET request. For example, the following GET request retrieves a data flow:

```
GET /api/dataflows/{dataflow-id}
```

```
Content-Type: application/json
Accept: application/json
```
### GET Response in JSON Format

The following is a sample response for the 200 OK code:

```
{
    "success": true,
    "id": {dataflow-id},
    "name": "Dataflow 1",
    "deploymentState": "DRAFT",
    "entities": {
        "count": 3,
        "total": 3,
        "items": [
             {
                 "id": 1,
                  "name": "TCP",
                  "type": "SOURCE",
                 "pluginId": "_VDS_SRC_TCP",
                 "deploymentState": "DRAFT"
             }, { }"id": 2,
                  "name": "Ultra Messaging",
                  "type": "TARGET",
                 "pluginId": "_VDS_TGT_UM",<br>"deploymentState": "DRAFT"
                  "deploymentState": "DRAFT"
             \}, {
                  "id": 3,
                  "name": "um",
                  "type": "connection",
                  "pluginId": "_VDS_UM_TRANSPORT",
                  "deploymentState": "DRAFT"
             }
        ]
    }
}
```
The following is a sample response for the 404 Not Found code:

```
{
    "success": false,
    "errors":
        \lceil{
             "code": DATAFLOW_NOT_FOUND,
            "parameters": [{datarlow-id}],
            "errorMessage": "Dataflow with Id: {dataflow-id} not found"
            }
        ]
}
```

```
{
    "success": false,
    "errors":
        \lceil{
             "code": INTERNAL_SERVER_ERROR,
             "parameters": [{error-message}],
             "errorMessage": "Failed to get dataflow. Exception: {error-message}"
             }
        \, ]
}
```
### Retrieve All Data Flows

Use the GET method to retrieve all data flows in VDS.

GET Request in JSON Format

Generate a GET request. For example, the following GET request retrieves all data flows:

GET /api/dataflows Content-Type: application/json Accept: application/json

### GET Response in JSON Format

The following is the sample response for the 200 OK code when there are no data flows:

```
{
    "success": true,
    "total": 0,
    "count": 0,
    "items": []
}
```
The following is the sample response for the 200 OK code when there are three data flows:

```
{
    "success": true,
   "total": 3,
    "count": 3,
    "items": [
                { "id": 1, "name": "Dataflow 1", "deploymentState": "DRAFT" },
                { "id": 2, "name": "My second Dataflow", "deploymentState": "DEPLOYED" },
                { "id": 3, "name": "DF3", "deploymentState": "NEEDS_REDEPLOYMENT" }
            ]
}
```
The following is a sample response for the 500 Internal Server Error code:

```
{
    "success": false,
    "errors":
       \lceil{
            "code": INTERNAL_SERVER_ERROR,
            "parameters": [{error-message}],
            "errorMessage": "Failed to get all dataflows. Exception: {error-message}"
            }
        ]
}
```
# Update Data flows

Use the POST method to update a data flow in VDS.

### POST Request in JSON Format

Generate a POST request. For example, the following POST request updates a data flow:

```
POST /api/dataflows/{dataflow-id}
```

```
Content-Type: application/json
Accept: application/json
x-http-method-override: PUT
```
### POST Body in JSON Format

The following a sample POST body in JSON format:

```
"name": "Test Dataflow Updated",
```
{

"description":"name updated"

### PUT Response in JSON Format

}

The following is a sample response for the 200 OK code:

```
{
    "id" : {dataflow-id}
    "name": {updated-dataflow-name}
               "description":"name updated",
   "success": true,
   "deploymentState": "DRAFT"
}
```
The following is the sample response for the 404 Not Found code:

```
{
    "success": false,
    "errors":
        \lceil{
             "code": DATAFLOW_NOT_FOUND,
             "parameters": [{dataflow-id}],
             "errorMessage": "Dataflow with Id: {dataflow-id} not found"
             }
        ]
}
```
The following are sample responses for the 400 Bad Request code:

```
{
    "success": false,
    "errors":
        \lceil{
             "code": INVALID_DATAFLOW_NAME,
            "parameters": null,
            "errorMessage": "Dataflow name not valid."
            }
        ]
}
{
    success": false,
   "errors":
        [
             {
             "code": DATAFLOW_NAME_ALREADY_EXISTS,
            "parameters": null,
            "errorMessage": "Dataflow name already exists."
            }
        ]
}
```

```
{
    "success": false,
    "errors":
        [
            {
            "code": INTERNAL_SERVER_ERROR,
            "parameters": [{error-message}],
            "errorMessage": "Failed to update dataflow. Exception : {error-message}."
            }
        \, ]
}
```
### Deploy Data Flows

Use the POST method to deploy a data flow in VDS.

#### POST Request in JSON Format

Generate a POST request. For example, the following POST request deploys a data flow:

```
POST /api/dataflows/{dataflow-id}/deploy
Content-Type: application/json
Accept: application/json
```
#### POST Response in JSON Format

The following is a sample response for the 200 OK code:

```
{
    "success": true,
    "name" : {dataflow-name},
    "id": {dataflow-id},
    "deploymentState": "DEPLOYED"
}
```
The following is the sample responses for the 404 Not Found code:

```
{
    "success": false,
    "errors":
        \lceil{
             "code": DATAFLOW_NOT_FOUND,
             "parameters": [{dataflow-id}],
            "errorMessage": "Dataflow with Id: {dataflow-id} not found"
            }
        \, ]
}
```
The following is a sample response for the 400 Bad Request code:

```
{
    "success": false,
    "errors":
        \lceil{
             "code": NO_CONNECTION_BETWEEN_ENTITIES,
            "parameters": null,
            "errorMessage": "The deploy action failed because there is no connection
between entities. Connect source and target entities using connection.",
            }
        ]
}
```

```
{
    "success": false,
    "errors":
        [
            {
            "code": INTERNAL_SERVER_ERROR,
            "parameters": [{error-message}],
            errorMessage": "Failed to deploy dataflow. Exception : {error-message}."
            }
       ]
}
```
# Deploy All Data Flows

Use the POST method to deploy all data flows in VDS.

#### POST Request in JSON Format

Generate a POST request. For example, the following POST request deploys a data flow:

```
POST /api/dataflows/deployAll
Content-Type: application/json
Accept: application/json
```
#### POST Response in JSON Format

The following is a sample response for the 200 OK code:

```
{
    "success": true
}
```
The following is a sample response for the 500 Internal Server Error code

```
"success": false,
    "errors":
        \lceil{
             "code": INTERNAL SERVER ERROR,
             "parameters": [{error-message}],
             "errorMessage": "Failed to deploy all dataflows. Exception: {error-
message}.",
             }
        ]
}
```
# Undeploy Data Flows

{

{

Use the POST method to undeploy a data flow in VDS.

### POST Request in JSON Format

Generate a POST request. For example, the following POST request undeploys a data flow:

```
POST /api/dataflows/{dataflow-id}/undeploy
Content-Type: application/json
Accept: application/json
```
### POST Response in JSON Format

The following is a sample response for the 200 OK code:

```
{
   "name" : {dataflow-name},
   "success": true,
   "id": {dataflow-id},
   "deploymentState": "DRAFT"
}
```
The following is a sample response for the 404 Not Found code:

```
"success": false,
"errors":
    [
        {
        "code": DATAFLOW_NOT_FOUND,
        "parameters": [{dataflow-id}],
        "errorMessage": "Dataflow with Id: {dataflow-id} not found"
```
} ] }

The following is a sample response for the 500 Internal Server Error code:

```
{
   success": false,
   errors":
        \lceil{
             "code": INTERNAL_SERVER_ERROR,
            "parameters": [{error-message}],
            "errorMessage": "Failed to undeploy dataflow. Exception : {error-message}."
             }
        ]
}
```
# Undeploy All Data Flows

Use the POST method to undeploy all data flows in VDS.

POST Request in JSON Format

Generate a POST request. For example, the following POST request deploys a data flow:

```
POST /api/dataflows/undeployAll
```

```
Content-Type: application/json
Accept: application/json
```
POST body in JSON format

The body can be one of the following:

```
{
    "forceClean": true
}
{
    "forceClean": false
}
```
or

### POST Response in JSON Format

The following is a sample response for the 200 OK code:

```
{
    "success": true
}
```

```
{
    "success": false,
    "errors":
        \lceil{
             "code": INTERNAL_SERVER_ERROR,,
             "parameters": [{error-message}],
             "errorMessage": "Failed to undeploy all dataflows. Exception: {error-
message}."
             }
        ]
}
```
### Delete Data Flows

Use the POST method to delete a data flow in VDS.

#### POST Request in JSON Format

Generate a POST request. For example, the following POST request deletes a data flow:

POST /api/dataflows/{dataflow-id} Content-Type: application/json Accept: application/json x-http-method-override: DELETE

#### POST Response in JSON Format

The following is a sample response for the 404 Not Found code:

```
{
    "success": false,
    "errors": [
       {
            "code": DATAFLOW NOT FOUND,
            "parameters": [{dataflow-id}],
            "errorMessage": "Dataflow with Id: {dataflow-id} not found"
        }
   ]
}
```
The following is a sample response for the 500 Internal Server Error code:

```
{
    "success": false,
    "errors":
        \lceil{
             "code": INTERNAL_SERVER_ERROR,
            "parameters": [{error-message}],
            "errorMessage": "Failed to update dataflow. Exception : {error-message}."
             }
        ]
}
```
# Redeploy Data Flows

Use the POST method to redeploy a data flow in VDS.

POST Request in JSON Format

Generate a POST request. For example, the following POST request redeploys a data flow:

POST /api/dataflows/redeploy

Content-Type: application/json Accept: application/json

### POST Response in JSON Format

The following is a sample response for the 200 OK code:

```
{
    "name" : {dataflow-name},
    "success": true,
   "id": {dataflow-id},
   "deploymentState": "DEPLOYED"
}
```
<span id="page-83-0"></span>The following is a sample response for the 404 Not Found code:

```
{
    "success": false,
    "errors":
        [
             {
             "code": DATAFLOW_NOT_FOUND,
            "parameters": [{dataflow-id}],
            "errorMessage": "Dataflow with Id: {dataflow-id} not found"
            }
        ]
}
```
The following is a sample response for the 500 Internal Server Error code:

```
{
    "success": false,
    "errors":
        \Box{
            "code": INTERNAL_SERVER_ERROR,
            "parameters": [{error-message}],
            "errorMessage": "Failed to redeploy dataflow. Exception: {error-message}.",
            }
        ]
}
```
# Source Services

You can use API calls to perform various operations with source services.

### Create Sources

Use the POST method to create a source in VDS.

#### POST Request in JSON Format

Generate a POST request. For example, the following POST request creates a source:

```
POST /api/dataflows/{dataflow-id}/sources
```
Content-Type: application/json Accept: application/json

### POST Body in JSON Format

```
{
    "name":"TestSysLogTCP",
    "pluginId":"_VDS_SRC_SYSLOG_TCP",
    "config":
    {
        "portTCP":"7896","delimiter":"LF","eventSize":"8192","persistEvents":"false",
        "persistOptions":"# --\n# The interval in milliseconds after which the writes
\n# are flushed to disk.\n# --\n#flushInterval=5000\n\n# --\n# The maximum number of db
files to keep\n# --\n#maxDataFiles=10\n\n# --\n# Size of individual db file in bytes
after which the files are rolled over\n# -\nabla + \nabla -\n#maxDataFileSize=1073741824\n\n# -\nabla + \nablamax size of unsent data in bytes. If 0, it is unbounded\n# --
\n#maxQueueSizeInBytes=0\n\n# --\n# The batch size in bytes up to which the data is
buffered before writing to the disk.\n# --\n#batchSizeInBytes=262144"
    },
    "stats":
    [
            {"name": "Bytes Sent","value": 10001,"type": 101}, {"name": "Events
Sent","value": 10003,"type": 101}, {"name": "Events to be Sent","value": 10006,"type":
```

```
101},
            {"name": "Events not Delivered","value": 10002,"type": 101}, {"name": "Send
Rate(Per Sec)","value": 10005,"type": 101}, {"name":"Events Dropped","value":1,"type":
103},
            {"name":"Concurrent Connections","value":2,"type":103}, {"name":"Maximum
Concurrent Clients","value":3,"type":103}
   ]
}
```
### POST Response in JSON Format

The following is a sample response for the 201 Created code:

```
{
    "id": {source-entity-id},
    "name": "TestSysLogTCP",
    "type": "SOURCE",
    "self": {
        "rel": "self",
        "href": "api/dataflows/{dataflow-id}/sources/{source-entity-id}",
        "title": "TestSysLogTCP",
        "id": {source-entity-id}
    },
    "dataflow": {
        "rel": "dataflow",
        "href": "api/dataflows/{dataflow-id}",
        "title": "TestDataflow",
        "id": {dataflow-id}
    },
    "success": true,
    "valid": true,
    "createDate": "2015-07-06T12:49:47+05:30",
    "createdBy": "Administrator",
    "predefined": false,
    "deployable": true,
    "deploymentState": "DRAFT",
    "force": false,
    "pluginId": "_VDS_SRC_SYSLOG_TCP",
    "schedulable": false,
    "config":
    {
        "portTCP": "7896",
        "delimiter":"0",
        "eventSize": "8192",
        "persistEvents": "false",
        "persistOptions":"# -\infty# The interval in milliseconds after which the writes
\n# are flushed to disk.\n# --\n#flushInterval=5000\n\n# --\n# The maximum number of db
files to keep\n# --\n#maxDataFiles=10\n\n# --\n# Size of individual db file in bytes
after which the files are rolled over\n# --\n#maxDataFileSize=1073741824\n\n# --\n# The
max size of unsent data in bytes. If 0, it is unbounded\n# --\n#maxQueueSizeInBytes=0\n
\n# --\n# The batch size in bytes up to which the data is buffered before writing to the
disk.\n# --\n#batchSizeInBytes=262144"
    },
    "stats":
    [
        {"name": "Bytes Sent","value": 10001,"type": 101}, {"name": "Events
Sent","value": 10003,"type": 101}, {"name": "Events to be Sent","value": 10006,"type":
101},
        {"name": "Events not Delivered","value": 10002,"type": 101}, {"name": "Send
Rate(Per Sec)","value": 10005,"type": 101}, {"name":"Events Dropped","value":1,"type":
103},
        {"name":"Concurrent Connections","value":2,"type":103}, {"name":"Maximum
Concurrent Clients","value":3,"type":103}
   \Box}
```
The following is a sample response for the 404 Not Found code:

{ "success": false,

```
"errors":
       [
            {
            "code": DATAFLOW NOT FOUND,
            "parameters": [{dataflow-id}],
            "errorMessage": "Dataflow with Id: {dataflow-id} not found"
            }
        \, ]
}
```
The following is a sample response for the 400 Bad Request code:

```
{
    "success": false,
    "errors":
       \lceil{
             "code": NAME_FIELD_MISSING,
            "parameters": null,
            "errorMessage": "'name' field is missing in request"
            }
        ]
}
```
The following is a sample response for the 500 Internal Server Error code:

```
{
    "success": false,
    "errors":
        \lceil{
             "code": INTERNAL_SERVER_ERROR,
            "parameters": [{error-message}],
            "errorMessage": "Failed to create source. Exception: {error-message}"
            }
        ]
}
```
## Get Source by ID

Use the GET method to retrieve sources based on ID in VDS.

#### GET Request in JSON Format

Generate a GET request. For example, the following GET request retrieves a source based on the ID:

```
GET /api/dataflows/{dataflow-id}/sources/{source-entity-id}
```

```
Content-Type: application/json
Accept: application/json
```
### GET Response in JSON Format

The following is a sample response for the 200 OK code:

```
{
   "id": {source-entity-id},
    "name": "TestSysLogTCP",
    "type": "SOURCE",
   "pluginId": "_VDS_SRC_SYSLOG_TCP",
   "self": {
       "rel": "self",
       "href": "api/dataflows/{dataflow-id}/sources/{source-entity-id}",
       "title": "TestSysLogTCP",
       "id": {source-entity-id}
    },
    "dataflow": {
        "rel": "dataflow",
        "href": "api/dataflows/{dataflow-id}",
```

```
"title": "TestDataflow",
        "id": {dataflow-id}
    },
    "success": true,
    "valid": true,
    "createDate": "2015-07-06T14:55:48+05:30",
    "createdBy": "Administrator",
    "predefined": false,
    "deployable": true,
    "deploymentState": "DRAFT",
    "force": false,
    "schedulable": false,
    "config":
    {
        "delimiter": "0",
        "eventSize": "8192",
        "persistEvents": "false",
        "persistOptions": "# --\n# The interval in milliseconds after which the writes
\n# are flushed to disk.\n# --\n#flushInterval=5000\n\n# --\n# The maximum number of db
files to keep\n# --\n#maxDataFiles=10\n\n# --\n# Size of individual db file in bytes
after which the files are rolled over\n# --\n#maxDataFileSize=1073741824\n\n# --\nn# The
max size of unsent data in bytes. If 0, it is unbounded\n# --\n#maxQueueSizeInBytes=0\n
\n# --\n# The batch size in bytes up to which the data is buffered before writing to the
disk.\n# --\n#batchSizeInBytes=262144"
       },
    "stats":
    [
        {"name": "Bytes Sent","value": 10001,"type": 101}, {"name": "Events
Sent","value": 10003,"type": 101}, {"name": "Events to be Sent","value": 10006,"type":
101},
        {"name": "Events not Delivered","value": 10002,"type": 101}, {"name": "Send
Rate(Per Sec)","value": 10005,"type": 101}, {"name":"Events Dropped","value":1,"type":
103},
        {"name":"Concurrent Connections","value":2,"type":103}, {"name":"Maximum
Concurrent Clients","value":3,"type":103}
   ]
}
```
The following are sample responses for the 404 Not Found code:

```
{
    "success": false,
    "errors":
        [
             {
             "code": DATAFLOW_NOT_FOUND,
             "parameters": [{dataflow-id}]
            "errorMessage": "Dataflow with Id: {dataflow-id} not found"
             }
        \, ]
}
{
    "success": false,
    "errors":
        \lceil{
             "code": SOURCE_ENTITY_NOT_FOUND,
             "parameters": [{source-entity-id}],
             "errorMessage": "Source entity with Id: {source-entity-id} not found"
            }
        ]
}
```

```
{
     "success": false,
    "errors":
         \lceil{
```

```
"code": INTERNAL_SERVER_ERROR,
            "parameters": [{error-message}],
            "errorMessage": "Failed to get source. Exception: {error-message}"
            }
       ]
}
```
# Retrieve All Sources

{

}

Use the GET method to retrieve all sources in VDS.

#### GET Request in JSON Format

Generate a GET request. For example, the following GET request retrieves all sources:

```
GET /api/dataflows/{dataflow-id}/sources
Content-Type: application/json
Accept: application/json
```
GET Response in JSON Format

The following is the sample response for the 200 OK code when there are no sources:

```
"success": true,
"total": 0,
"count": 0,
"items": []
```
The following is a sample response when there is one source in the data flow:

```
{
    "total": 1,
    "count": 1,
    "success": true,
    "items": [
        {
            "id": {source-entity-id},
            "name": "TestSysLogTCP",
            "type": "SOURCE",
            "pluginId": "_VDS_SRC_SYSLOG_TCP",
            "self": {
                "rel": "self",
                "href": "api/dataflows/{dataflow-id}/sources/{source-entity-id}",
                "title": "TestSysLogTCP",
                "id": {source-entity-id}
            },
            "dataflow": {
                "rel": "dataflow",
                "href": "api/dataflows/{dataflow-id}",
                "title": "TestDataflow",
                "id": {dataflow-id}
            },
            "valid": true,
            "createDate": "2015-07-06T14:55:48+05:30",
            "createdBy": "Administrator",
            "predefined": false,
            "deployable": true,
            "deploymentState": "DRAFT",
            "force": false,
            "schedulable": false,
            "config":
            {
                "delimiter": "0",
                "eventSize": "8192",
                "persistEvents": "false",
                "persistOptions": "# --\n# The interval in milliseconds after which the
writes \n# are flushed to disk.\n# --\n#flushInterval=5000\n\n# --\n# The maximum number
```

```
of db files to keep\n# --\n#maxDataFiles=10\n\n# --\n# Size of individual db file in
bytes after which the files are rolled over\n# --\n#maxDataFileSize=1073741824\n\n# --
\n# The max size of unsent data in bytes. If 0, it is unbounded\n# --
\n#maxQueueSizeInBytes=0\n\n# --\n# The batch size in bytes up to which the data is
buffered before writing to the disk.\n# --\n#batchSizeInBytes=262144"
            },
            "stats":
            [
                {"name": "Bytes Sent","value": 10001,"type": 101}, {"name": "Events
Sent","value": 10003,"type": 101}, {"name": "Events to be Sent","value": 10006,"type":
101},
                {"name": "Events not Delivered","value": 10002,"type": 101}, {"name":
"Send Rate(Per Sec)","value": 10005,"type": 101}, {"name":"Events Dropped","value":
1,"type":103},
                {"name":"Concurrent Connections","value":2,"type":103}, {"name":"Maximum
Concurrent Clients","value":3,"type":103}
            ]
        }
    ]
}
```
The following is a sample response for the 404 Not Found code:

```
{
    "success": false,
    "errors":
       [
            {
            "code": DATAFLOW_NOT_FOUND,
            "parameters": [{dataflow-id}],
            "errorMessage": "Dataflow with Id: {dataflow-id} not found"
            }
        ]
}
```
The following is a sample response for the 500 Internal Server Error code:

```
{
    "success": false,
    "errors":
        [
             {
            "code": INTERNAL_SERVER_ERROR,
            "parameters": [{error-message}],
            "errorMessage": "Failed to get all sources. Exception: {error-message}"
             }
        ]
}
```
# Update Source Services

Use the POST method to update a source service in VDS.

### POST Request in JSON Format

Generate a POST request. For example, the following POST request updates a source service:

```
POST /api/dataflows/{dataflow-id}/sources/{source-entity-id}
```

```
Content-Type: application/json
Accept: application/json
x-http-method-override: PUT
```
#### POST Body in JSON Format

The following a sample POST body in JSON format:

```
{
    "name":"TestSysLogTCPChanged",
    "pluginId":"_VDS_SRC_SYSLOG_TCP",
```

```
"config":
    {
        "portTCP":"8989","delimiter":"LF","eventSize":"8192","persistEvents":"false",
        "persistOptions":"# --\n# The interval in milliseconds after which the writes
\n# are flushed to disk.\n# --\n#flushInterval=5000\n\n# --\n# The maximum number of db
files to keep\n# --\n#maxDataFiles=10\n\n# --\n# Size of individual db file in bytes
after which the files are rolled over\n# -\\n#maxDataFileSize=1073741824\n\n# -\\n# The
max size of unsent data in bytes. If 0, it is unbounded\ln# --
\n#maxQueueSizeInBytes=0\n\n# --\n# The batch size in bytes up to which the data is
buffered before writing to the disk.\n# --\n#batchSizeInBytes=262144"
    },
    "stats":
    [
        {"name": "Bytes Sent","value": 10001,"type": 101}, {"name": "Events
Sent","value": 10003,"type": 101}, {"name": "Events to be Sent","value": 10006,"type":
101},
        {"name": "Events not Delivered","value": 10002,"type": 101}, {"name": "Send
Rate(Per Sec)","value": 10005,"type": 101}, {"name":"Events Dropped","value":1,"type":
103},
        {"name":"Concurrent Connections","value":2,"type":103}, {"name":"Maximum
Concurrent Clients","value":3,"type":103}
   \Box}
```
### POST Response in JSON Format

The following is a sample response for the 200 OK code:

```
{
   "id": {source-entity-id},
    "name": "TestSysLogTCPChanged",
   "type": "SOURCE",
   "self": {
       "rel": "self",
       "href": "api/dataflows/{dataflow-id}/sources/{source-entity-id}",
       "title": "TestSysLogTCP",
       "id": {source-entity-id}
    },
    "dataflow": {
        "rel": "dataflow",
        "href": "api/dataflows/{dataflow-id}",
        "title": "TestDataflow",
       "id": {dataflow-id}
    },
    "success": true,
    "valid": true,
    "createDate": "2015-07-06T12:49:47+05:30",
    "createdBy": "Administrator",
    "predefined": false,
   "deployable": true,
   "deploymentState": "DRAFT",
    "force": false,
   "pluginId": " VDS SRC SYSLOG TCP",
    "schedulable": false,
    "config":
    {
       "portTCP": "8989",
       "delimiter":"0",
        "eventSize": "8192",
       "persistEvents": "false",
        "persistOptions":"# --\n# The interval in milliseconds after which the writes
\n# are flushed to disk.\n# --\n#flushInterval=5000\n\n# --\n# The maximum number of db
files to keep\n# --\n#maxDataFiles=10\n\n# --\n# Size of individual db file in bytes
after which the files are rolled over\n# --\n#maxDataFileSize=1073741824\n\n# --\n# The
max size of unsent data in bytes. If 0, it is unbounded\n# --\n#maxQueueSizeInBytes=0\n
\n# --\n# The batch size in bytes up to which the data is buffered before writing to the
disk.\n# --\n#batchSizeInBytes=262144"
    },
    "stats":
    [
        {"name": "Bytes Sent","value": 10001,"type": 101}, {"name": "Events
```

```
Sent","value": 10003,"type": 101}, {"name": "Events to be Sent","value": 10006,"type":
101},
        {"name": "Events not Delivered","value": 10002,"type": 101}, {"name": "Send
Rate(Per Sec)","value": 10005,"type": 101}, {"name":"Events Dropped","value":1,"type":
103},
        {"name":"Concurrent Connections","value":2,"type":103}, {"name":"Maximum
Concurrent Clients","value":3,"type":103}
   ]
}
```
The following is a sample response for the 404 Not Found code:

```
{
    "success": false,
    "errors":
        \lceil{
             "code": DATAFLOW_NOT_FOUND,
             "parameters": [{dataflow-id}],
             "errorMessage": "Dataflow with Id: {dataflow-id} not found"
             }
        \, ]
}
```
The following is sample response for the 400 Bad Request code:

```
"success": false,
    "errors":
        \lceil{
             "code": NAME_FIELD_MISSING,
             "parameters": null,
            "errorMessage": "'name' field is missing in request"
            }
        \, ]
}
```
The following is a sample response for the 500 Internal Server Error code:

```
{
    "success": false,
    "errors":
        \sqrt{2}{
             "code": INTERNAL_SERVER_ERROR,
            "parameters": [{error-message}],
            "errorMessage": "Failed to update source. Exception: {error-message}"
            }
        ]
}
```
# Delete Source Services

{

Use the POST method to delete a source service in VDS.

POST Request in JSON Format

Generate a POST request. For example, the following POST request deletes a source service:

```
POST /api/dataflows/{dataflow-id}/sources/{source-entity-id}
Content-Type: application/json
Accept: application/json
x-http-method-override: DELETE
```
### POST Response in JSON Format

The following are sample responses for the 404 Not Found code:

```
{
    "success": false,
    "errors": [
        {
             "code": DATAFLOW NOT FOUND,
             "parameters": [{dataflow-id}],
             "errorMessage": "Dataflow with Id: {dataflow-id} not found"
        }
    ]
}
{
    "success": false,
    "errors":
        \lceil{
             "code": SOURCE_ENTITY_NOT_FOUND,
             "parameters": \overline{[} \{ source-enitivity-id\} ],
             "errorMessage": "Source Entity with Id: {source-entity-id} not found"
             }
        ]
}
```
The following is a sample response for the 500 Internal Server Error code:

```
{
   "success": false,
    "errors":
        [
            {
            "code": INTERNAL_SERVER_ERROR,
            "parameters": [{error-message}],
            "errorMessage": "Failed to update dataflow. Exception : {error-message}."
            }
       ]
}
```
# Associate Source Services with Node Groups

Use the POST method to associate a source service with node groups in VDS.

### POST Request in JSON Format

Generate a POST request. For example, the following POST request associates source services with node groups:

POST /api/dataflows/<dataflow-id>/sources/<source-id>/associatenodegroups

```
Content-Type: application/json
Accept: application/json
```
### POST Body in JSON Format

```
{
  "nodeGroups":[nodegroupId]
}
{
             "nodeGroups":[107]
}
```
### POST Response in JSON Format

The following is a sample response:

"success": true, "total": 1,

```
"count": 1,
  "items": [
    {
      "id": 107,
      "name": "nodegroup1",
      "success": true,
      "type": "STATIC",
      "nodes": [
        {
          "id": 106,
          "name": "node1"
       }
     ]
   }
 ]
}
```
# Retrieve Source Service and Node Group Associations

Use the GET method to retrieve source service and node group associations in VDS.

### GET Request in JSON Format

Generate a GET request. For example, the following GET request retrieves a source service and node group association:

```
GET /api/dataflows/{dataflow-id}/sources/{source-entity-id}/associatenodegroups
```

```
Content-Type: application/json
Accept: application/json
```
### GET Response in JSON Format

The following is a sample response:

```
{ "success": true,
  "total": 1,
  "count": 1,
  "items": [
   { "id": 1, "name": "ng1",
      "nodes": [
        { "id": 1, "name": "node10" },
        { "id": 2, "name": "node20" }
     ]
   }
 ]
}
```
The following are sample responses for the 404 Not Found code:

```
{
    "success": false,
    "errors":
        \lceil{
             "code": DATAFLOW_NOT_FOUND,
             "parameters": [{dataflow-id}],
            "errorMessage": "Dataflow with Id: {dataflow-id} not found"
            }
        \, ]
}
{
    "success": false,
    "errors":
        \lceil{
             "code": SOURCE ENTITY NOT FOUND,
             "parameters": [{source-entity-id}],
```

```
"errorMessage": "Source Entity with Id: {source-entity-id} not found"
    }
]
```

```
{
    "success": false,
    "errors":
        \lceil{
            "code": INTERNAL_SERVER_ERROR,
            "parameters": [{error-message}],
            "errorMessage": "Failed to get nodegroups associated with source. Exception:
{error-message}"
            }
        ]
}
```
# Deploy Source Services

}

Use the POST method to deploy a source service in VDS.

### POST Request in JSON Format

Generate a POST request. For example, the following POST request deploys a source service:

```
POST /api/dataflows/{dataflow-id}/sources/{source-entity-id}/deploy
```
Content-Type: application/json Accept: application/json

#### POST Response in JSON Format

The following are sample responses for the 404 Not Found code:

```
{
    "success": false,
    "errors":
         \lceil{
              "code": DATAFLOW_NOT_FOUND,
              "parameters": [{dataflow-id}],
              "errorMessage": "Dataflow with Id: {dataflow-id} not found"
              }
        ]
}
{
    "success": false,
    "errors":
        \lceil{
              "code": SOURCE ENTITY NOT FOUND,
              "parameters": \overline{[} \{ source-en\overline{t}ity-id\} ],
             "errorMessage": "Source Entity with Id: {source-entity-id} not found"
              }
        \, ]
}
```
The following is a sample response for the 500 Internal Server Error code:

```
"success": false,
"errors":
    [
        {
        "code": INTERNAL_SERVER_ERROR,
        "parameters": [{error-message}],
```
{

```
"errorMessage": "Failed to deploy entity. Exception: {error-message}"
             }
        \, \, \,}
```
# Undeploy Source Services

Use the POST method to undeploy a source service in VDS.

### POST Request in JSON Format

Generate a POST request. For example, the following POST request undeploys a source service:

```
POST /api/dataflows/{dataflow-id}/sources/{source-entity-id}/undeploy
```

```
Content-Type: application/json
Accept: application/json
```
### POST Response in JSON Format

The following are sample responses for the 404 Not Found code:

```
{
    "success": false,
    "errors":
        [
            {
            "code": DATAFLOW_NOT_FOUND,
            "parameters": [{dataflow-id}],
            "errorMessage": "Dataflow with Id: {dataflow-id} not found"
            }
        ]
}
{
    "success": false,
   "errors":
        [
            {
            "code": SOURCE_ENTITY_NOT_FOUND,
            "parameters": [{source-entity-id}],
            "errorMessage": "Source Entity with Id: {source-entity-id} not found"
            }
        \, ]
}
```

```
{
    "success": false,
    "errors":
        \lceil{
             "code": INTERNAL_SERVER_ERROR,
            "parameters": [{error-message}],
             "errorMessage": "Failed to undeploy entity. Exception: {error-message}"
             }
        \, ]
}
```
### <span id="page-95-0"></span>Redeploy Source Services

Use the POST method to redeploy a source service in VDS.

#### POST Request in JSON Format

Generate a POST request. For example, the following POST request redeploys a source service:

POST /api/dataflows/{dataflow-id}/sources/{source-entity-id}/redeploy

```
Content-Type: application/json
Accept: application/json
```
#### POST Response in JSON Format

The following are sample responses for the 404 Not Found code:

```
{
    "success": false,
    "errors":
        [
             {
             "code": DATAFLOW_NOT_FOUND,
             "parameters": [{dataflow-id}],
             "errorMessage": "Dataflow with Id: {dataflow-id} not found"
             }
        ]
}
{
    "success": false,
    "errors":
        [
             {
             "code": SOURCE_ENTITY_NOT_FOUND,
             "parameters": \overline{[} \{ source-enitivity-id\} ],
             "errorMessage": "Source Entity with Id: {source-entity-id} not found"
             }
        \, ]
}
```
The following is a sample response for the 500 Internal Server Error code:

```
{
    "success": false,
   "errors":
        \Box{
            "code": INTERNAL_SERVER_ERROR,
            "parameters": [{error-message}],
            "errorMessage": "Failed to redeploy entity. Exception: {error-message}"
            }
        ]
}
```
# Target Services

You can use API calls to perform various operations with target services.

### Create Target Services

Use the POST method to create a target service in VDS.

#### POST Request in JSON Format

Generate a POST request. For example, the following POST request creates a target service:

POST /api/dataflows/{dataflow-id}/targets

Content-Type: application/json Accept: application/json

#### POST Body in JSON Format

```
Content-Type: application/json
Accept: application/json
{
    "name": "TestUMTarget",
    "pluginId": "_VDS_TGT_UM",
    "config": {},
    "stats": []
}
```
### POST Response in JSON Format

The following is a sample response for the 201 Created code:

```
{
   "id": {target-entity-id},
    "name": "TestUMTarget",
    "type": "TARGET",
   "pluginId": " VDS TGT UM",
    "self": {
       "rel": "self",
       "href": "api/dataflows/{dataflow-id}/targets/{target-entity-id}",
       "title": "TestUMTarget",
       "id": {target-entity-id}
    },
    "dataflow": {
        "rel": "dataflow",
        "href": "api/dataflows/{dataflow-id}",
        "title": "Data flow",
       "id": {dataflow-id}
    },
   "success": true,
    "valid": true,
    "createDate": "2015-07-07T03:21:39-07:00",
    "createdBy": "Administrator",
   "predefined": false,
    "deployable": true,
    "deploymentState": "DRAFT",
   "force": false,
   "schedulable": false,
   "config": {},
    "stats": []
}
```
The following is a sample response for the 404 Not Found code:

{

```
"success": false,
"errors":
    \lceil{
        "code": DATAFLOW_NOT_FOUND,
        "parameters": [{dataflow-id}],
        "errorMessage": "Dataflow with Id: {dataflow-id} not found"
        }
```
}

]

The following is a sample response for the 400 Bad Request code:

```
{
    "success": false,
    "errors":
        \lceil{
             "code": NAME_FIELD_MISSING,
             "parameters": null,
             "errorMessage": "'name' field is missing in request"
             }
        \, \, \,}
```
The following is a sample response for the 500 Internal Server Error code:

```
{
    "success": false,
    "errors":
        [
            {
            "code": INTERNAL_SERVER_ERROR,
            "parameters": [{error-message}],
            "errorMessage": "Failed to create target. Exception: {error-message}"
            }
       ]
}
```
# Get Target Services by ID

Use the GET method to retrieve target services based on ID in VDS.

#### GET Request in JSON Format

Generate a GET request. For example, the following GET request retrieves a target service based on the ID:

```
GET /api/dataflows/{dataflow-id}/targets/{target-entity-id}
```

```
Content-Type: application/json
Accept: application/json
```
#### GET Response in JSON Format

The following is a sample response for the 200 OK code:

```
{
    "id": {target-entity-id},
    "name": "TestUMTarget",
    "type": "TARGET",
    "self": {
       "rel": "self",
       "href": "api/dataflows/{dataflow-id}/targets/{target-entity-id}",
        "title": "TestUMTarget",
       "id": {target-entity-id}
    },
    "dataflow": {
        "rel": "dataflow",
       "href": "api/dataflows/{dataflow-id}",
        "title": "Data flow",
       "id": {dataflow-id}
    },
    "success": true,
    "valid": true,
    "createDate": "2015-07-07T03:21:39-07:00",
    "createdBy": "Administrator",
    "predefined": false,
    "deployable": true,
```

```
"deploymentState": "DRAFT",
"force": false,
"pluginId": "_VDS_TGT_UM",
"schedulable": false,
"config": {},
"stats": []
```
}

{

}

The following are sample responses for the 404 Not Found code:

```
{
    "success": false,
    "errors":
        \sqrt{2}{
            "code": DATAFLOW NOT FOUND,
             "parameters": [{dataflow-id}],
             "errorMessage": "Dataflow with Id: {dataflow-id} not found"
            }
        ]
}
{
    "success": false,
    "errors":
        [
             {
             "code": TARGET ENTITY NOT FOUND,
             "parameters": [{target-entity-id}],
             "errorMessage": "Target entity with Id: {target-entity-id} not found"
            }
        ]
}
```
The following is a sample response for the 500 Internal Server Error code:

```
"success": false,
"errors":
   \lceil{
        "code": INTERNAL_SERVER_ERROR,
        "parameters": [{error-message}],
        "errorMessage": "Failed to get target. Exception: {error-message}"
        }
   ]
```
# Retrieve All Target Services

Use the GET method to retrieve all target services in VDS.

GET Request in JSON Format

Generate a GET request. For example, the following GET request retrieves all target services:

```
GET /api/dataflows/{dataflow-id}/targets
```

```
Content-Type: application/json
Accept: application/json
```
GET Response in JSON Format

The following is the sample response for the 200 OK code when there are no targets:

```
{ "success": true,
  "total": 0,
  "count": 0,
 "items": []
}
```
The following is a sample response when there is one UM target in the data flow:

```
{
   "total": 1,
    "count": 1,
   "success": true,
    "items": [
       \left\{ \right."id": {target-entity-id},
            "name": "um-target",
            "type": "TARGET",
            "pluginId": "_VDS_TGT_UM",
            "self": {
                "rel": "self",
                "href": "api/dataflows/{dataflow-id}/targets/{target-entity-id}",
                "title": "um-target",
                "id": {target-entity-id}
            },
            "dataflow": {
                "rel": "dataflow",
                "href": "api/dataflows/{dataflow-id}",
                "title": "Data flow",
                "id": {dataflow-id}
            },
            "valid": true,
            "createDate": "2015-07-07T02:31:41-07:00",
            "createdBy": "Administrator",
            "predefined": false,
            "deployable": true,
            "deploymentState": "DRAFT",
            "force": false,
            "schedulable": false,
            "config": {},
            "stats": []
        }
   ]
}
```
The following is a sample response for the 404 Not Found code:

```
{
    "success": false,
    "errors":
        \lceil{
             "code": DATAFLOW_NOT_FOUND,
             "parameters": [{dataflow-id}],
             "errorMessage": "Dataflow with Id: {dataflow-id} not found"
            }
        ]
}
```

```
{
    "success": false,
    "errors":
        \lceil{
             "code": INTERNAL_SERVER_ERROR,
            "parameters": [{error-message}],
             "errorMessage": "Failed to get all targets. Exception: {error-message}"
             }
        \, \, \,}
```
## Update Target Services

Use the POST method to update a target service in VDS.

#### POST Request in JSON Format

Generate a POST request. For example, the following POST request updates a target service:

```
POST /api/dataflows/{dataflow-id}/targets/{target-entity-id}
```
Content-Type: application/json Accept: application/json x-http-method-override: PUT

#### POST Body in JSON Format

The following a sample POST body in JSON format:

```
{
    "config": {},
    "stats": [],
    "name": "TestUMTargetUpdated",
   "type":"target",
    "pluginId": "_VDS_TGT_UM"
}
```
### POST Response in JSON Format

The following is a sample response for the 200 OK code:

```
{
   "id": {target-entity-id},
    "name": "TestUMTargetUpdated",
    "type": "TARGET",
   "self": {
       "rel": "self",
       "href": "api/dataflows/{dataflow-id}/targets/{target-entity-id}",
       "title": "TestUMTargetUpdatedAgain",
       "id": {target-entity-id}
   },
   "dataflow": {
       "rel": "dataflow",
        "href": "api/dataflows/{dataflow-id}",
        "title": "Data flow",
       "id": {dataflow-id}
   },
   "success": true,
    "valid": true,
    "createDate": "2015-07-07T03:21:39-07:00",
    "createdBy": "Administrator",
   "predefined": false,
    "deployable": true,
    "deploymentState": "DRAFT",
   "force": false,
    "pluginId": "_VDS_TGT_UM",
    "schedulable": false,
   "config": {},
   "stats": []
```
}

{

The following is a sample response for the 404 Not Found code:

```
"success": false,
"errors":
    \lceil{
        "code": DATAFLOW_NOT_FOUND,
        "parameters": [{dataflow-id}],
        "errorMessage": "Dataflow with Id: {dataflow-id} not found"
```
}  $\Box$ 

}

The following is sample response for the 400 Bad Request code:

```
{
    "success": false,
    "errors":
        \lceil{
             "code": NAME_FIELD_MISSING,
            "parameters": null,
            "errorMessage": "'name' field is missing in request"
            }
        \, ]
}
```
The following is a sample response for the 500 Internal Server Error code:

```
{
    "success": false,
    "errors":
       \lceil{
             "code": INTERNAL_SERVER_ERROR,
            "parameters": [{error-message}],
            "errorMessage": "Failed to update target. Exception: {error-message}"
             }
        \, ]
}
```
# Delete Target Services

Use the POST method to delete a target service in VDS.

POST Request in JSON Format

Generate a POST request. For example, the following POST request deletes a target service:

```
POST /api/dataflows/{dataflow-id}/targets/{target-entity-id}
```

```
Content-Type: application/json
Accept: application/json
x-http-method-override: DELETE
```
#### POST Response in JSON Format

The following are sample responses for the 404 Not Found code:

```
{
    "success": false,
    "errors":
        \lceil{
             "code": DATAFLOW_NOT_FOUND,
            "parameters": [{dataflow-id}],
            "errorMessage": "Dataflow with Id: {dataflow-id} not found"
             }
        \, ]
}
{
    "success": false,
    "errors":
        \lceil{
             "code": TARGET_ENTITY_NOT_FOUND,
            "parameters": [{target-entity-id}],
```

```
"errorMessage": "Target Entity with Id: {target-entity-id} not found"
    }
]
```

```
{
    "success": false,
    "errors":
        \lceil{
             "code": INTERNAL_SERVER_ERROR,
             "parameters": [{error-message}],
             "errorMessage": "Failed to delete target. Exception: {error-message}"
            }
        ]
}
```
# Associate Target Services with Node Groups

Use the POST method to update a target service and node group associations or to associate target services with node groups in VDS.

#### POST Request in JSON Format

}

Generate a POST request. For example, the following POST request associates a target service with a node group:

```
POST /api/dataflows/{dataflow-id}/targets/{target-entity-id}/associatenodegroups
```
Content-Type: application/json Accept: application/json

### POST Body in JSON Format

```
{
  "nodeGroups": [ 1 ]
}
```
#### POST Response in JSON Format

The following is a sample response:

```
{ "success": true,
  "total": 1,
  "count": 1,
  "items": [
    { "id": 1, "name": "ng1",
      "nodes": [
        { "id": 1, "name": "node10" },
        { "id": 2, "name": "node20" }
     ]
   }
 ]
}
```
The following are sample responses for the 404 Not Found code:

```
{
    "success": false,
    "errors":
        \sqrt{2}{
            "code": DATAFLOW NOT FOUND,
            "parameters": [{dataflow-id}],
            "errorMessage": "Dataflow with Id: {dataflow-id} not found"
             }
```

```
\, ]
}
{
    "success": false,
    "errors":
        \lceil{
            "code": TARGET ENTITY NOT FOUND,
            "parameters": [{target-entity-id}],
            "errorMessage": "Target Entity with Id: {target-entity-id} not found"
            }
        \, ]
}
```

```
{
    "success": false,
    "errors":
        \lceil{
             "code": INTERNAL_SERVER_ERROR,
            "parameters": [{error-message}],
            "errorMessage": "Failed to associate nodegroup to target. Exception: {error-
message}"
            }
      \Box}
```
# Retrieve Target Service and Node Group Associations

Use the GET method to retrieve target service and node group associations in VDS.

### GET Request in JSON Format

Generate a GET request. For example, the following GET request retrieves a target service and node group association:

```
GET /api/dataflows/{dataflow-id}/targets/{target-entity-id}/associatenodegroups
```

```
Content-Type: application/json
Accept: application/json
```
### GET Response in JSON Format

The following is a sample response:

```
{ "success": true,
 "total": 1,
  "count": 1,
  "items": [
    { "id": 1, "name": "ng1",
      "nodes": [
        { "id": 1, "name": "node10" },
        { "id": 2, "name": "node20" }
     ]
    }
 \, ]
}
```
The following are sample responses for the 404 Not Found code:

```
"success": false,
"errors":
    [
        {
        "code": DATAFLOW_NOT_FOUND,
        "parameters": [{dataflow-id}],
```
{

```
"errorMessage": "Dataflow with Id: {dataflow-id} not found"
             }
        ]
}
{
    "success": false,
    "errors":
        [
             {
             "code": TARGET ENTITY NOT FOUND,
             "parameters": [{target-entity-id}],
             "errorMessage": "Target Entity with Id: {target-entity-id} not found"
             }
        \, \, \,}
```

```
{
    "success": false,
    "errors":
        [
            {
            "code": INTERNAL_SERVER_ERROR,
            "parameters": [{error-message}],
            "errorMessage": "Failed to get nodegroups associated with target. Exception:
{error-message}"
            }
        ]
}
```
# Deploy Target Services

Use the POST method to deploy a target service in VDS.

### POST Request in JSON Format

Generate a POST request. For example, the following POST request deploys a target service:

```
POST /api/dataflows/{dataflow-id}/targets/{target-entity-id}/deploy
```

```
Content-Type: application/json
Accept: application/json
```
### POST Response in JSON Format

The following are sample responses for the 404 Not Found code:

```
{
    "success": false,
    "errors":
        [
            {
            "code": DATAFLOW_NOT_FOUND,
            "parameters": [{dataflow-id}],
            "errorMessage": "Dataflow with Id: {dataflow-id} not found"
            }
        \, ]
}
{
   "success": false,
   "errors":
        [
            {
            "code": TARGET_ENTITY_NOT_FOUND,
            "parameters": [{target-entity-id}],
            "errorMessage": "Target Entity with Id: {target-entity-id} not found"
            }
```
}

]

The following is a sample response for the 500 Internal Server Error code:

```
{
    "success": false,
    "errors":
        \lceil{
             "code": INTERNAL_SERVER_ERROR,
             "parameters": [{error-message}],
             "errorMessage": "Failed to deploy entity. Exception: {error-message}"
             }
        \, \, \,}
```
# Undeploy Target Services

Use the POST method to undeploy a target service in VDS.

#### POST Request in JSON Format

Generate a POST request. For example, the following POST request undeploys a target service:

POST /api/dataflows/{dataflow-id}/targets/{target-entity-id}/undeploy

```
Content-Type: application/json
Accept: application/json
```
### POST Response in JSON Format

The following are sample responses for the 404 Not Found code:

```
{
    "success": false,
    "errors":
        \lceil{
             "code": DATAFLOW_NOT_FOUND,
            "parameters": [{dataflow-id}],
            "errorMessage": "Dataflow with Id: {dataflow-id} not found"
            }
        \, ]
}
{
    "success": false,
    "errors":
        [
             {
             "code": TARGET_ENTITY_NOT_FOUND,
             "parameters": [{target-entity-id}],
             "errorMessage": "Target Entity with Id: {target-entity-id} not found"
            }
        \, ]
}
```

```
{
    "success": false,
    "errors":
        \lceil{
            "code": INTERNAL_SERVER_ERROR,
             "parameters": [{error-message}],
             "errorMessage": "Failed to undeploy entity. Exception: {error-message}"
             }
        \, ]
}
```
# <span id="page-106-0"></span>Redeploy Target Services

Use the POST method to redeploy a target service in VDS.

#### POST Request in JSON Format

Generate a POST request. For example, the following POST request redeploys a target service:

POST /api/dataflows/{dataflow-id}/targets/{target-entity-id}/redeploy

```
Content-Type: application/json
Accept: application/json
```
### POST Response in JSON Format

The following are sample responses for the 404 Not Found code:

```
{
    "success": false,
    "errors":
        [
            {
            "code": DATAFLOW_NOT_FOUND,
            "parameters": [{dataflow-id}],
            "errorMessage": "Dataflow with Id: {dataflow-id} not found"
            }
        ]
}
{
    "success": false,
    "errors":
        [
            {
            "code": TARGET ENTITY NOT FOUND,
            "parameters": [{target-entity-id}],
            "errorMessage": "Target Entity with Id: {target-entity-id} not found"
            }
        ]
}
```
The following is a sample response for the 500 Internal Server Error code:

```
{
    "success": false,
    "errors":
        \Box{
            "code": INTERNAL_SERVER_ERROR,
            "parameters": [{error-message}],
            "errorMessage": "Failed to redeploy entity. Exception: {error-message}"
            }
        ]
}
```
# Data Connections

You can use API calls to perform various operations with data connections.

### Create Data Connections

Use the POST method to create a data connection in VDS.

POST Request in JSON Format

Generate a POST request. For example, the following POST request creates a data connection:

```
POST /api/dataflows/{dataflow-id}/connections
Content-Type: application/json
Accept: application/json
```
#### POST Body in JSON Format

The following is the sample POST body for a nonsecure Ultra Messaging connection:

```
{
    "name": "SimpleUMConnection",
    "resolution": "UNICAST",
    "address": "",
   "daemon": "127.0.0.1:15380",
   "umMode": "ULB",
   "umConnectionType": "UM",
    "umpStoreName": "",
   "resolverPort": ""
   "requestTcpPort": "",
   "transportTcpPort": "",
    "umConfig": "",
    "type": "_VDS_UM_TRANSPORT"
}
```
The following is the sample POST body for a secure Ultra Messaging connection:

```
{
   "name": "SecureUMConnection",
   "resolution": "UNICAST",
   "address": "",
   "daemon": "127.0.0.1:15380",
   "umMode": "ULB",
   "umConnectionType": "UMSECURE",
    "cipherSuites": "",
    "certificate": "/data1/certs/cert.crt",
   "certificateKey": "/data1/certs/cert.key",
   "certificateKeyPassword": "${certKeyPassword}",
   "trustedCertificates": "/data1/certs/cert.crt",
   "umpStoreName": "",
   "resolverPort": ""
   "requestTcpPort": "",
   "transportTcpPort": "",
   "umConfig": "",
   "type": " VDS UM TRANSPORT"
}
```
The following is the sample POST body for a WebSocket connection:

```
"name": "SampleWSConnection",
   "messagingMode": "ACKNOWLEDGEMENT",
    "wsConnectionType": "WS",
    "keystorePath": "",
   "keystorePassword": ""
   "truststorePath": "",
   "truststorePassword": "",
    "port": "1234",
   "healthCheckUrl": "status",
   "server": "",
    "advancedConfig": "",
   "type": " VDS WS TRANSPORT"
}
```
{
### POST Response in JSON Format

The following are sample responses for the 201 Created code:

```
{{
    "id": {connection-id},
    "name": "Sample_UM_Connection",
    "success": true,
    "type": "_VDS_UM_TRANSPORT",
    "resolution": "UNICAST",
    "address": "",
    "daemon": "127.0.0.1:15380",
    "umMode": "ULB",
    "umpStoreName": "",
    "resolverPort": "",
    ", "requestTcpPort": "",<br>"requestTcpPort": "",
    "transportTcpPort": "",
    "umConfig": ""
}
{
   "id": {connection-id},,
   "name": "SampleWSConnection",
    "success": true,
    "type": "_VDS_WS_TRANSPORT",
    "wsMode": "ACKNOWLEDGEMENT",
    "secure": false,
    "keystorePath": "",
    "keystore_password": "",
    "truststorePath": "",
    "truststorePassword": "",
    "port": "1234",
    "healthCheckUrl": "status",
    "server": "",
    "advancedConfig": ""
}
```
The following are sample responses for the 400 Bad Request code:

```
{
    "success": false,
    "errors":
        [
            {
            "code": NAME_FIELD_MISSING,
            "parameters": null,
            "errorMessage": "'name' field is missing in request"
            }
        ]
}
{
    "success": false,
    "errors":
        [
            {
            "code": CONNECTION_ALREADY_EXISTS,
            "parameters": null,
            "errorMessage": "Connection name already exists."
            }
        \, ]
}
```

```
{
    "success": false,
    "errors":
         \left[ \right]{
              "code": INTERNAL_SERVER_ERROR,
              "parameters": [{error-message}],
```

```
"errorMessage": "Failed to create connection. Exception: {error-message}"
            }
        \, ]
}
```
# Retrieve Data Connections

Use the GET method to retrieve data connections in VDS.

### GET Request in JSON Format

Generate a GET request. For example, the following GET request retrieves a data connection:

```
GET /api/dataflows/{dataflow-id}/connections/{connection-id}
```

```
Content-Type: application/json
Accept: application/json
```
GET Response in JSON Format

{

}

The following is a sample response for the 200 OK code:

```
"id": {connection-id},
"name": "UM_transport_1"
"type": " VDS UM_TRANSPORT",
"resolution": "UNICAST",
"address": "",
"daemon": "127.0.0.1:15380",
"umMode": "ULB",
"umpStoreName": "",
"resolverPort": "",
"requestTcpPort": "",
"transportTcpPort": "",
"umConfig": ""
```
The following is a sample response for the 404 Not Found code:

```
{
    "success": false,
    "errors":
        \lceil{
             "code": CONNECTION_NOT_FOUND,
             "parameters": [{connection-id}],
             "errorMessage": "Connection with Id: {connection-id} not found"
             }
        \, ]
}
```

```
{
    "success": false,
    "errors":
        \lceil{
            "code": INTERNAL_SERVER_ERROR,
            "parameters": [{error-message}],
            "errorMessage": "Failed to get connection. Exception : {error-message}."
            }
        \, ]
}
```
### Retrieve All Data Connections

Use the GET method to retrieve all data connections in VDS.

GET Request in JSON Format

Generate a GET request. For example, the following GET request retrieves all data connections:

```
GET /api/dataflows/{dataflow-id}/connections
Content-Type: application/json
Accept: application/json
```
### GET Response in JSON Format

The following are sample responses for the 200 OK code when there are no data flows:

```
{
   "success": true,
   "total": 0,
   "count": 0,
   "items": []
}
{
   "total": 2,
    "count": 2,
   "success": true,
   "items": [
        \left\{ \right."id": {connection-id-1},
            "name": "UM_transport_1",
            "type": "_VDS_UM_TRANSPORT",
            "resolution": "UNICAST",
            "address": "",
            "daemon": "127.0.0.1:15380",
            "umMode": "UMS",
            "umpStoreName": "",
            "resolverPort": ""
            "requestTcpPort": "",
            "transportTcpPort": "",
            "umConfig": ""
        },
        {
            "id": {connection-id-2},,
            "name": "WS transport 1",
            "type": "_VDS_WS_TRANSPORT",
            "wsMode": "ACKNOWLEDGEMENT",
            "secure": false,
            "keystorePath": "",
            "keystore password": "",
            "truststorePath": "",
            "truststorePassword": "",
            "port": "1234",
            "healthCheckUrl": "status",
            "server": "",
            "advancedConfig": ""
       }
   ]
```

```
}
```

```
{
    "success": false,
    "errors":
        \sqrt{2}{
             "code": INTERNAL_SERVER_ERROR,
            "parameters": [{error-message}],
            "errorMessage": "Failed to get all connections. Exception : {error-message}."
            }
```
] }

# Update Data Connections

Use the POST method to update data connections in VDS.

POST Request in JSON Format

Generate a POST request. For example, the following POST request updates a data connection:

```
POST /api/dataflows/{dataflow-id}/connections/{connection-id}
```

```
Content-Type: application/json
Accept: application/json
x-http-method-override: PUT
```
#### POST Body in JSON Format

The following is a sample POST body in JSON format for an Ultra Messaging connection:

```
{
   "name":"um_connection1_updated",
   "type":" VDS UM TRANSPORT",
    "resolution":"UNICAST",
    "daemon":"127.0.0.1:15380",
   "umMode":"ULB"
}
{
   "name":"um_connection1_updated",
   "type":" VDS UM TRANSPORT",
   "resolution":"MULTICAST",
   "address":"224.9.10.11",
   "umMode":"UMP",
   "umpStoreName":"testUMPStore"
}
{
   "name":"um_connection1",
    "type":"_VDS_UM_TRANSPORT",
    "resolution":"MULTICAST",
   "address":"224.9.10.11",
   "umMode":"UMP",
   "umpStoreName":"testUMPStore",
   "resolverPort":"5489",
   "requestTcpPort":"5479",
   "transportTcpPort":"4568",
   "umConfig":"Advanced UM configuration"
}
```
The following is a sample POST body in JSON format for a WebSocket connection:

```
{
   "name": "ws connection1 updated",
    "type":"_VDS_WS_TRANSPORT",
    "wsMode":"ACKNOWLEDGEMENT",
   "secure": fasle,
   "port":"8956",
   "healthCheckUrl":"status"
}
{
   "name":"ws_connection1_updated",
   "type":" VDS WS TRANSPORT"
   "messagingMode":"STREAMING",
   "wsConnectionType":"WSS",
   "keystorePath":"/data1/crt/keystorepath",
   "keystore_password":"test_keystore_password",
   "truststorePath":"/data1/crt/truststorepath",
   "truststorePassword":"test_truststorePassword",
   "port":"8956",
```

```
"healthCheckUrl":"status"
}
{
   "name":"ws_connection1_updated",
    "type":"_VDS_WS_TRANSPORT",
    "messagingMode":"STREAMING",
   "wsConnectionType":"WSS",
   "keystorePath":"/data1/crt/keystorepath",
    "keystore_password":"test_keystore_password",
    "truststorePath":"/data1/crt/truststorepath",
    "truststorePassword":"test_truststorePassword",
    "port":"8956",
    "healthCheckUrl":"status",
    "server":"10.25.45.55",
    "advancedConfig":"Advanced WS configuration"
}
```
### POST Response in JSON Format

The following is a sample response for the 200 OK code for an Ultra Messaging connection:

```
{
   "id": {connection-id},
    "success": true,
    "name":"um_connection1_updated",
    "type":" VDS UM TRANSPORT",
    "resolution":"MULTICAST",
    "daemon":"127.0.0.1:15380",
   "umMode":"ULB"
}
```
The following is a sample response for the 200 OK code for an WebSocket connection:

```
{
    "id": {connection-id},
   "success": true,
    "name": "ws_connection1_updated",
    "type":"_VDS_WS_TRANSPORT",
    "wsMode":"ACKNOWLEDGEMENT",
   "secure":false,
   "port":"8956",
    "healthCheckUrl":"status"
}
```
The following is the sample response for the 404 Not Found code:

```
{
    "success": false,
    "errors":
        [
             {
             "code": CONNECTION_NOT_FOUND,
            "parameters": [{connection-id}],
            "errorMessage": "Connection with Id: {connection-id} not found"
            }
        \, ]
}
```
The following are sample responses for the 400 Bad Request code:

```
{
    "success": false,
    "errors":
        \lceil{
            "code": NAME_FIELD_MISSING,
            "parameters": null,
            "errorMessage": "'name' field is missing in request"
             }
```

```
\, ]
}
{
    "success": false,
    "errors":
        \lceil{
            "code": CONNECTION_ALREADY_EXISTS,
            "parameters": [{error-message}],
            "errorMessage": "Connection name already exists. Exception: {error-message}"
             }
        \, ]
}
```
The following is a sample response for the 500 Internal Server Error code:

```
{
    "success": false,
    "errors":
        \lceil{
             "code": INTERNAL_SERVER_ERROR,
            "parameters": [{error-message}],
            "errorMessage": "Failed to update connection. Exception: {error-message}"
             }
        \, ]
}
```
### Delete Data Connections

Use the POST method to delete a data connection in VDS.

POST Request in JSON Format

Generate a POST request. For example, the following POST request deletes a data connection:

```
POST /api/dataflows/{dataflow-id}/connections/{connection-id}
Content-Type: application/json
Accept: application/json
x-http-method-override: DELETE
```
### POST Response in JSON Format

The following is a sample response for the 404 Not Found code:

```
{
    "success": false,
    "errors":
        [
            {
            "code": CONNECTION NOT FOUND,
            "parameters": [{connection-id}],
            "errorMessage": "Connection with Id: {connection-id} not found"
            }
       ]
}
```

```
{
    "success": false,
    "errors":
        [
            {
            "code": INTERNAL_SERVER_ERROR,
            "parameters": [{error-message}],
            "errorMessage": "Failed to update dataflow. Exception : {error-message}."
            }
```
# **Links**

You can use API calls to perform various operations with links.

Links connect entities in VDS. VDS includes the following types of links: **Link with connection ID**

Use this link in one or all of the following scenarios:

- **•** To connect a source service or a transformation on the source service to a target service or a transformation on the target service.
- **•** To connect a source service or a transformation on the source service to an aggregator or a transformation on the aggregator.
- **•** To connect an aggregator or a transformation on the aggregator to a target service or a transformation on the target service.

### **Link without connection ID**

Use this link in one or all of the following scenarios:

- **•** To connect an entity and a transformation on the entity. For example, between an aggregator and a transformation associated with the aggregator.
- **•** To connect two transformations associated with an entity. For example, between two transformations on a source service.

# Create Links

Use the POST method to create a link in VDS.

### POST Request in JSON Format

Generate a POST request. For example, the following POST request creates a link:

```
POST /api/dataflows/{dataflow-id}/links
```

```
Content-Type: application/json
Accept: application/json
```
### POST Body in JSON Format

The following is a sample body for a link with connection ID:

```
{
    "fromId": 1,
    "toIds": [2],
    "connectionId": 3
}
```
The following is a sample body for a link without connection ID:

```
"fromId": 1,
"toIds": [2],
```
{

}

### POST Response in JSON Format

{

}

The following is a sample response for the 201 Created code:

```
"id": {link-id},
"success": true,
"fromId": {from-entity-id},
"toIds": [ {to-entity-id} ],
"connectionId": {connection-entity-id}
```
The following is a sample response for the 404 Not Found code:

```
{
    "success": false,
    "errors":
        [
             {
             "code": ENTITY_NOT_FOUND,
             "parameters": [{from-entity-id}],
             "errorMessage": "Entity with Id: {from-entity-id} not found"
            }
        \, ]
}
```
The following is a sample response for the 400 Bad Request code:

```
{
    "success": false,
    "errors":
       \lceil{
            "code": LINK_ALREADY_EXISTS,
             "parameters": [{from-entity-id}, {to-entity-id}],
             "errorMessage": "Link already exists between from: {from-entity-id} to: {to-
entity-id}"
            }
        \, ]
}
```
The following is a sample response for the 500 Internal Server Error code:

```
{
    "success": false,
    "errors":
        \Box{
             "code": INTERNAL_SERVER_ERROR,
             "parameters": [{link-id}, {error-message}],
             "errorMessage": "Failed to create link Id: {link-id}. Exception : {error-
message}."
             }
        \mathbf{I}}
```
### Retrieve Links

Use the GET method to retrieve links based on ID in VDS.

### GET Request in JSON Format

Generate a GET request. For example, the following GET request retrieves a link based on the ID:

```
GET /api/dataflows/{dataflow-id}/links/{link-id}
Content-Type: application/json
Accept: application/json
```
### GET Response in JSON Format

{

}

The following is a sample response for the 200 OK code:

```
"id": {link-id},
"success": true,
"fromId": {from-entity-id},
"toIds": [ {to-entity-id} ],
"connectionId": {connection-entity-id}
```
The following are sample responses for the 404 Not Found code:

```
{
    "success": false,
    "errors":
        [
             {
             "code": DATAFLOW_NOT_FOUND,
             "parameters": [{dataflow-id}],
            "errorMessage": "Dataflow with Id: {dataflow-id} not found"
            }
        \, ]
}
{
    "success": false,
    "errors":
        [
             {
             "code": LINK_NOT_FOUND,
             "parameters": [{link-id}],
            "errorMessage": "Link with Id: {link-id} not found"
            }
        \, ]
}
```
The following is a sample response for the 500 Internal Server Error code:

```
{
    "success": false,
    "errors":
        \Gamma{
             "code": INTERNAL_SERVER_ERROR,
             "parameters": [{link-id}, {error-message}],
             "errorMessage": "Failed to update link Id: {link-id}. Exception : {error-
message}."
             }
        ]
}
```
### Retrieve All Links

Use the GET method to retrieve all links in VDS.

GET Request in JSON Format

Generate a GET request. For example, the following GET request retrieves all links:

```
GET /api/dataflows/{dataflow-id}/links
Content-Type: application/json
Accept: application/json
```
### GET Response in JSON Format

The following is the sample response for the 200 OK code when there are no links in the data flow:

```
{
    "success": true,
    "total": 0,
    "count": 0,
    "items": []
}
```
The following is a sample response when there are two links in the data flow:

```
{
    "total": 2,
    "count": 2,
    "success": true,
    "items": [
       { "id": 46, "fromId": 47, "toIds": [44], "connectionId": 45, "transportTopic":
"FROM_47", "isTransportTopicGenerated": true },
       { "id": 48, "fromId": 43, "toIds": [47] }
    ]
}
```
The following is a sample response for the 500 Internal Server Error code:

```
{
    "success": false,
    "errors":
        \lceil{
             "code": INTERNAL_SERVER_ERROR,
             "parameters": [{error-message}],
            "errorMessage": "Failed to get all links. Exception : {error-message}."
            }
        \, ]
}
```
# Update Links

Use the POST method to update a link in VDS.

### POST Request in JSON Format

Generate a POST request. For example, the following POST request updates a link:

```
POST /api/dataflows/{dataflow-id}/links/{link-id}
Content-Type: application/json
Accept: application/json
x-http-method-override: PUT
```
### POST Body in JSON Format

The following a sample POST body in JSON format:

```
{
    "fromId": 1,
    "toIds": [ 3 ],
    "connectionId": 3
}
```
### POST Response in JSON Format

The following is a sample response for the 200 OK code:

```
"id": {link-id},
"success": true,
"fromId": {from-entity-id},
```
{

```
"toId": {to-entity-id},
    "connectionId": {connection-entity-id}
}
```
The following are sample responses for the 404 Not Found code:

```
{
    "success": false,
    "errors":
        \lceil{
             "code": DATAFLOW_NOT_FOUND,
             "parameters": [{dataflow-id}],
             "errorMessage": "Dataflow with Id: {dataflow-id} not found"
             }
        ]
}
{
    "success": false,
    "errors":
        \lceil{
            "code": ENTITY NOT FOUND,
             "parameters": [{from-entity-id}],
             "errorMessage": "Entity with Id: {from-entity-id} not found"
            }
        ]
}
```
The following are sample responses for the 400 Bad Request code:

```
{
    "success": false,
    "errors":
        \lceil{
            "code": FROMID_FIELD_MISSING,
            "parameters": null,
            "errorMessage": "'fromId' field is missing in request"
            }
        ]
}
{
    "success": false,
   "errors":
        [
            {
            "code": LINK_ALREADY_EXISTS,
            "parameters": [{link-id}],
            "errorMessage": "Link with Id: {link-id} alreday exists"
            }
        ]
}
```

```
{
    "success": false,
    "errors":
        \left[ \right]{
             "code": INTERNAL_SERVER_ERROR,
             "parameters": [{error-message}],
             "errorMessage": "Failed to update source. Exception: {error-message}"
             }
        \, ]
}
```
### Delete Links

Use the POST method to delete a link in VDS.

#### POST Request in JSON Format

Generate a POST request. For example, the following POST request deletes a link:

```
POST /api/dataflows/{dataflow-id}/links/{link-id}
Content-Type: application/json
Accept: application/json
x-http-method-override: DELETE
```
#### POST Response in JSON Format

The following are sample responses for the 404 Not Found code:

```
{
    "success": false,
    "errors":
        \lceil{
             "code": DATAFLOW_NOT_FOUND,
             "parameters": [{dataflow-id}],
            "errorMessage": "Dataflow with Id: {dataflow-id} not found."
             }
        ]
}
{
    "success": false,
    "errors":
        \sqrt{ }{
             "code": LINK NOT FOUND,
            "parameters": [{link-id}],
             "errorMessage": "Link with Id: {link-id} not found"
             }
        \, ]
}
```
The following is a sample response for the 500 Internal Server Error code:

```
{
    "success": false,
    "errors":
         \lceil{
              "code": INTERNAL_SERVER_ERROR,
              "parameters": [\overline{\{link-id\}}, {\{error-message\}}],
              "errorMessage": "Failed to delete link Id: {link-id}. Exception : {error-
message}."
              }
         ]
}
```
# **Transformations**

You can use API calls to perform various operations with transformations.

# Create Transformations

Use the POST method to create a transformation in VDS.

### POST Request in JSON Format

Generate a POST request. For example, the following POST request creates a transformation:

POST /api/dataflows/{dataflow-id}/transforms

Content-Type: application/json Accept: application/json

### POST Body in JSON Format

```
{
    "name": "TestInsertTransform",
    "pluginId": "_VDS_TRX_INSERT_STR",
    "runMode": "WITH_PREVIOUS",
   "config":
   {
       "stringExpression": "#HOSTNAME#DATA"
   },
   "stats":
    [
        {"name": "Events Received", "value": 10301, "type": 102}, {"name": "Bytes
Received", "value": 10300, "type": 102 }, {"name": "Events Generated", "value": 10303,
"type": 102 },
       {"name": "Bytes Sent", "value": 10302, "type": 102 }, {"name": "Time Taken for
Transformation (Milli Sec)", "value": 10304, "type": 102}
   ]
}
```
### POST Response in JSON Format

The following is a sample response for the 201 Created code:

```
{
   "id": {transform-entity-id},
    "name": "TestInsertTransform",
    "type": "TRANSFORM",
    "pluginId": "_VDS_TRX_INSERT_STR",
    "runMode": "WITH_PREVIOUS",
   "self":
    {
       "rel": "self",
       "href": "api/dataflows/{dataflow-id}/transforms/{transform-entity-id}",
       "title": "TestInsertTransform",
       "id": {transform-entity-id}
    },
    "dataflow":
    {
       "rel": "dataflow",
       "href": "api/dataflows/{dataflow-id}",
       "title": "TestDataflow",
       "id": {dataflow-id}
   },
   "success": true,
    "valid": true,
    "createDate": "2015-07-07T15:38:48+05:30",
   "createdBy": "Administrator",
   "predefined": false,
    "deployable": true,
    "deploymentState": "DRAFT",
   "force": false,
   "schedulable": false,
   "config":
    {
       "stringExpression": "#HOSTNAME#DATA"
   },
    "stats":
    [
```

```
{"name": "Events Received", "value": 10301, "type": 102}, {"name": "Bytes
Received", "value": 10300, "type": 102 }, {"name": "Events Generated", "value": 10303,
"type": 102 },
       {"name": "Bytes Sent", "value": 10302, "type": 102 }, {"name": "Time Taken for
Transformation (Milli Sec)", "value": 10304, "type": 102}
   ]
}
```
The following is a sample responses for the 400 Bad Request code:

```
{
    "success": false,
    "errors":
        \sqrt{2}{
             "code": NAME_FIELD_MISSING,
            "parameters": null,
            "errorMessage": "'name' field is missing in request"
             }
        \, ]
}
```
The following is a sample response for the 404 Not Found code:

```
{
    "success": false,
   "errors":
       [
            {
            "code": DATAFLOW_NOT_FOUND,
            "parameters": [{dataflow-id}],
            "errorMessage": "Dataflow with Id: {dataflow-id} not found"
            }
       ]
}
```
The following is a sample response for the 500 Internal Server Error code:

```
{
    "success": false,
    "errors":
       \lceil{
            "code": INTERNAL_SERVER_ERROR,
            "parameters": [{error-message}],
            "errorMessage": "Failed to create transform. Exception: {error-message}"
            }
        ]
}
```
# Retrieve Transformation by ID

Use the GET method to retrieve transformations based on ID in VDS.

### GET Request in JSON Format

Generate a GET request. For example, the following GET request retrieves a transformation based on the ID:

GET /api/dataflows/{dataflow-id}/transforms/{transform-entity-id}

```
Content-Type: application/json
Accept: application/json
```
#### GET Response in JSON Format

The following is a sample response for the 200 OK code:

```
{
    "id": {transform-entity-id},
   "name": "TestInsertTransform",
```

```
"type": "TRANSFORM",
    "pluginId": "_VDS_TRX_INSERT_STR",
    "runMode": "WITH_PREVIOUS",
    "self":
    {
       "rel": "self",
       "href": "api/dataflows/{dataflow-id}/transforms/{transform-entity-id}",
        "title": "TestInsertTransform",
       "id": {transform-entity-id}
    },
    "dataflow":
    {
       "rel": "dataflow",
       "href": "api/dataflows/{dataflow-id}",
       "title": "TestDataflow",
       "id": {dataflow-id}
    },
   "success": true,
    "valid": true,
    "createDate": "2015-07-07T15:38:48+05:30",
    "createdBy": "Administrator",
    "predefined": false,
    "deployable": true,
   "deploymentState": "DRAFT",
   "force": false,
    "schedulable": false,
    "config":
    {
        "stringExpression": "#HOSTNAME#DATA"
    },
    "stats":
    [
        {"name": "Events Received", "value": 10301, "type": 102}, {"name": "Bytes
Received", "value": 10300, "type": 102 }, {"name": "Events Generated", "value": 10303,
"type": 102 },
        {"name": "Bytes Sent", "value": 10302, "type": 102 }, {"name": "Time Taken for
Transformation (Milli Sec)", "value": 10304, "type": 102}
   ]
}
```
The following are sample responses for the 404 Not Found code:

```
"success": false,
   "errors":
        \lceil{
            "code": DATAFLOW_NOT_FOUND,
            "parameters": [{dataflow-id}],
            "errorMessage": "Dataflow with Id: {dataflow-id} not found"
            }
        ]
}
{
    "success": false,
    "errors":
        \lceil{
            "code": TRANSFORM_ENTITY_NOT_FOUND,
            "parameters": [{transform-entity-id}],
            "errorMessage": "Transform Entity with Id: {transform-entity-id} not found"
            }
        ]
}
```
The following is a sample response for the 500 Internal Server Error code:

```
{
    "success": false,
    "errors":
```
{

```
\lceil{
            "code": INTERNAL_SERVER_ERROR,
            "parameters": [{transform-entity-id}, {error-message}],
            "errorMessage": "Failed to get transform with Id: {transform-entity-id}.
Exception: {error-message}"
            }
        ]
}
```
### Retrieve All Transformations

Use the GET method to retrieve all transformations in VDS.

#### GET Request in JSON Format

Generate a GET request. For example, the following GET request retrieves all transformations:

```
GET /api/dataflows/{dataflow-id}/transforms
Content-Type: application/json
Accept: application/json
```
#### GET Response in JSON Format

The following is the sample response for the 200 OK code when there are no transformations in the data flow:

```
{
    "success": true,
    "total": 0,
    "count": 0,
    "items": []
}
```
The following is the sample response for when there is a transformation in the data flow:

```
{
    "total": 1,
   "count": 1,
   "success": true,
   "items": [
        {
            "id": {transform-entity-id},
            "name": "TestInsertTransform",
            "type": "TRANSFORM",
            "pluginId": "_VDS_TRX_INSERT_STR",
            "runMode": "WITH PREVIOUS",
            "self": {
                "rel": "self",
                "href": "api/dataflows/{dataflow-id}/transforms/{transform-entity-id}",
                "title": "TestInsertTransform",
                "id": {transform-entity-id}
            },
            "dataflow": {
                "rel": "dataflow",
                "href": "api/dataflows/{dataflow-id}",
                "title": "TestDataflow",
                "id": {dataflow-id}
            },
            "valid": true,
            "createDate": "2015-07-07T15:38:48+05:30",
            "createdBy": "Administrator",
            "predefined": false,
            "deployable": true,
            "deploymentState": "DRAFT",
            "force": false,
            "schedulable": false,
            "config":
```

```
{
                "stringExpression": "#HOSTNAME#DATA"
            },
            "stats":
            [
                {"name": "Events Received", "value": 10301, "type": 102}, {"name":
"Bytes Received", "value": 10300, "type": 102 }, {"name": "Events Generated", "value":
10303, "type": 102 },
                {"name": "Bytes Sent", "value": 10302, "type": 102 }, {"name": "Time
Taken for Transformation (Milli Sec)", "value": 10304, "type": 102}
           ]
        }
    ]
}
```
The following is a sample response for the 404 Not Found code:

```
{
    "success": false,
    "errors":
        [
             {
             "code": DATAFLOW_NOT_FOUND,
            "parameters": [{dataflow-id}],
            "errorMessage": "Dataflow with Id: {dataflow-id} not found"
            }
        \, ]
}
```
The following is a sample response for the 500 Internal Server Error code:

```
{
    "success": false,
    "errors":
        \lceil{
            "code": INTERNAL SERVER ERROR,
            "parameters": [{error-message}],
            "errorMessage": "Failed to get all transforms. Exception: {error-message}"
             }
        ]
}
```
# Update Transformation

Use the POST method to update a transformation in VDS.

POST Request in JSON Format

Generate a POST request. For example, the following POST request updates a transformation:

POST /api/dataflows/{dataflow-id}/transforms/{transform-entity-id}

Content-Type: application/json Accept: application/json x-http-method-override: PUT

### POST Body in JSON Format

The following a sample POST body in JSON format:

```
{
    "name": "TestInsertTransformChanged",
    "type": "TRANSFORM",
    "pluginId": " VDS TRX INSERT STR",
   \overline{\text{m}}runMode": "WITH NEXT",
   "config":
    {
        "stringExpression": "#HOSTNAME#DATA#TIMESTAMP"
    },
```

```
"stats":
   [
        {"name": "Events Received", "value": 10301, "type": 102}, {"name": "Bytes
Received", "value": 10300, "type": 102 }, {"name": "Events Generated", "value": 10303,
"type": 102 },
        {"name": "Bytes Sent", "value": 10302, "type": 102 }, {"name": "Time Taken for
Transformation (Milli Sec)", "value": 10304, "type": 102}
   ]
}
```
### POST Response in JSON Format

The following is a sample response for the 200 OK code:

```
{
   "id": {transform-entity-id},
   "name": "TestInsertTransformChanged",
    "type": "TRANSFORM",
   "pluginId": "_VDS_TRX_INSERT_STR",
   "runMode": "WITH NEXT",
    "self":
    {
       "rel": "self",
       "href": "api/dataflows/{dataflow-id}/transforms/{transform-entity-id}",
        "title": "TestInsertTransformChanged",
       "id": {transform-entity-id}
    },
    "dataflow":
    {
       "rel": "dataflow",
        "href": "api/dataflows/{dataflow-id}",
        "title": "TestDataflow",
       "id": {dataflow-id}
   },
    "success": true,
    "valid": true,
    "createDate": "2015-07-07T15:38:48+05:30",
    "createdBy": "Administrator",
   "predefined": false,
   "deployable": true,
    "deploymentState": "DRAFT",
   "force": false,
   "schedulable": false,
    "config":
    {
       "stringExpression": "#HOSTNAME#DATA#TIMESTAMP"
    },
    "stats":
    [
        {"name": "Events Received", "value": 10301, "type": 102}, {"name": "Bytes
Received", "value": 10300, "type": 102 }, {"name": "Events Generated", "value": 10303,
"type": 102 },
        {"name": "Bytes Sent", "value": 10302, "type": 102 }, {"name": "Time Taken for
Transformation (Milli Sec)", "value": 10304, "type": 102}
   ]
}
```
The following are a sample responses for the 404 Not Found code:

```
"success": false,
"errors":
   \Box{
        "code": DATAFLOW NOT FOUND,
        "parameters": [{dataflow-id}],
        "errorMessage": "Dataflow with Id: {dataflow-id} not found"
        }
```
{

```
]
}
{
    "success": false,
   "errors":
        [
            {
            "code": TRANSFORM_ENTITY_NOT_FOUND,
            "parameters": [{transform-entity-id}],
            "errorMessage": "Transform Entity with Id: {transform-entity-id} not found"
            }
        ]
}
```
The following is sample response for the 400 Bad Request code:

```
{
    "success": false,
    "errors":
        \lceil{
             "code": NAME_FIELD_MISSING,
            "parameters": null,
            "errorMessage": "'name' field is missing in request"
             }
        \, ]
}
```
The following is a sample response for the 500 Internal Server Error code:

```
{
    "success": false,
    "errors":
        \lceil{
             "code": INTERNAL_SERVER_ERROR,
            "parameters": [{error-message}],
            "errorMessage": "Failed to update transform. Exception: {error-message}"
            }
        ]
}
```
# Delete Transformations

Use the POST method to delete a transformation in VDS.

POST Request in JSON Format

Generate a POST request. For example, the following POST request deletes a transformation:

```
POST /api/dataflows/{dataflow-id}/transforms/{transform-entity-id}
```

```
Content-Type: application/json
Accept: application/json
x-http-method-override: DELETE
```
POST Response in JSON Format

The following are sample responses for the 404 Not Found code:

```
{
    "success": false,
    "errors":
        [
            {
            "code": DATAFLOW_NOT_FOUND,
            "parameters": [{dataflow-id}],
            "errorMessage": "Dataflow with Id: {dataflow-id} not found"
            }
```

```
]
}
{
    "success": false,
   "errors":
       \lceil{
            "code": TRANSFORM ENTITY NOT FOUND,
            "parameters": [{transform-entity-id}],
            "errorMessage": "Transform Entity with Id: {transform-entity-id} not found"
            }
        ]
}
```
The following is a sample response for the 500 Internal Server Error code:

```
{
    "success": false,
    "errors":
        \lceil{
             "code": INTERNAL_SERVER_ERROR,
            "parameters": [{error-message}],
            "errorMessage": "Failed to delete transform. Exception: {error-message}"
             }
        \, ]
}
```
# Node Groups

You can use API calls to perform various operations with node groups.

### Create Node Groups

Use the POST method to create a node group in VDS.

### POST Request in JSON Format

Generate a POST request. For example, the following POST request creates a node group:

POST /api/nodegroups

```
Content-Type: application/json
Accept: application/json
```
### POST Body in JSON Format

}

```
{
    "name": "TestNodeGroup",
   "type": "STATIC",
   "nodes": [1, 2, 3]
```
#### POST Response in JSON Format

The following is a sample response for the 201 Created code:

```
{
 "id": 322,
 "name": "NodeGroup2",
  "success": true,
  "type": "STATIC",
  "nodes": [
   {
```

```
"id": 253
   }
 ]
}
```
The following is a sample response for the 400 Bad Request code:

```
{
    "success": false,
    "errors":
        \lceil{
             "code": NAME_FIELD_MISSING,
             "parameters": null,
             "errorMessage": "'name' field is missing in request"
             }
        \, ]
}
{
    "success": false,
    "errors":
        \lceil{
             "code": UNSUPPORTED_NODEGROUP_TYPE,
             "parameters": [{invalid-nodegroup-type}],
             "errorMessage": "Unsupported node group type: {invalid-nodegroup-type}.
Valid node group types (static, dynamic)"
             }
        \, \, \,}
{
    "success": false,
    "errors":
        \lceil{
             "code": PATTERN_FIELD_MISSING,
             "parameters": null,
            "errorMessage": "'pattern' (regex) field is missing request. It is required
for 'dynamic' Node group"
            }
        ]
}
{
    "success": false,
    "errors":
        \left[ \right]{
             "code": NODE_NOT_FOUND,
             "parameters": [{node-id}],
             "errorMessage": "Node not found with Id: {node-id}"
             }
        \, ]
}
{
    "success": false,
    "errors":
        \lceil{
             "code": NODEGROUP_ALREADY_EXISTS,
             "parameters": null,"errorMessage": "Node group name already exists."
             }
        \, ]
}
```
The following is a sample response for the 500 Internal Server Error code:

{ "success": false,

```
"errors":
    [
          {
         "code": INTERNAL_SERVER_ERROR,
         "parameters": [{error-message}],
         "errorMessage": ""Failed to create Node. Error: {error-message}"
          }
     \begin{array}{c} \hline \end{array}
```
## Retrieve Node Groups

Use the GET method to retrieve node groups based on ID in VDS.

GET Request in JSON Format

Generate a GET request. For example, the following GET request retrieves a node group based on the ID:

```
GET /api/nodegroups/{nodegroup-id}
Content-Type: application/json
```
Accept: application/json GET Response in JSON Format

The following are sample responses for the 200 OK code:

```
{
 "id": 322,
  "name": "NodeGroup2",
 "success": true,
 "type": "STATIC",
  "nodes": [
   {
      "id": 253,
      "name": "nd1"
   }
 ]
```
}

The following are sample responses for the 404 Not Found code:

```
{
    "success": false,
    "errors":
        \lceil{
            "code": NODEGROUP NOT FOUND,
            "parameters": [{nodegroup-id}],
            "errorMessage": "Nodegroup with Id: {nodegroup-id} not found"
            }
        ]
}
```

```
{
    "success": false,
    "errors":
       \lceil{
            "code": INTERNAL_SERVER_ERROR,
            "parameters": [{error-message}],
            "errorMessage": "Failed to get node group. Exception : {error-message}."
            }
        ]
}
```
### Retrieve All Node Groups

Use the GET method to retrieve all node groups in VDS.

GET Request in JSON Format

Generate a GET request. For example, the following GET request retrieves all node groups:

GET /api/nodegroups Content-Type: application/json Accept: application/json

### GET Response in JSON Format

The following is the sample response for the 200 OK code:

```
{
   "success": true,
   "total": 0,
   "count": 0,
   "items": []
}
{
    "success": true,
    "total": 2,
   "count": 2,
   "items":
    [
        {"id":1, "name":"TestStaticNodeGroup", "type":"static", "nodes":[{"id":1,
"name":"inw00004192"}, {"id":2, "name":"TestNode1"}]},
        {"id":3, "name":"DynamicNodeGroup1", "type":"dynamic", "pattern":"node*",
"nodes":[{"id":9, "name":"node1"}]}
   ]
}
```
The following is a sample response for the 500 Internal Server Error code:

```
{
    "success": false,
    "errors":
       \lceil{
            "code": INTERNAL_SERVER_ERROR,
            "parameters": [{error-message}],
            "errorMessage": "Failed to get all node groups. Exception : {error-message}."
            }
        ]
}
```
# Update Node Groups

Use the POST method to update a node group in VDS.

### POST Request in JSON Format

Generate a POST request. For example, the following POST request updates a node group:

```
POST /api/nodegroups/{nodegroup-id}
```

```
Content-Type: application/json
Accept: application/json
x-http-method-override: PUT
```
### POST Body in JSON Format

The following is a sample POST body in JSON format:

```
{
    "name": "TestNodeGroupChnaed",
```

```
"type": "STATIC",
"nodes": [3, 8]
```
}

### POST Response in JSON Format

The following are sample responses for the 200 OK code:

```
{
    "id": {nodegroup-id},
    "name": {nodegroup-name},
    "success": true,
    "type": "STATIC",
    "nodes": [{"id": {node-id}, "name": {node-name}}]
}
{
    "id": {nodegroup-id},
    "name": {nodegroup-name},
    "success": true,
    "type": "dynamic",
    "pattern": {node-pattern-regex},
    "nodes": [{"id": {node-id}, "name": {node-name}}]
}
```
The following are sample responses for the 404 Not Found code:

```
{
    "success": false,
    "errors":
        \lceil{
             "code": NODEGROUP_NOT_FOUND,
            "parameters": [{nodegroup-id}],
            "errorMessage": "Nodegroup with Id: {nodegroup-id} not found"
            }
        \, ]
}
{
    "success": false,
   "errors":
        [
             {
             "code": NODE_NOT_FOUND,
            "parameters": [{node-id}],
            "errorMessage": "Node with Id: {node-id} not found"
            }
        ]
}
```
The following are sample responses for the 400 Bad Request code:

```
{
    "success": false,
    "errors":
        \Box{
              "code": NAME_FIELD_MISSING,
             "parameters": null,
             "errorMessage": "'name' field is missing in request"
             }
        ]
}
{
    "success": false,
    "errors":
        \lceil{
              "code": CANNOT CHANGE NODEGROUP TYPE,
             "parameters": \overline{\text{null}},
```

```
"errorMessage": "Cannot change nodegroup type"
    }
]
```
The following is a sample response for the 500 Internal Server Error code:

```
{
    "success": false,
    "errors":
        \lceil{
             "code": INTERNAL_SERVER_ERROR,
             "parameters": [{error-message}],
             "errorMessage": "Failed to update node group. Exception : {error-message}."
            }
        ]
}
```
# Delete Node Groups

}

Use the POST method to delete a node group in VDS.

### POST Request in JSON Format

Generate a POST request. For example, the following POST request deletes a node group:

```
POST /api/nodegroups/{nodegroup-id}
```

```
Content-Type: application/json
Accept: application/json
x-http-method-override: DELETE
```
### POST Response in JSON Format

The following are sample responses for the 404 Not Found code:

```
{
    "success": false,
    "errors":
        [
             {
             "code": NODEGROUP NOT FOUND,,
             "parameters": [{nodegroup-id}],
             "errorMessage": "Nodegroup with Id: {nodegroup-id} not found"
             }
        \, \, \,}
```
The following is a sample response for the 500 Internal Server Error code:

```
{
    "success": false,
    "errors":
        [
            {
            "code": INTERNAL_SERVER_ERROR,
            "parameters": [{error-message}],
            "errorMessage": "Failed to delete node group. Exception : {error-message}."
            }
       ]
}
```
# Nodes

You can use API calls to perform various operations with nodes.

### Create Nodes

Use the POST method to create a node in VDS.

#### POST Request in JSON Format

Generate a POST request. For example, the following POST request creates a node:

```
POST /api/nodes
Content-Type: application/json
Accept: application/json
```
### POST Body in JSON Format

```
{
    "nodes":
        \lceil{"name": "MyNode1"},
             {"name": "MyNode2", "nodeGroups": [1]},
        ]
}
```
### POST Response in JSON Format

The following is a sample response for the 201 Created code:

```
{
    "total": 1,
   "count": 1,
   "success": true,
    "items":
    [
        {
            "id": {node-id},
            "name": {node-name},
            "nodeGroups": [{"id": {nodegroup-id}, "name": {nodegroup-name}, "type":
"static"}]
        }
    ]
}
{
    "total": 1,
    "count": 1,
   "success": true,
    "items":
    \lceil{
            "id": {node-id},
            "name": {node-name},
            "nodeGroups": [{"id": {nodegroup-id}, "name": {nodegroup-name}, "type":
"dynamic", "pattern": {node-pattern-regex}}]
       }
    \mathbf{I}}
```
The following are sample responses for the 400 Bad Request code:

```
{
    "success": false,
    "errors":
        \lceil{
            "code": NAME_FIELD_MISSING,
            "parameters": null,
            "errorMessage": "'name' field is missing in request"
            }
```

```
]
}
{
    "success": false,
   "errors":
        [
             {
            "code": NODE NAME ALREADY EXISTS,
            "parameters": null,
            "errorMessage": "Node name already exists."
            }
        ]
}
```
The following is a sample response for the 404 Not Found code:

```
{
    "success": false,
    "errors":
        \lceil{
             "code": NODEGROUP_NOT_FOUND,
             "parameters": [{nodegroup-id}],
             "errorMessage": "Nodegroup not found with Id: {nodegroup-id}"
             }
        \, ]
}
```
The following is a sample response for the 500 Internal Server Error code:

```
{
    "success": false,
    "errors":
        \lceil{
             "code": INTERNAL_SERVER_ERROR,
            "parameters": [{error-message}],
            "errorMessage": "Failed to create node. Exception: {error-message}"
            }
        ]
}
```
# Retrieve Nodes

Use the GET method to retrieve nodes in VDS.

GET Request in JSON Format

Generate a GET request. For example, the following GET request retrieves a node:

```
GET /api/nodes/{node-id}
```

```
Content-Type: application/json
Accept: application/json
```
### GET Response in JSON Format

The following are sample responses for the 200 OK code:

```
{
    "id": {node-id},
    "name": {node-name},
    "success": true,
    "nodeGroups": [{"id": {nodegroup-id}, "name": {nodegroup-name}, "type": "static"}]
}
{
    "id": {node-id},
    "name": {node-name},
```

```
"success": true,
   "nodeGroups":
        [
            {"id": {nodegroup-id}, "name": {nodegroup-name}, "type": "dynamic",
"pattern": {node-pattern-regex}},
            {"id": {nodegroup-id}, "name": {nodegroup-name}, "type": "dynamic",
"pattern": {node-pattern-regex}}
       \Box}
```
The following is a sample response for the 404 Not Found code:

```
{
    "success": false,
    "errors":
        \lceil{
             "code": NODE_NOT_FOUND,
            "parameters": [{node-id}],
            "errorMessage": "Node with Id: {node-id} not found"
             }
        \, ]
}
```
The following is a sample response for the 500 Internal Server Error code:

```
{
    "success": false,
    "errors":
        \lceil{
             "code": INTERNAL_SERVER_ERROR,
             "parameters": [{error-message}],
            "errorMessage": "Failed to get node. Exception : {error-message}."
            }
        \, ]
}
```
# Retrieve All Nodes

Use the GET method to retrieve all nodes in VDS.

### GET Request in JSON Format

Generate a GET request. For example, the following GET request retrieves all nodes:

GET /api/nodes

```
Content-Type: application/json
Accept: application/json
```
### GET Response in JSON Format

The following are sample responses for the 200 OK code:

```
{
    "success": true,
   "total": 0,
    "count": 0,
    "items": []
}
{
    "success": true,
    "total":3,
    "count":3,
    "items":[
        {"id": {node-id}, "name": {node-name}, "nodeGroups":[{"id": {nodegroup-id},
"name": {nodegroup-name}, "type":"static"},
        {"id": {node-id}, "name": {node-name}, "nodeGroups":[{"id": {nodegroup-id},
```

```
"name": {nodegroup-name}, "type":"dynamic", "pattern": {node-pattern-regex}}]},
        {"id": {node-id}, "name": {node-name}, "nodeGroups":[]}
       ]
}
```
The following is a sample response for the 500 Internal Server Error code:

```
"success": false,
    "errors":
        \lceil{
            "code": INTERNAL_SERVER_ERROR,
            "parameters": [{error-message}],
            "errorMessage": "Failed to get all nodes. Exception : {error-message}."
            }
        ]
}
```
# Update Nodes

{

Use the POST method to update a node in VDS.

### POST Request in JSON Format

Generate a POST request. For example, the following POST request updates a node:

```
POST /api/nodes/{node-id}
Content-Type: application/json
Accept: application/json
x-http-method-override: PUT
```
### POST Body in JSON Format

The following is a sample POST body in JSON format:

```
{
    "nodes":
       \lceil{"id": 1, "name": "MyNode1Chnaged"},
             {"id": 2, "name": "MyNode2Changed", "nodeGroups": [5, 8]},
        ]
}
```
### POST Response in JSON Format

The following are sample responses for the 200 OK code:

```
{
    "total": 1,
   "count": 1,
   "success": true,
   "items":
    [
        {
            "id": {node-id},
            "name": {node-name},
            "nodeGroups": [{"id": {nodegroup-id}, "name": {nodegroup-name}, "type":
"dynamic", "pattern": {node-pattern-regex}}]
        }
    ]
}
{
   "total": 2,
   "count": 2,
    "success": true,
   "items":
    [
```

```
{
            "id": {node-id},
            "name": {node-name},
            "nodeGroups": [{"id": {nodegroup-id}, "name": {nodegroup-name}, "type":
"dynamic", "pattern": {node-pattern-regex}}]
        },
        {
            "id": {node-id},
            "name": {node-name},
            "nodeGroups": [{"id": {nodegroup-id}, "name": {nodegroup-name}, "type":
"static"}]
       }
    ]
}
```
The following is a sample response for the 404 Not Found code:

```
{
    "success": false,
    "errors":
        [
             {
             "code": NODE_NOT_FOUND,
             "parameters": [{node-id}],
             "errorMessage": "Node with Id: {node-id} not found"
            }
        \, \, \,}
```
The following are sample responses for the 400 Bad Request code:

```
{
    "success": false,
    "errors":
        \lceil{
             "code": NAME_FIELD_MISSING,
            "parameters": null,
            "errorMessage": "'name' field is missing in request"
             }
        ]
}
{
    "success": false,
    "errors":
        \lceil{
             "code": NODEGROUP_NOT_FOUND,
             "parameters": [{nodegroup-id}],
             "errorMessage": "Nodegroup not found with Id: {nodegroup-id}"
             }
        ]
}
{
    "success": false,
    "errors":
        [
             {
             "code": NODE_NAME_ALREADY_EXISTS,
            "parameters": null,"errorMessage": "Node name already exists."
             }
        \, ]
}
```
The following is a sample response for the 500 Internal Server Error code:

"success": false, "errors":

{

```
\lceil{
             "code": INTERNAL_SERVER_ERROR,
            "parameters": [{error-message}],
            "errorMessage": "Failed to update Node. Exception: {error-message}"
             }
        \, ]
}
```
# Delete Nodes

Use the POST method to delete a node in VDS.

### POST Request in JSON Format

Generate a POST request. For example, the following POST request deletes a node:

```
POST /api/nodes/{node-id}
```

```
Content-Type: application/json
Accept: application/json
x-http-method-override: DELETE
```
### POST Response in JSON Format

The following is a sample responses for the 404 Not Found code:

```
{
    "success": false,
    "errors":
        \left[ \right]{
             "code": NODE_NOT_FOUND,
             "parameters": [{node-id}],
             "errorMessage": "Node with Id: {node-id} not found"
             }
        ]
}
```
The following is a sample response for the 500 Internal Server Error code:

```
{
    "success": false,
    "errors":
        \lceil{
             "code": INTERNAL_SERVER_ERROR,
             "parameters": [{error-message}],
            "errorMessage": "Failed to delete node. Exception : {error-message}."
            }
        \, ]
}
```
# Parameters

You can use API calls to perform various operations with parameters.

### Create Parameters

Use the POST method to create a parameter in VDS.

#### POST Request in JSON Format

Generate a POST request. For example, the following POST request creates a parameter:

```
POST /api/parameters
Content-Type: application/json
Accept: application/json
```
### POST Body in JSON Format

```
{
    "parameters":
        \lceil{"key": "TestKey", "value": "TestValue"},
            {"key": "Key2", "value": "Value2", "secure": true},
        ]
}
```
### POST Response in JSON Format

The following are sample responses for the 201 Created code:

```
{
    "total": 1,
   "count": 1,
   "success": true,
   "items":
   \lceil{"parameterId": {parameter-id}, "key": {parameter-key}, "success": true,
"value": {parameter-value-masked}, "secure": false, "timestamp": {timestamp}} }
   \Box}
{
   "total": 2,
   "count": 2,
   "success": true,
   "items":
    \lceil{"parameterId": {parameter-id}, "key": {parameter-key}, "success": true,
"value": {parameter-value-masked}, "secure": true, "timestamp": {timestamp}},
        {"parameterId": {parameter-id}, "key": {parameter-key}, "success": true,
"value": {parameter-value}, "secure": false, "timestamp": {timestamp}}
   ]
}
```
The following are sample responses for the 400 Bad Request code:

```
{
    "success": false,
    "errors":
        \Box{
             "code": PARAMETER_KEY_FIELD_NOT_FOUND,
            "parameters": null,
            "errorMessage": "'key' field is missing in request"
            }
        ]
}
{
    "success": false,
    "errors":
        \lceil{
            "code": PARAMETER_NAME_ALREADY_EXISTS,
            "parameters": null,
```

```
"errorMessage": "Parameter name already exists."
    }
]
```
The following is a sample response for the 500 Internal Server Error code:

```
{
    "success": false,
    "errors":
        \lceil{
             "code": INTERNAL_SERVER_ERROR,
             "parameters": [{error-message}],
             "errorMessage": "Failed to create parameter. Exception: {error-message}"
            }
        ]
}
```
### Retrieve Parameters

}

Use the GET method to retrieve parameters in VDS.

### GET Request in JSON Format

Generate a GET request. For example, the following GET request retrieves a node:

```
GET /api/parameters/{parameter-id}
Content-Type: application/json
Accept: application/json
```
### GET Response in JSON Format

The following are sample responses for the 200 OK code:

```
{
    "parameterId": {parameter-id},
   "key": {parameter-key},
    "success": true,
    "value": {parameter-value-masked},
    "secure": false,
   "timestamp": {timestamp}
}
{
    "parameterId": {parameter-id},
   "key": {parameter-key},
    "success": false,
    "value": {parameter-value},
   "secure": true,
   "timestamp": {timestamp}
}
```
The following is a sample response for the 404 Not Found code:

```
{
    "success": false,
    "errors":
        [
            {
            "code": PARAMETER_NOT_FOUND,
            "parameters": [{parameter-id}],
            "errorMessage": "Parameter with Id: {parameter-id} not found"
            }
       ]
}
```
The following is a sample response for the 500 Internal Server Error code:

```
{
    "success": false,
    "errors":
        \lceil{
             "code": INTERNAL_SERVER_ERROR,
            "parameters": [{error-message}],
            "errorMessage": "Failed to get parameter. Exception : {error-message}."
            }
        ]
}
```
# Retrieve All Parameters

Use the GET method to retrieve all parameters in VDS.

GET Request in JSON Format

Generate a GET request. For example, the following GET request retrieves all parameters:

GET /api/parameters Content-Type: application/json Accept: application/json

### GET Response in JSON Format

The following are the sample responses for the 200 OK code:

```
{
   "success": true,
   "total": 0,
   "count": 0,
   "items": []
}
{
   "success": true,
   "total":3,
   "count":3,
   "items":
    [
       {"key": "key1", "value": "*****", "secure": true, "timestamp": 1435911720961,
"parameterId": 1},
       {"key": "key2", "value": "value2", "secure": false, "timestamp": 1435911720924,
"parameterId": 2},
        {"key": "TestKey", "value": "TestValue", "secure": false, "timestamp":
1435911720785, "parameterId": 3}
   \Box}
```

```
{
    "success": false,
   "errors":
        \lceil{
            "code": INTERNAL_SERVER_ERROR,
            "parameters": [{error-message}],
            "errorMessage": "Failed to get all parameters. Exception : {error-message}."
            }
        ]
}
```
### Update Parameters

Use the POST method to update a parameter in VDS.

#### POST Request in JSON Format

Generate a POST request. For example, the following POST request updates a parameter:

```
POST /api/parameters
Content-Type: application/json
Accept: application/json
x-http-method-override: PUT
```
#### POST Body in JSON Format

The following a sample POST body in JSON format:

```
{
    "parameters":
        [
            {"parameterId": 1, "key": "TestKeyChnaged", "value": "TestValue"},
            {"parameterId": 2, "key": "Key2Changed", "value": "Value2Updated", "secure":
true},
        ]
```
### POST Response in JSON Format

The following are sample responses for the 200 OK code:

```
{
    "total": 1,
    "count": 1,
   "success": true,
   "items":
    [
        {"parameterId": {parameter-id}, "key": {parameter-key}, "success": true,
"value": {parameter-value}, "secure": false, "timestamp": {timestamp}} }
   ]
}
{
   "total": 2,
   "count": 2,
   "success": true,
   "items":
    [
        {"parameterId": {parameter-id}, "key": {parameter-key}, "success": true,
"value": {parameter-value-masked}, "secure": true, "timestamp": {timestamp}},
        {"parameterId": {parameter-id}, "key": {parameter-key}, "success": true,
"value": {parameter-value}, "secure": false, "timestamp": {timestamp}}
   ]
}
```
The following are sample responses for the 404 Not Found code:

```
{
    "success": false,
    "errors":
        [
            {
            "code": PARAMETER_NOT_FOUND,
            "parameters": [{parameter-id}],
            "errorMessage": "Parameter with Id: {parameter-id} not found"
            }
        ]
}
```
The following are sample responses for the 400 Bad Request code:

{ "success": false,

```
"errors":
        \lceil{
            "code": PARAMETER_ID_FIELD_NOT_FOUND,
            "parameters": null,"errorMessage": "'parameterId' field is missing in request"
            }
        \, ]
}
{
    "success": false,
    "errors":
        \lceil{
            "code": PARAMETER_KEY_FIELD_NOT_FOUND,
            "parameters": null,"errorMessage": "'key' field is missing in request"
            }
        \, ]
}
{
    "success": false,
    "errors":
        [
             {
             "code": PARAMETER_NAME_ALREADY_EXISTS,
            "parameters": null,"errorMessage": "Parameter name already exists."
            }
        \, ]
}
```
The following is a sample response for the 500 Internal Server Error code:

```
"success": false,
"errors":
   \lceil{
        "code": INTERNAL_SERVER_ERROR,
        "parameters": [{error-message}],
        "errorMessage": "Failed to update parameter. Exception : {error-message}"
        }
   ]
```
### Delete Parameters

{

}

{

Use the POST method to delete a parameter in VDS.

POST Request in JSON Format

Generate a POST request. For example, the following POST request deletes a parameter:

```
POST /api/parameters/{parameter-id}
```

```
Content-Type: application/json
Accept: application/json
x-http-method-override: DELETE
```
POST Response in JSON Format

The following are sample responses for the 404 Not Found code:

```
"success": false,
"errors":
    [
```
```
{
    "code": PARAMETER_NOT_FOUND,
    "parameters": [{parameter-id}],
   "errorMessage": "Parameter with Id: {parameter-id} not found"
    }
]
```

```
{
    "success": false,
    "errors":
        \sqrt{2}{
            "code": INTERNAL_SERVER_ERROR,
             "parameters": [{parameter-id}, {error-message}],
             "errorMessage": "Failed to delete parameter with Id:{parameter-id}.
Exception: {error-message}"
             }
        ]
}
```
# Plug-ins

You can use API calls to perform various operations with plug-ins.

### Retrieve Plugins

}

Use the GET method to retrieve plugins in VDS.

GET Request in JSON Format

Generate a GET request. For example, the following GET request retrieves a plugin:

```
GET /api/plugins/{plugin-id}
Content-Type: application/json
Accept: application/json
```
#### GET Response in JSON Format

The following is a sample response for the 200 OK code:

```
{
    "name": "Syslog TCP",
    "success": true,
   "pluginId": "_VDS_SRC_SYSLOG_TCP",
    "zipName": "C:\\Informatica\\Vds\\6.5\ladmind\plugins\\infd\\syslog-top-2.3.0.zip","fieldsInfo": {"helpKey":"syslogTCP_source_properties","sourceSystemProperties":
[{"textControl":{"integerTextField":{"default":8192,"minValue":1},"description":"Size of
the source data (bytes) to be sent in an event. An event consists of one or more
complete records.","name":"eventSize","mandatory":true,"displayName":"Maximum Event
Size"},"seqNum":4},{"seqNum":6,"checkBoxControl":{"default":false,"description":"Persist
the data from source locally so that source can continue processing even if the target
is down.","name":"persistEvents","displayName":"Persist Data"}},{"seqNum":
7,"textAreaControl":{"default":"# --\\n# The interval in milliseconds after which the
writes \ln are flushed to disk.\ln --\n+flushInterval=5000\\n\n+ --\ln The maximum
number of db files to keep\\n# --\\n#maxDataFiles=10\\n\\n# --\\n# Size of individual db
file in bytes after which the files are rolled over\\n# --\\n#maxDataFileSize=1073741824\
\n\\n# --\\n# The max size of unsent data in bytes. If 0, it is unbounded\\n# --\
\n#maxQueueSizeInBytes=0\\n\\n# --\\n# The batch size in bytes up to which the data is
buffered before writing to the disk.\\n# --\\n#batchSizeInBytes=262144\\n\
\n","description":"Advanced options; only valid if persist data option is
selected","name":"persistOptions","displayName":"Persistence
```

```
options"}}],"displayName":"Syslog TCP","version":"2.3.0_1435821164","fields":
[{"textControl":{"description":"Name of the entity. Maximum number of characters is
32.","name":"name","mandatory":true,"stringTextField":{"maxLength":32,"pattern":"^([_a-
zA-Z][_a-zA-Z0-9 ]*)$","secure":false},"displayName":"Entity Name"},"seqNum":1},
{"textControl":{"integerTextField":{"minValue":1,"maxValue":
65536},"name":"portTCP","mandatory":true,"displayName":"Port"},"seqNum":2},{"seqNum":
3,"listControl":{"default":0,"items":[{"id":
0,"displayName":"LF"}],"name":"delimiter","displayName":"Delimiter"}}]},
    "runTime":
{"helpKey":"syslogTCP_source_properties","pluginClass":"com.informatica.binge.sources.sys
log_tcp.SyslogTcpReader","pluginId":" VDS_SRC_SYSLOG_TCP","name":"Syslog
TCP","pluginJar":"syslog-tcp.jar","version":"2.3.0_1435821164"},
    "statistics": {"statistic":[{"id":"1","displayName":"Events
Dropped","type":"CUMULATIVE"},{"id":"2","displayName":"Concurrent
Connections","type":"CUMULATIVE"},{"id":"3","displayName":"Maximum Concurrent
Clients","type":"CUMULATIVE"}]},
    "type": "SOURCE"
}
```
The following is a sample response for the 404 Not Found code:

```
{
    "success": false,
    "errors":
        \lceil{
             "code": PLUGIN NOT FOUND,
             "parameters": [{plugin-id}],
            "errorMessage": "Plugin with id {plugin-id} not found."
             }
        \, ]
}
```
The following is a sample response for the 500 Internal Server Error code:

```
{
    "success": false,
    "errors":
       \lceil{
             "code": INTERNAL_SERVER_ERROR,
            "parameters": [{error-message}],
            "errorMessage": "Failed to get plugin. Exception : {error-message}."
             }
        ]
}
```
### Retrieve All Plugins

Use the GET method to retrieve all plugins in VDS.

GET Request in JSON Format

Generate a GET request. For example, the following GET request retrieves all plugins:

```
GET /api/plugins
Content-Type: application/json
Accept: application/json
```
#### GET Response in JSON Format

The following is a sample response for the 200 OK code:

```
"success": true,
"total": 35,
"count": 35,
"items":
[
    { "pluginId": "_VDS_SRC_FLAT_FILE", "name": "File",
```
{

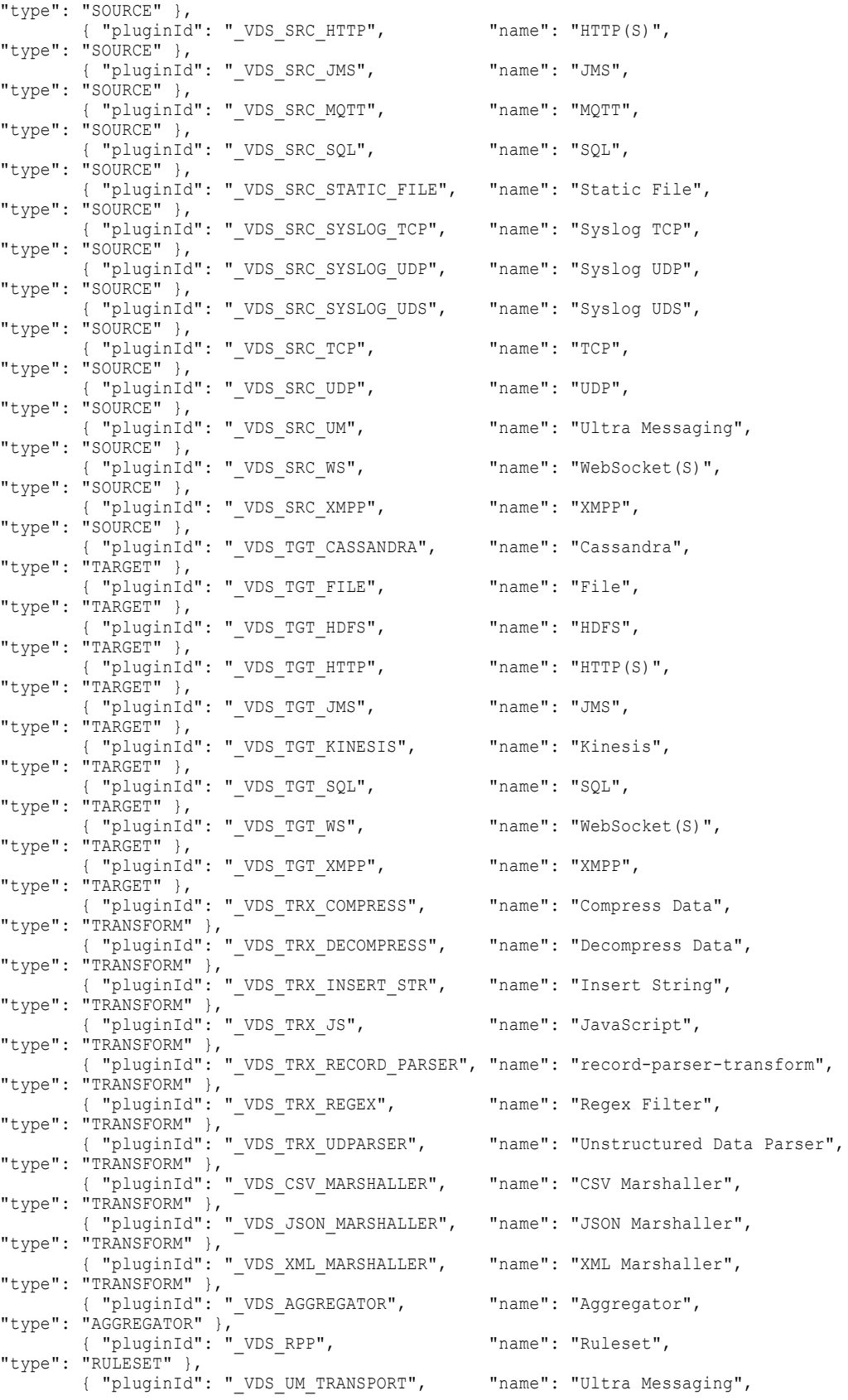

```
"type": "TRANSPORT" },
        { "pluginId": "_VDS_WS_TRANSPORT", "name": "WebSocket(S)",
"type": "TRANSPORT" }
   ]
}
```

```
"success": false,
    "errors":
       \lceil{
            "code": INTERNAL_SERVER_ERROR,
            "parameters": [{error-message}],
            "errorMessage": "Failed to get all plugins. Exception : {error-message}."
            }
        ]
}
```
## Aggregators

{

You can use API calls to perform various operations with aggregators.

### Create Aggregators

Use the POST method to create an aggregator in VDS.

#### POST Request in JSON Format

Generate a POST request. For example, the following POST request creates an aggregator:

```
POST /api/dataflows
Content-Type: application/json
```

```
Accept: application/json
```
#### POST Body in JSON Format

```
{
   "config": {
       "description": "",
       "eventQueueSize": 100000,
       "topicName": "",
        "topicDescription": "",
        "topicExpiresIn": "600000",
       "topicResponderAccess": "NAMED_PROPERTIES"
    },
    "stats": [ { "name": "Bytes Received", "value": 10501, "type": 101 },
                { "name": "Events Received", "value": 10503, "type": 101 },
                { "name": "Receive Rate(Per Sec)", "value": 10504, "type": 101 },
                { "name": "Bytes Sent", "value": 10001, "type": 101 },
                { "name": "Events Sent", "value": 10003, "type": 101 },
                { "name": "Send Rate(Per Sec)", "value": 10005, "type": 101 },
                { "name": "Events Reassigned", "value": 10505, "type": 101 },
                \{ "name": "Events to be Processed", "value": 10601, "type": 101 }],
   "name": "aggregator2",
   "pluginId": "_VDS_AGGREGATOR",
   "topics": [],
   "topicProperties": []
}
```
#### POST Response in JSON Format

{

} }

The following is a sample response for the 201 Created code:

```
"id": 4,
"name": "aggregator2",
"self": {
    "rel": "self",
    "href": "api/dataflows/1/aggregator/4",
    "title": "aggregator2",
    "id": 4
},
"dataflow": {
    "rel": "dataflow",
    "href": "api/dataflows/1",
    "title": "Data flow",
    "id": 1
},
"type": "AGGREGATOR",
"valid": true,
"createDate": "2015-07-22T02:17:02-07:00",
"createdBy": "Administrator",
"predefined": false,
"deployable": true,
"deploymentState": "DRAFT",
"force": false,
"pluginId": " VDS AGGREGATOR",
"schedulable": false,
"config": {
    "topicExpiresIn": "600000",
    "topicDescription": "",
    "description": "",
    "topicResponderAccess": "NAMED_PROPERTIES",
    "eventQueueSize": "100000",
    "topicName": "",
},
"stats": [ { "name": "Bytes Received", "value": 10501, "type": 101 },
            { "name": "Events Received", "value": 10503, "type": 101 },
            { "name": "Receive Rate(Per Sec)", "value": 10504, "type": 101 },
            { "name": "Bytes Sent", "value": 10001, "type": 101 },
            { "name": "Events Sent", "value": 10003, "type": 101 },
            { "name": "Send Rate(Per Sec)", "value": 10005, "type": 101 },
            { "name": "Events Reassigned", "value": 10505, "type": 101 },
            { "name": "Events to be Processed", "value": 10601, "type": 101 }],
"topics": [],
"topicProperties": []
```
The following are sample responses for the 400 Bad Request code:

```
{
    "success": false,
    "errors":
        [
             {
             "code": AGGREGATOR_NAME_FIELD_NOT_FOUND,
             "parameters": null,
            "errorMessage": "'name' field is missing in request"
             }
        \lceil}
{
    "success": false,
    "errors":
        \lceil{
             "code": AGGREGATOR NAME ALREADY EXISTS,
```

```
"parameters": null,
    "errorMessage": "Aggregator name already exists."
    }
]
```

```
{
    "success": false,
    "errors":
       \lceil{
            "code": INTERNAL_SERVER_ERROR,
            "parameters": [{error-message}],
            "errorMessage": "Failed to create aggregator. Exception: {error-message}"
            }
        ]
}
```
### Retrieve Aggregators

{

}

Use the GET method to retrieve aggregators in VDS.

#### GET Request in JSON Format

Generate a GET request. For example, the following GET request retrieves an aggregator:

GET /api/dataflows/{dataflowId:\\d+}/aggregators/{aggregator-id}

Content-Type: application/json Accept: application/json

#### GET Response in JSON Format

The following is a sample response for the 200 OK code:

```
"id": 3,
"name": "Aggregator1",
"self": {
    "rel": "self",
   "href": "api/dataflows/1/aggregator/3",
    "title": "Aggregator1",
   "id": 3
},
"dataflow": {
    "rel": "dataflow",
    "href": "api/dataflows/1",
    "title": "Data flow",
    "id": 1
},
"type": "AGGREGATOR",
"valid": true,
"createDate": "2015-07-21T23:47:20-07:00",
"createdBy": "Administrator",
"predefined": false,
"deployable": false,
"force": false,
"pluginId": "_VDS_AGGREGATOR",
"schedulable": false,
"config": {
    "topicExpiresIn": "600000",
    "topicDescription": "",
    "description": "",
    "topicResponderAccess": "NAMED_PROPERTIES",
    "topicName": "",
    "eventQueueSize": "100000"
},
```

```
"stats": [
                { "name": "Bytes Received", "value": 10501, "type": 101 },
                { "name": "Events Received", "value": 10503, "type": 101 },
                { "name": "Receive Rate(Per Sec)", "value": 10504, "type": 101 },
                { "name": "Bytes Sent", "value": 10001, "type": 101 },
                { "name": "Events Sent", "value": 10003, "type": 101 },
                { "name": "Send Rate(Per Sec)", "value": 10005, "type": 101 },
                { "name": "Events Reassigned", "value": 10505, "type": 101 },
                { "name": "Events to be Processed", "value": 10601, "type": 101 }
    ],
    "topics": [],
   "topicProperties": []
}
```
The following is a sample response for the 404 Not Found code:

```
{
    "success": false,
    "errors":
        \lceil{
            "code": AGGREGATOR NOT FOUND,
            "parameters": [{aggregator-id}],
            "errorMessage": "Aggregator with Id: {aggregator-id} not found."
             }
        ]
}
```
The following is a sample response for the 500 Internal Server Error code:

```
{
    "success": false,
    "errors":
        \sqrt{ }{
             "code": INTERNAL_SERVER_ERROR,
            "parameters": [{error-message}],
             "errorMessage": "Failed to get aggregator. Exception : {error-message}."
             }
        ]
}
```
### Retrieve All Aggregators

Use the GET method to retrieve all aggregators in VDS.

GET Request in JSON Format

Generate a GET request. For example, the following GET request retrieves all aggregators:

```
GET /api/dataflows/{dataflowId:\\d+}/aggregators
Content-Type: application/json
Accept: application/json
```
#### GET Response in JSON Format

The following are sample responses for the 200 OK code:

```
{
    "success": true,
    "total": 0,
    "count": 0,
    "items": []
}
{
    "success": true,
    "total": 1,
    "count": 1,
```

```
"items": [
       {
           "id": 3,
            "name": "Aggregator1",
            "self": {
                "rel": "self",
                "href": "api/dataflows/1/aggregator/3",
                "title": "Aggregator1",
                "id": 3
            },
            "dataflow": {
                "rel": "dataflow",
                "href": "api/dataflows/1",
                "title": "Data flow",
                "id": 1
            },
            "type": "AGGREGATOR",
            "valid": true,
            "createDate": "2015-07-21T23:47:20-07:00",
            "createdBy": "Administrator",
            "predefined": false,
            "deployable": false,
            "force": false,
            "pluginId": "_VDS_AGGREGATOR",
            "schedulable": false,
            "config": {
                "topicExpiresIn": "600000",
                "topicDescription": "",
                "description": "",
                "topicResponderAccess": "NAMED_PROPERTIES",
                "topicName": "",
                "eventQueueSize": "100000"
            },
            "stats": [
                { "name": "Bytes Received", "value": 10501, "type": 101 },
                { "name": "Events Received", "value": 10503, "type": 101 },
                { "name": "Receive Rate(Per Sec)", "value": 10504, "type": 101 },
                { "name": "Bytes Sent", "value": 10001, "type": 101 },
                { "name": "Events Sent", "value": 10003, "type": 101 },
                { "name": "Send Rate(Per Sec)", "value": 10005, "type": 101 },
                { "name": "Events Reassigned", "value": 10505, "type": 101 },
                { "name": "Events to be Processed", "value": 10601, "type": 101 }
            ],
            "topics": [],
            "topicProperties": []
       }
   ]
}
```

```
{
    "success": false,
    "errors":
       \lceil{
            "code": INTERNAL_SERVER_ERROR,
             "parameters": [{error-message}],
             "errorMessage": "Failed to get all aggregator. Exception : {error-message}."
            }
        \Box}
```
### Update Aggregator

Use the POST method to update an aggregator in VDS.

#### POST Request in JSON Format

Generate a POST request. For example, the following POST request updates an aggregator:

POST /api/dataflows/{dataflowId:\\d+}/aggregators

Content-Type: application/json Accept: application/json x-http-method-override: PUT

#### POST Body in JSON Format

```
{
    "config": {
       "description": "",
        "eventQueueSize": "100000",
        "topicName": "",
       "topicDescription": "",
       "topicExpiresIn": "",
        "topicResponderAccess": "NAMED_PROPERTIES"
    },
    "stats": [{ "name": "Bytes Received", "value": 10501, "type": 101 },
                { "name": "Events Received", "value": 10503, "type": 101 },
                { "name": "Receive Rate(Per Sec)", "value": 10504, "type": 101 },
                { "name": "Bytes Sent", "value": 10001, "type": 101 },
                { "name": "Events Sent", "value": 10003, "type": 101 },
                { "name": "Send Rate(Per Sec)", "value": 10005, "type": 101 },
                { "name": "Events Reassigned", "value": 10505, "type": 101 },
                { "name": "Events to be Processed", "value": 10601, "type": 101 }],
    "name": "aggregator updated",
    "pluginId": "_VDS_AGGREGATOR",
    "topics": [],
   "topicProperties": []
}
```
#### POST Response in JSON Format

{

The following is a sample response for the 200 OK code:

```
"id": 4,
"name": "aggregator updated",
"self": {
    "rel": "self",
    "href": "api/dataflows/1/aggregator/4",
    "title": "aggregator_updated",
    "id": 4
},
"dataflow": {
    "rel": "dataflow",
    "href": "api/dataflows/1",
    "title": "Data flow",
    "id": 1
},
"type": "AGGREGATOR",
"valid": true,
"createDate": "2015-07-22T02:17:02-07:00",
"createdBy": "Administrator",
"predefined": false,
"deployable": false,
"force": false,
"pluginId": "_VDS_AGGREGATOR",
"schedulable": false,
"config": {
    "topicExpiresIn": "",
    "topicDescription": "",
    "description": "",
```

```
"topicResponderAccess": "NAMED_PROPERTIES",
        "topicName": "",
        "eventQueueSize": "100000"
   },
    "stats": [{ "name": "Bytes Received", "value": 10501, "type": 101 },
                { "name": "Events Received", "value": 10503, "type": 101 },
                { "name": "Receive Rate(Per Sec)", "value": 10504, "type": 101 },
                { "name": "Bytes Sent", "value": 10001, "type": 101 },
                { "name": "Events Sent", "value": 10003, "type": 101 },
                { "name": "Send Rate(Per Sec)", "value": 10005, "type": 101 },
                { "name": "Events Reassigned", "value": 10505, "type": 101 },
                { "name": "Events to be Processed", "value": 10601, "type": 101 }],
    "topics": [],
   "topicProperties": []
}
```
The following is the sample response for the 404 Not Found code:

```
{
    "success": false,
    "errors":
        \lceil{
             "code": AGGREGATOR_NOT_FOUND,
             "parameters": [{aggregator-id}],
            "errorMessage": "Aggregator with Id: {aggregator-id} not found"
             }
        \Box}
```
The following is a sample response for the 400 Bad Request code:

```
{
    "success": false,
    "errors":
        [
            {
            "code": AGGREGATOR_NAME_ALREADY_EXISTS,
            "parameters": null,
            "errorMessage": "Aggregator name already exists."
            }
        ]
}
```
The following is a sample response for the 500 Internal Server Error code:

```
{
    "success": false,
    "errors":
        [
             {
             "code": INTERNAL_SERVER_ERROR,
            "parameters": [{error-message}],
            "errorMessage": "Failed to update aggregator. Exception : {error-message}"
            }
        \, ]
}
```
### Delete Aggregators

Use the POST method to delete an aggregator in VDS.

#### POST Request in JSON Format

Generate a POST request. For example, the following POST request deletes an aggregator:

POST /api/dataflows/{dataflowId:\\d+}/aggregators/{aggregator-id}

```
Content-Type: application/json
```

```
Accept: application/json
x-http-method-override: DELETE
```
#### POST Response in JSON Format

The following is a sample response for the 404 Not Found code:

```
{
    "success": false,
    "errors":
        \lceil{
             "code": AGGREGATOR_NOT_FOUND,
             "parameters": [{aggregator-id}],
             "errorMessage": "Aggregator with Id: {aggregator-id} not found"
            }
        ]
}
500 Internal Server Error
{
    "success": false,
   "errors":
        \lceil{
            "code": INTERNAL_SERVER_ERROR,
             "parameters": [{aggregator-id}, {error-message}],
             "errorMessage": "Failed to delete aggregator with Id:{aggregator-id}.
Exception: {error-message}"
            }
        ]
}
```
# Authentication

Perform user authentication in the Administrator tool before you perform REST calls.

1. Send a POST request to the following URL:

http://<hostname>:<port>/administrator/Login.do

Specify the username and password in x-www-form-urlencoded format.

VDS creates a cookie that it uses to authenticate your username in the Administrator tool.

2. After VDS creates the cookie, use the following base URL to access the REST APIs:

```
http://<hostname>:<port>/administrator/api
```
# CHAPTER 7

# **Glossary**

#### **Administrator Daemon**

Daemon process that facilitates the creation, management, deployment, and undeployment of data flows through the Administrator tool. The Administrator Daemon also aggregates statistics and state information from Vibe Data Stream Nodes in the deployment, and send the information to the Administrator tool.

#### **data flow**

Defines the path of data from source services to target services through zero or more transformations. You can create, design, deploy, and undeploy data flows in the Administrator tool. Data flows can be simple data flows, such as one-to-one, or complex data flows, such as, one-to-many, many-to-one, and many-to-many.

#### **Informatica Administrator**

Informatica Administrator (Administrator tool) is a web application that you can use to manage, monitor, deploy, and undeploy data flows.

#### **receiver type ID**

A 32-bit value that uniquely identifies the Ultra Messaging receiver.

#### **source service**

A VDS Node contains one or more specialized threads that work together to transfer data from an application host to a target data store or data engine. Source services are threads that consume and publish events generated by a source application. Source services publish data in the form of Ultra Messaging or WebSocket messages.

#### **target service**

Target services are the threads that subscribe to data published by source services and write the data to the target. Target services run on hosts that have access to the target.

#### **topic resolution domain**

The domain of UDP multicast or unicast connectivity that allows Ultra Messaging topic resolution to occur. Topic resolution enables receivers to discover sources.

#### **unicast topic resolution daemon (LBMRD)**

A daemon process that performs the same topic resolution activities as those performed by multicast topic resolution. By default, Ultra Messaging expects multicast connectivity between sources and targets. When only unicast connectivity is available, you must run one or more unicast topic resolution daemons (LBMRD).

#### **VDS Node**

A VDS Node is a Java program within which source services and target services run. You can run multiple source services and target services on a single node. You can also configure multiple nodes to run on a host machine.

# INDEX

### A

Add dependent libraries [30](#page-29-0) Java class libraries [30](#page-29-0) native libraries [30](#page-29-0) authentication [155](#page-154-0)

### C

Create custom entity packages [31](#page-30-0) VDS plug-in files [30](#page-29-0) VDS plug-in XML documents [15](#page-14-0) creating entities [40](#page-39-0) custom entities components [14](#page-13-0) directory structure [14](#page-13-0) managing [14](#page-13-0) upgrading [34](#page-33-0) versioning [33](#page-32-0) custom entity creation task outline [15](#page-14-0) custom entity packages creating [31](#page-30-0)

### D

dependent libraries adding [30](#page-29-0)

### H

HTTP request and response aggregator parameters [71](#page-70-0) common parameters [59](#page-58-0) connection parameters [71](#page-70-0) data flow parameters [60](#page-59-0) link parameters [73](#page-72-0) node parameters [73](#page-72-0) VDS parameter parameters [74](#page-73-0) HTTP request and response parameters marshaller parameters [70](#page-69-0) node group parameters [73](#page-72-0) overview [59](#page-58-0) source service parameters [60](#page-59-0) target service parameters [66](#page-65-0) transformation parameters [70](#page-69-0)

### I

Implement VDS interfaces [24](#page-23-0) VDSConsumptionSource interface [26](#page-25-0) VDSPluginStatistics interface [29](#page-28-0) VDSSource interface [24](#page-23-0) VDSTarget interface [26](#page-25-0) VDSTransform interface [27](#page-26-0) Increment version number [33](#page-32-0) interfaces [12](#page-11-0)

### J

Java class libraries adding [30](#page-29-0)

### M

Manage custom entities [14](#page-13-0) Maven archetypes creating custom entity types [39](#page-38-0)

### N

native libraries adding [30](#page-29-0)

### R

Register VDS plug-in [32](#page-31-0) request body REST API [56](#page-55-0) request header elements [56](#page-55-0) format [56](#page-55-0) REST API calls [55](#page-54-0) overview [55](#page-54-0) requests and responses [57](#page-56-0) **URL [55](#page-54-0)** REST APIs error objects [57](#page-56-0) guidelines [58](#page-57-0) return lists in JSON [57](#page-56-0) return lists in XML [57](#page-56-0) return list REST API [57](#page-56-0)

# T

Troubleshooting component connectivity [37](#page-36-0)

## $\bigcup$

Unregister VDS plug-in [32](#page-31-0) Upgrade custom entities [34](#page-33-0)

### V

VDS API installation package [12](#page-11-0) VDS interfaces sample implementations [24](#page-23-0) VDS plug-in registering [32](#page-31-0) unregistering [32](#page-31-0) VDS plug-in files creating [30](#page-29-0) VDS plug-in XML documents creating [15](#page-14-0)

VDS plug-in XML documents *(continued)* format [16](#page-15-0) VDS plug-in XML files generating from the VDS plug-in schema definition [15](#page-14-0) VDS plugin XML files incrementing version number [33](#page-32-0) VDSConsumptionSource implementing [26](#page-25-0) sample implementation [26](#page-25-0) VDSPluginStatistics implementing [29](#page-28-0) sample implementation [29](#page-28-0) VDSSource implementing [24](#page-23-0) sample implementation [24](#page-23-0) VDSTarget implementing [26](#page-25-0) sample implementation [26](#page-25-0) VDSTransform implementing [27](#page-26-0) sample implementation [27](#page-26-0) version incrementing [33](#page-32-0) Version custom entities [33](#page-32-0)